# **TFC J2EE WorkCol: Software Colaborativo**

Pedro Guerrero Jiménez **ETIG / ETIS**

Salvador Campo Mazarico

**16-06-2014**

#### **Control documental**

 $\Gamma$ 

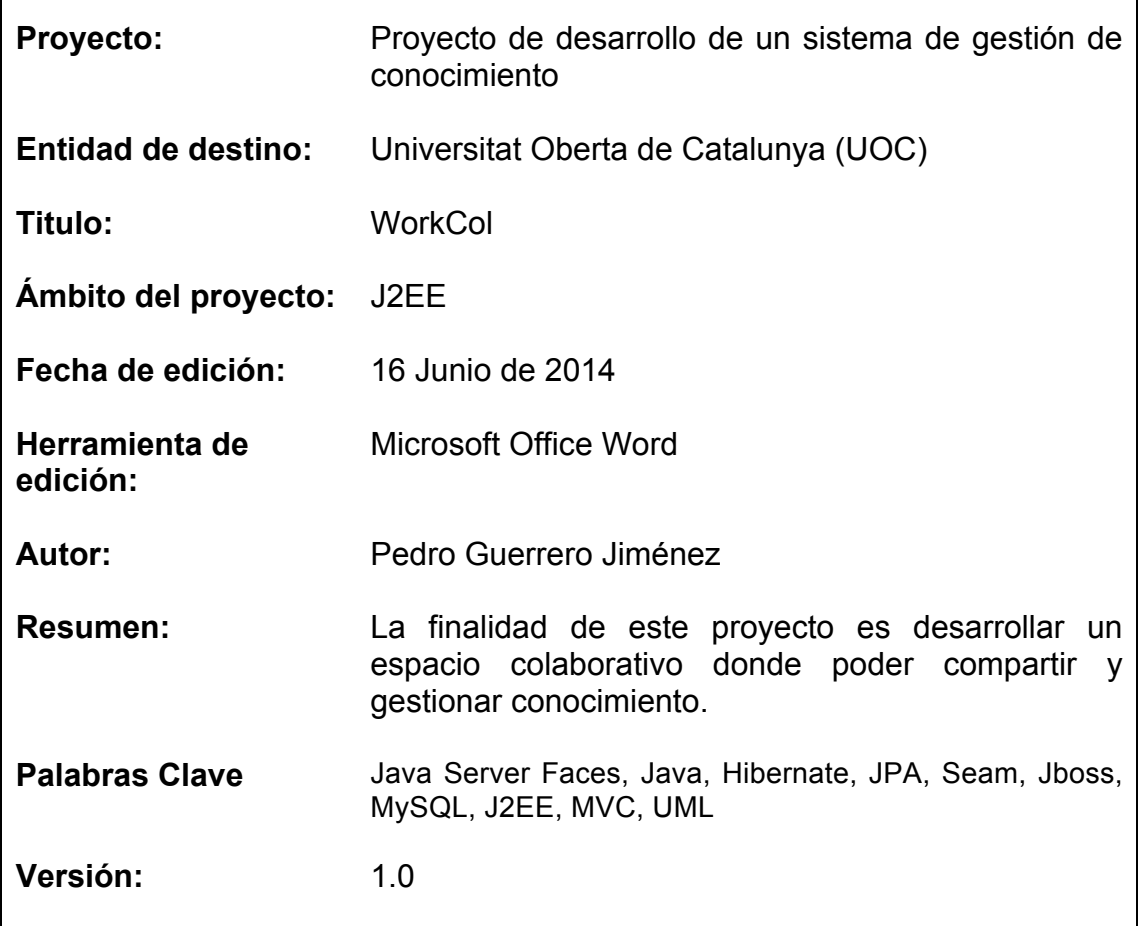

٦

### **Resumen**

El presente documento contiene la memoria del Proyecto Final de Carrera (TFC) realizado por Pedro Guerrero Jiménez y cursado en la Universitat Oberta de Catalunya (UOC).

El proyecto WokCol consiste en una aplicación J2EE, para gestión de conocimiento, ya sea mediante aportaciones directas (wikis, mensajes) o bien, mediante documentos.

Cabe decir, que el contenido publicado será accesible para los miembros del grupo, permitiendo así, su visualización o descarga.

Aprovechando los conocimientos adquiridos, durante la formación de la Ingeniería Técnica de Gestión, en cuanto a análisis, diseño y programación presento la memoria intentando ser lo más fiel a dichos conocimientos.

## Índice de contenidos

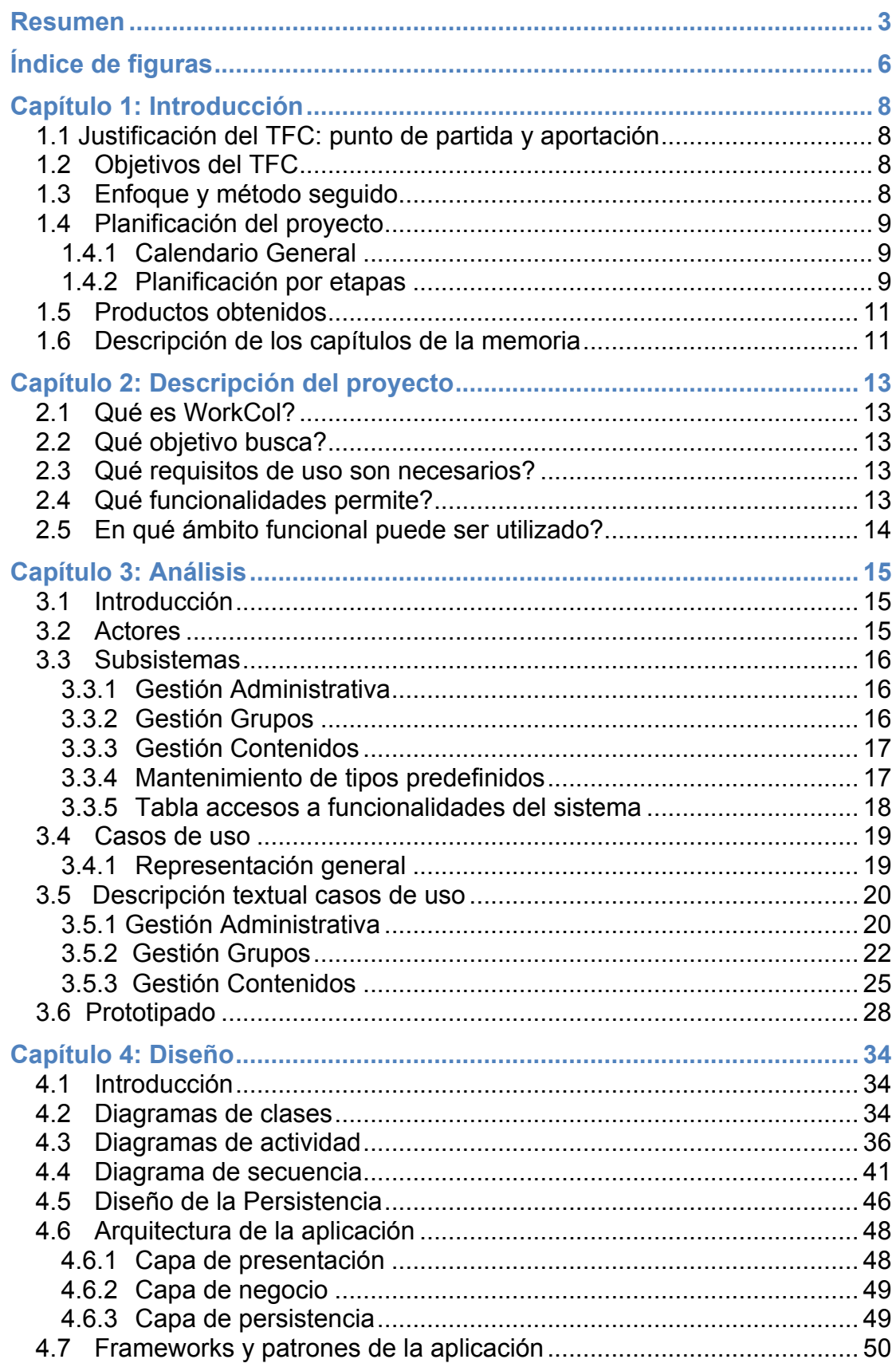

### Memoria. TFC-J2EE. UOC. 2014/06

Proyecto Final Carrera Pedro Guerrero Jiménez

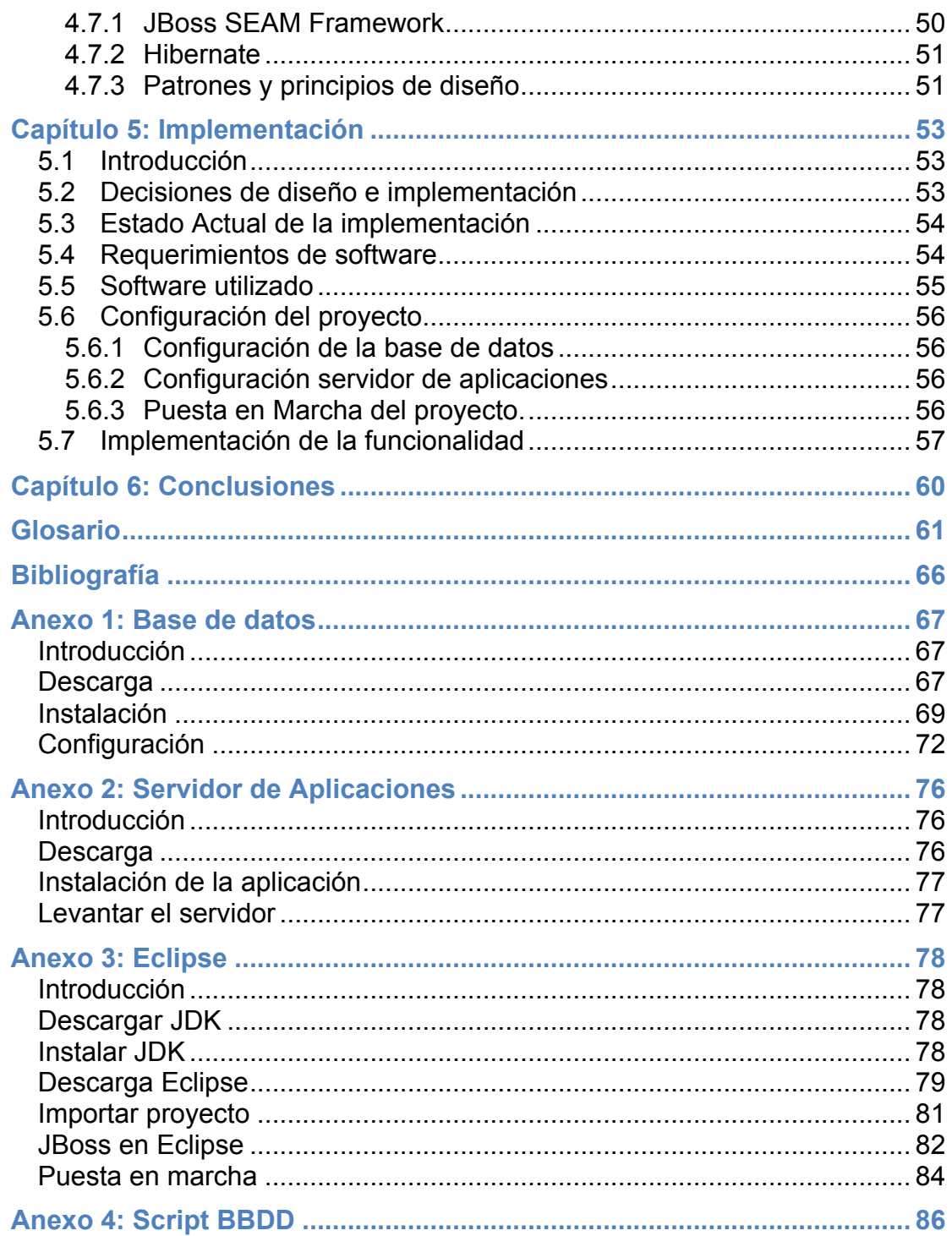

## Índice de figuras

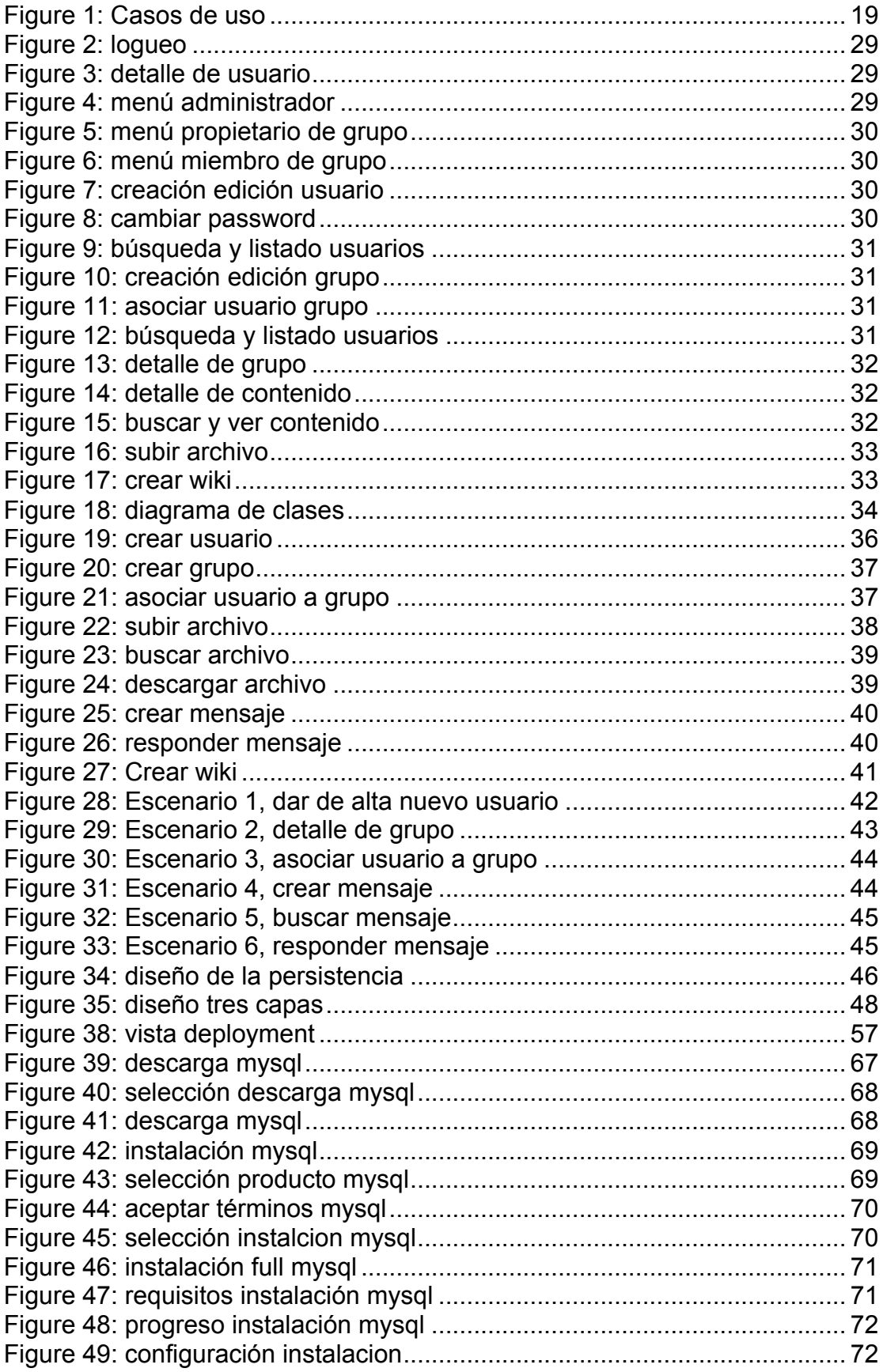

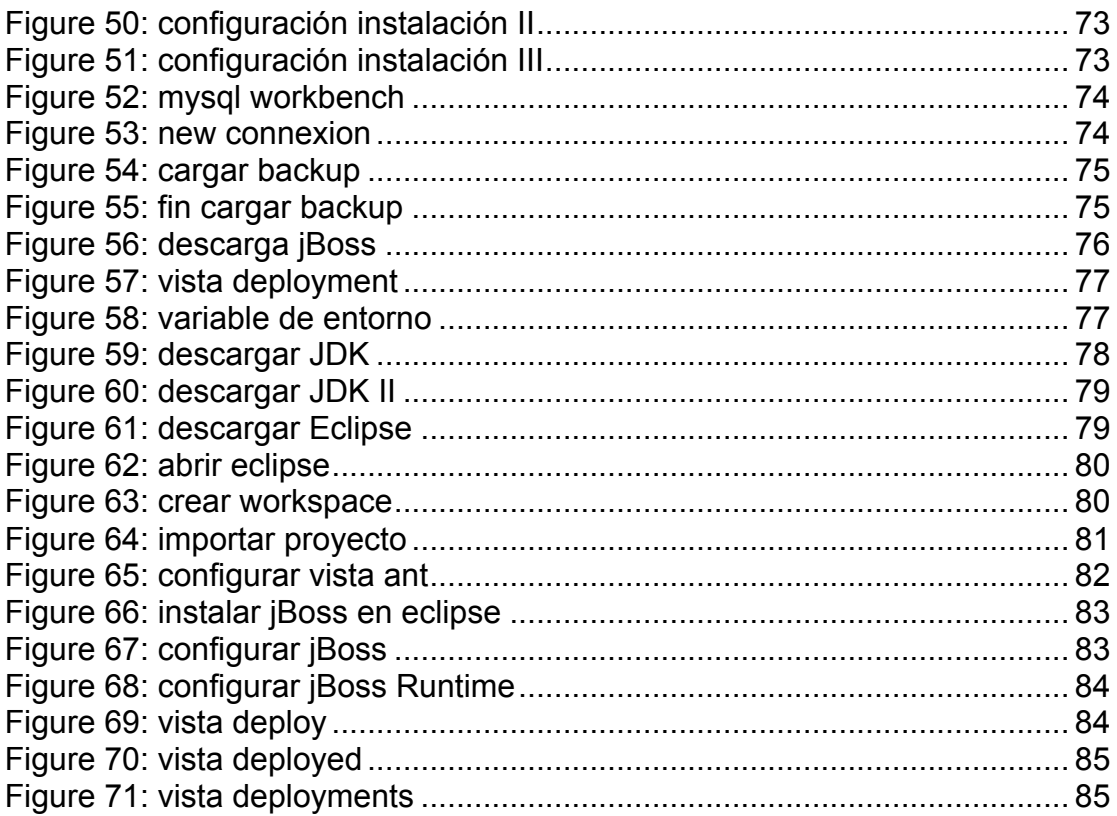

## **Capítulo 1 Introducción**

Como Trabajo de Final de Carrera (TFC) se realizará el análisis, diseño e implementación de una aplicación J2EE, utilizando tecnología Java. El TFC consistirá en el desarrollo de un espacio colaborativo (WorkCol) donde los usuarios pertenecientes a un determinado grupo, podrán aportar conocimiento y contenido, a la vez que es compartido con el resto de usuarios.

### **1.1 Justificación del TFC: punto de partida y aportación**

El TFC es una asignatura pensada para sintetizar todos los conocimientos adquiridos durante la formación y ponerlos en práctica desarrollando un proyecto de inicio a fin.

Aunque ya había programado en Java mi motivación personal era la de afrontar un proyecto desde cero utilizando una metodología académica.

Una vez elegida el área, la elección del proyecto surge de la necesidad de un conocido para implantar un sistema en el que se pudieran gestionar grupos de usuarios y de ellos sus aportaciones.

Así nació la idea de WorkCol, una herramienta colaborativa, simple y dinámica que permite compartir conocimiento entre usuarios.

### **1.2 Objetivos del TFC**

El principal objetivo del TFC es el de mostrar las competencias adquiridas durante la formación y contribuir al desarrollo de las mismas, así como, ser capaz de buscar y seleccionar información específica a partir de diferentes fuentes y aplicar estos recursos teóricos en una proyecto práctico final.

### **1.3 Enfoque y método seguido**

Aunque el ciclo de vida para el desarrollo de la aplicación viene marcada por la estructura de la propia asignatura, se ha utilizado un modelo de ciclo de vida en cascada progresando a través de una secuencia ordenada de pasos

que contienen una serie de etapas que no se solapan. Cada una de estas etapas han sido revisadas y evaluadas en cada entrega.

Las etapas consisten en:

- Planificación del proyecto
- Definición funcional
- Análisis
- Diseño
- Implementación
- Pruebas y documentación

### **1.4 Planificación del proyecto**

### **1.4.1 Calendario General**

Fechas marcadas por la propia estructura de la asignatura.

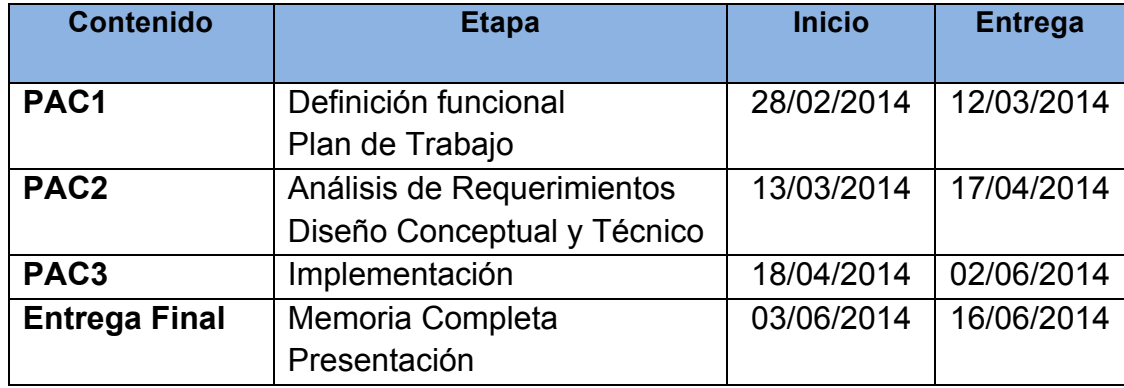

### **1.4.2 Planificación por etapas**

**PAC1: Plan de Trabajo.** 

Entrega de un plan de trabajo el cual nos indicará las estimaciones oportunas para la realización del proyecto, así como la preparación e instalación de las herramientas y entornos necesarios.

De esta misma forma se entregará la definición del proyecto, objetivos y funcionalidades.

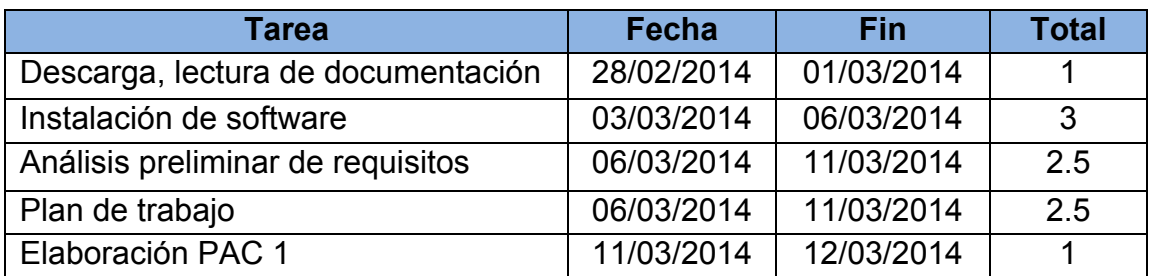

#### PAC2: Análisis de Requerimientos, Diseño Conceptual y Técnico.

En esta etapa se basa en el análisis de requerimientos, una vez obtenidos estos pasaremos a la creación del diseño conceptual de la BBDD y de la aplicación mediante diagramas UML y posteriormente su traslación a un diseño técnico.

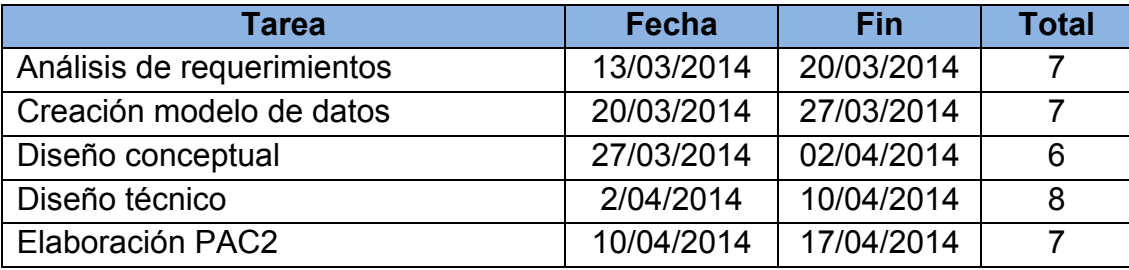

#### **PAC3: Implementación.**

Implementación de la codificación necesaria basándonos en los análisis descritos en las fases anteriores así como la realización de pruebas para comprobar la integridad de la aplicación.

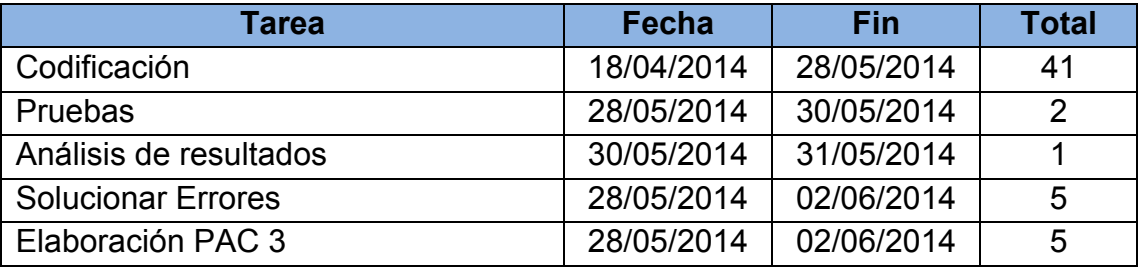

#### **Entrega Final**

Recoge la realización y entrega de los documentos finales de este Trabajo Final de Carrera

#### **Memoria. TFC-J2EE. UOC. 2014/06**

Proyecto Final Carrera Pedro Guerrero Jiménez

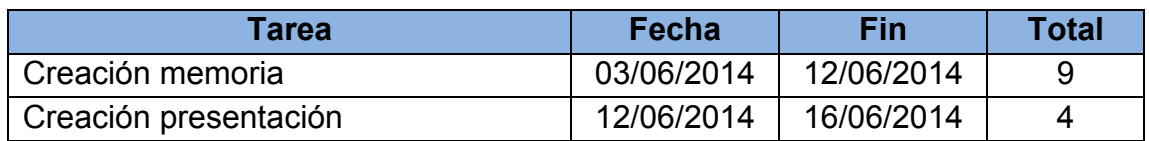

| GQ<br>136                        |                 |              |     |            |          |                        |                       |            |    |                       |    |           |                       |    |    |             |    |                       |  |             |                       |    |    |
|----------------------------------|-----------------|--------------|-----|------------|----------|------------------------|-----------------------|------------|----|-----------------------|----|-----------|-----------------------|----|----|-------------|----|-----------------------|--|-------------|-----------------------|----|----|
| <b>CGARTT</b><br>project         |                 |              |     | marzo 2014 |          |                        |                       | abril 2014 |    |                       |    | mayo 2014 |                       |    |    | liunio 2014 |    |                       |  | liulio 2014 |                       |    |    |
| Nombre                           | Fecha de inicio | Fecha de fin | l9. |            | 10<br>11 | 12                     | 13                    | 14         | 15 | 16                    | 17 | 18        | 19                    | 20 | 21 | 22          | 23 | 24                    |  | 25          | 26                    | 27 | 28 |
| <b>E</b> -Proyecto WorkCol       | 28/02/14        | 14/06/14     |     |            |          |                        |                       |            |    |                       |    |           |                       |    |    |             |    |                       |  |             | [28/02/14 - 14/06/14] |    |    |
| PAC1:Plan de Trabajo             | 28/02/14        | 12/03/14     |     |            |          |                        | [28/02/14 - 12/03/14] |            |    |                       |    |           |                       |    |    |             |    |                       |  |             |                       |    |    |
| Descarga lectura y documentacion | 28/02/14        | 1/03/14      |     |            |          | [ [28/02/14 - 1/03/14] |                       |            |    |                       |    |           |                       |    |    |             |    |                       |  |             |                       |    |    |
| <b>Instalacion Software</b>      | 3/03/14         | 6/03/14      |     |            |          | [3/03/14 - 6/03/14]    |                       |            |    |                       |    |           |                       |    |    |             |    |                       |  |             |                       |    |    |
| Pre analisis                     | 6/03/14         | 11/03/14     |     |            |          | [6/03/14 - 11/03/14]   |                       |            |    |                       |    |           |                       |    |    |             |    |                       |  |             |                       |    |    |
| Plan de trabaio                  | 6/03/14         | 11/03/14     |     |            |          | [6/03/14 - 11/03/14]   |                       |            |    |                       |    |           |                       |    |    |             |    |                       |  |             |                       |    |    |
| Elaboracion PAC1                 | 10/03/14        | 12/03/14     |     |            | π        | [10/03/14 - 12/03/14]  |                       |            |    |                       |    |           |                       |    |    |             |    |                       |  |             |                       |    |    |
| PAC2:Diseño                      | 13/03/14        | 17/04/14     |     |            |          |                        |                       |            |    |                       |    |           | [13/03/14 - 17/04/14] |    |    |             |    |                       |  |             |                       |    |    |
| Analisis de requerimiento        | 13/03/14        | 20/03/14     |     |            |          |                        | [13/03/14 - 20/03/14] |            |    |                       |    |           |                       |    |    |             |    |                       |  |             |                       |    |    |
| Creacion modelo de datos         | 20/03/14        | 27/03/14     |     |            |          |                        |                       |            |    | [20/03/14 - 27/03/14] |    |           |                       |    |    |             |    |                       |  |             |                       |    |    |
| Diseño Conceptual                | 27/03/14        | 2/04/14      |     |            |          |                        |                       |            |    | [27/03/14 - 2/04/14]  |    |           |                       |    |    |             |    |                       |  |             |                       |    |    |
| Diseño Tecnico                   | 2/04/14         | 10/04/14     |     |            |          |                        |                       |            |    | [2/04/14 - 10/04/14]  |    |           |                       |    |    |             |    |                       |  |             |                       |    |    |
| <b>Elaboracion PAC2</b>          | 10/04/14        | 17/04/14     |     |            |          |                        |                       |            |    |                       |    |           | [10/04/14 - 17/04/14] |    |    |             |    |                       |  |             |                       |    |    |
| PAC3:Implementacion              | 18/04/14        | 31/05/14     |     |            |          |                        |                       |            |    |                       |    |           |                       |    |    |             |    | [18/04/14 - 31/05/14] |  |             |                       |    |    |
| Codificacion                     | 18/04/14        | 28/05/14     |     |            |          |                        |                       |            |    |                       |    |           |                       |    |    |             |    | (18/04/14 - 28/05/14) |  |             |                       |    |    |
| Pruebas                          | 28/05/14        | 30/05/14     |     |            |          |                        |                       |            |    |                       |    |           |                       |    |    |             | П  | [28/05/14 - 30/05/14] |  |             |                       |    |    |
| Analisis de resultados           | 30/05/14        | 31/05/14     |     |            |          |                        |                       |            |    |                       |    |           |                       |    |    |             |    | [30/05/14 - 31/05/14] |  |             |                       |    |    |
| <b>Solucionar Errores</b>        | 28/05/14        | 31/05/14     |     |            |          |                        |                       |            |    |                       |    |           |                       |    |    |             |    | [28/05/14 - 31/05/14] |  |             |                       |    |    |
| Elaboracion PAC3                 | 28/05/14        | 31/05/14     |     |            |          |                        |                       |            |    |                       |    |           |                       |    |    |             |    | [28/05/14 - 31/05/14] |  |             |                       |    |    |
| - PAC4: Memoria v Presentacion   | 3/06/14         | 14/06/14     |     |            |          |                        |                       |            |    |                       |    |           |                       |    |    |             |    |                       |  |             | [3/06/14 - 14/06/14]  |    |    |
| Documentar Memoria               | 3/06/14         | 12/06/14     |     |            |          |                        |                       |            |    |                       |    |           |                       |    |    |             |    |                       |  |             | [3/06/14 - 12/06/14]  |    |    |
| Presentacion                     | 12/06/14        | 14/06/14     |     |            |          |                        |                       |            |    |                       |    |           |                       |    |    |             |    |                       |  |             | [12/06/14 - 14/06/14] |    |    |

*figura 1: Planificación temporal*

### **1.5 Productos obtenidos**

El producto resultante es una herramienta desarrolla utilizando la tecnología J2EE para la gestión de contenidos y conocimiento organizados en grupos, donde cada uno de ellos comparte sus aportaciones con el resto de usuarios del grupo. El acceso al aplicativo se realiza mediante un navegador web.

Así como, una memoria, la presente, que sintetiza el trabajo realizado durante las diferentes etapas de la asignatura y una presentación, que resume los resultados obtenidos con el TFC desde un escenario más visual.

### **1.6 Descripción de los capítulos de la memoria**

La estructura de la presente memoria estará dividida en 6 partes y cada una ellas corresponde a las diferentes etapas del proyecto y ordenadas por capítulos.

- **Capitulo 2**: **Descripción del proyecto WorkCol** Alcance funcional esperado
- **Capitulo 3**: **Análisis orientado a objetos del proyecto** Identificación de actores y principales casos de uso
- **Capitulo 4**: **Diseño**

Se identificarán las entidades principales, representación de diagramas y arquitectura del aplicativo

#### • **Capitulo 5: Implementación**

Toma de decisiones durante la implementación que pueden afectar al diseño original y requerimientos del software

• **Capitulo 6: Conclusiones**

## **Capítulo 2 Descripción del proyecto**

### **2.1 Qué es WorkCol?**

Es una herramienta colaborativa a nivel de grupos que tratará de dar solución a la problemática de poder gestionar contenidos, ya sea a nivel documental como a nivel de conocimiento mediante la inclusión directa en la aplicación de mensajes o wikis

### **2.2 Qué objetivo busca?**

El objetivo principal marcado es la obtención de conocimiento mediante un sistema de trabajo compartido que facilite la cooperación entre usuarios de grupos.

### **2.3 Qué requisitos de uso son necesarios?**

El único requisito es disponer de un navegador web y una conexión a la Red.

### **2.4 Qué funcionalidades permite?**

- Gestión de usuarios.
- Creación de grupos de trabajo.
- Entrada restringida a esas áreas mediante un acceso controlado, permitido solamente a miembros previamente registrados y, en los casos que sea necesario, limitar sus posibilidades de manipulación de la información.
- Contenido siempre disponible para todos los componentes del grupo en cualquier momento.
- Permite almacenar en un mismo espacio todos los tipos de objetos que puedan resultar útiles en el desarrollo del trabajo colaborativo.
- Mensajería interna, los miembros de cada grupo podrán crear hilos de conversaciones.
- Aporte de conocimiento mediante wiki.
- Internalización, idioma de la aplicación configurable en tiempo real por el usuario. Idiomas soportados Inglés y Español.

### **2.5 En qué ámbito funcional puede ser utilizado?**

Todas aquellas entidades o grupos de trabajo que requieran de un espacio compartido donde alojar contenido.

Supongamos una institución cuyos usuarios trabajan en grupos o departamentos y requieren de un espacio para alojar documentos, gestionarlos y mantener un sistema de mensajería para que el resto del grupo pueda estar al día de los cambios que el espacio de trabajo se produzcan.

Otro caso de uso podría ser, a modo docente, un aula de la UOC cuyo plan docente requiera de la intervención de los alumnos organizados en grupos.

Cada grupo necesitará un espacio de trabajo donde poder realizar sus aportaciones.

En sistema de mensajería permitirá al alumno crear threads de comunicación o alertas para resto de sus compañeros, lo cuales podrán intervenir respondiendo al thread creado.

El sistema de wiki permitirá el aporte directo de conocimiento.

Finalmente, el sistema de archivo completa el módulo de contenido posibilitando al usuario subir y descargar archivos.

## **Capítulo 3 Análisis**

### **3.1 Introducción**

Es la fase de diseño externo. Consiste en cuestionar sobre qué hace el sistema, qué características extras requiere y qué restricciones debe satisfacer. La salida del análisis debe incluir una especificación funcional y un análisis estructurado que contiene los requerimientos para el nuevo sistema.

Así, nuestro proyecto ofrecerá la siguiente arquitectura basada en subsistemas:

- **Gestión administrativa.**
- **Gestión de grupos.**
- **Gestión de contenidos.**
- **Mantenimiento de tipos predefinidos.**

### **3.2 Actores**

El sistema permite la interacción con tres tipos actores registrados previamente en el sistema.

- **Administradores**: son usuarios que realizarán funciones administrativas con el sistema ya sea a nivel de mantenimiento como de gestión de usuarios. También tendrán acceso a las funcionalidades propias de un propietario y a las de miembro de grupo.
- **Propietarios de grupo**: estos serán propietarios de grupos y tendrán permisos para la gestión de sus grupos, así como la gestión de contenido de cada uno de ellos.
- **Miembro de grupo**: estos usuarios únicamente podrán gestionar el contenido de sus grupos, pudiendo pertenecer a más de un grupo.

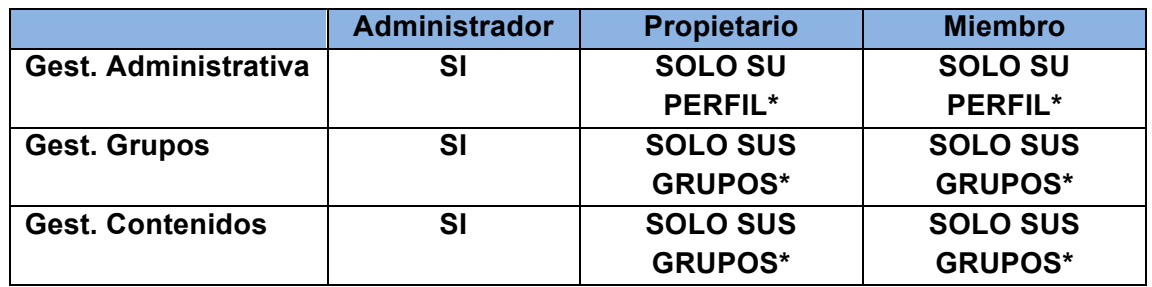

*SI\*, sin restricciones*

*SOLO SU PERFIL\*, únicamente puede gestionar los datos referentes a su perfil SOLO SUS GRUPOS\*, únicamente lo referente a los grupos en los que es miembro o propietario*

### **3.3 Subsistemas**

En este apartado haremos mención a las funcionalidades y características más relevante de cada módulo para posteriormente representar sus casos de uso.

### **3.3.1 Gestión Administrativa**

Reúne las funcionalidades propias de un módulo de gestión: Acceso: **Administradores.**

- **Creación de usuarios**: permite dar de alta nuevos usuarios
- **Edición de usuarios:** permite la actualización de datos del usuario
- **Búsqueda de usuarios:** permite la búsqueda de usuarios con o sin filtros
- **Eliminación usuarios:** desactiva un usuario existente del sistema
- **Detalle Usuario:** permite visualizar el perfil detalle de usuario.
- **Cambiar password:** permite al usuario la modificación de su password.

### **3.3.2 Gestión Grupos**

Reúne las funcionalidades propias de un módulo de gestión:

Acceso: **Administradores (sin restricción)**

**Propietarios y miembros de grupo (sólo grupos asociados a su perfil)**

- **Creación de grupo**: permite dar de alta nuevos grupos
- **Edición de grupo:** permite la actualización de datos del grupo (no accesible para miembros de grupo)
- **Búsqueda:** permite la búsqueda de grupos con o sin filtros
- **Eliminación:** desactiva un grupo existente del sistema (no accesible para miembros de grupo)
- **Detalle de grupo:** permite visualizar el detalle de grupo.
- **Asociación de usuarios a grupo:** permite asociar un usuario existente a grupo de trabajo (no disponible para miembros de grupo)

### **3.3.3 Gestión Contenidos**

Reúne las funcionalidades propias de un módulo de gestión:

#### Acceso: **Administradores (sin restricción)**

 **Propietarios y miembros de grupo (sólo grupos asociados a su perfil)**

- **Creación de contenido**: permite subir archivos, crear mensajes o wikis.
- **Modificación de contenido:** permite la edición de wikis.
- **Búsqueda de contenidos:** permite la búsqueda de contenidos dentro de un espacio de trabajo de grupo.
- **Descarga de archivos:** permite la descarga de archivos registrados en el sistema

### **3.3.4 Mantenimiento de tipos predefinidos**

El acceso a este módulo únicamente estará accesible para usuarios con un rol de administrador. Dicho módulo nos ofrece la posibilidad de poder gestionar aquellas entidades que son necesarias para que el sistema pueda funcionar de forma correcta, ya que sin su existencia provocaría inconsistencia de datos. Un ejemplo de ello sería la definición de roles.

La finalidad de este módulo no es otra que la de proporcionar un sistema más fácil de mantener y reusable por la inclusión de futuras nuevas funcionalidades.

Por ello y debido a los pocos tipos a mantener actualmente, creemos oportuno su exclusión del análisis.

### **3.3.5 Tabla accesos a funcionalidades del sistema**

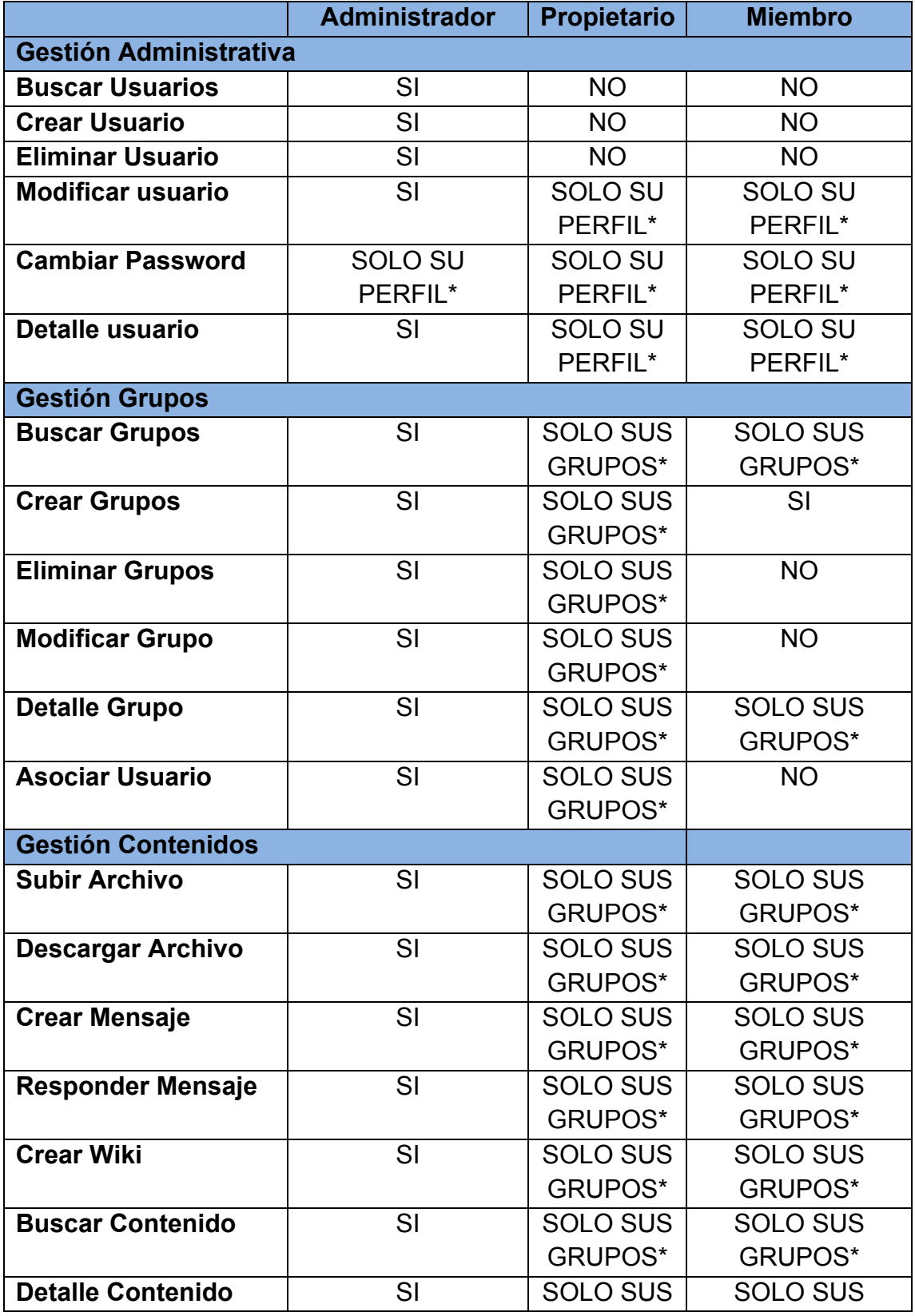

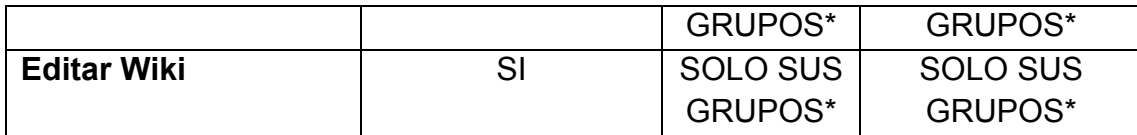

*SI\*, sin restricciones*

*SOLO SU PERFIL\*, únicamente puede gestionar los datos referentes a su perfil SOLO SUS GRUPOS\*, únicamente lo referente a los grupos en los que es miembro o propietario*

### **3.4 Casos de uso**

Utilizaremos los casos de uso para describir los pasos o actividades que deberán realizarse para llegar a cabo alguna de las funcionalidades del sistema.

Los diagramas de casos de uso basados en UML permiten una descripción rápida e intuitiva que pueda ser fácilmente evaluada por cualquier usuario.

Sirven para especificar la comunicación de un sistema mediante su interacción con los usuarios.

#### **3.4.1 Representación general**

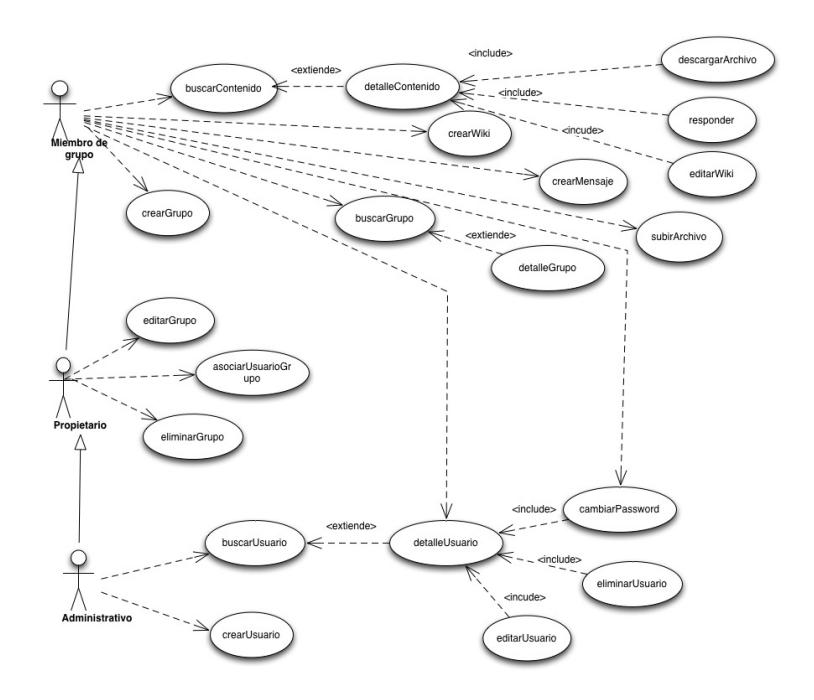

*Figure 1: Casos de uso*

## **3.5 Descripción textual casos de uso**

### **3.5.1 Gestión Administrativa**

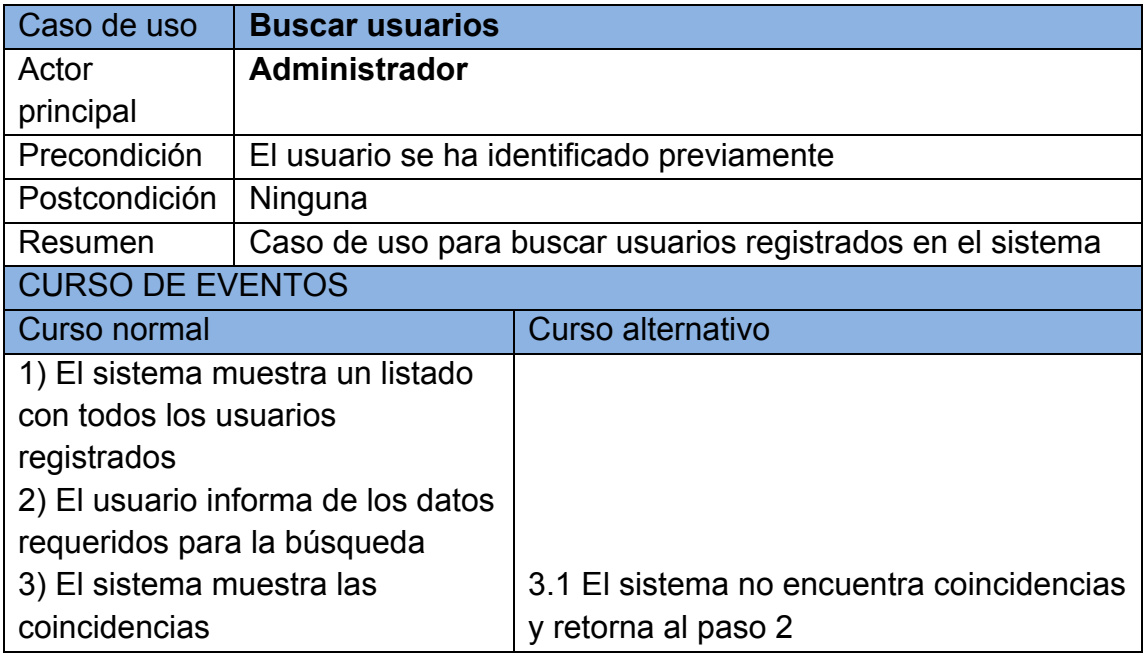

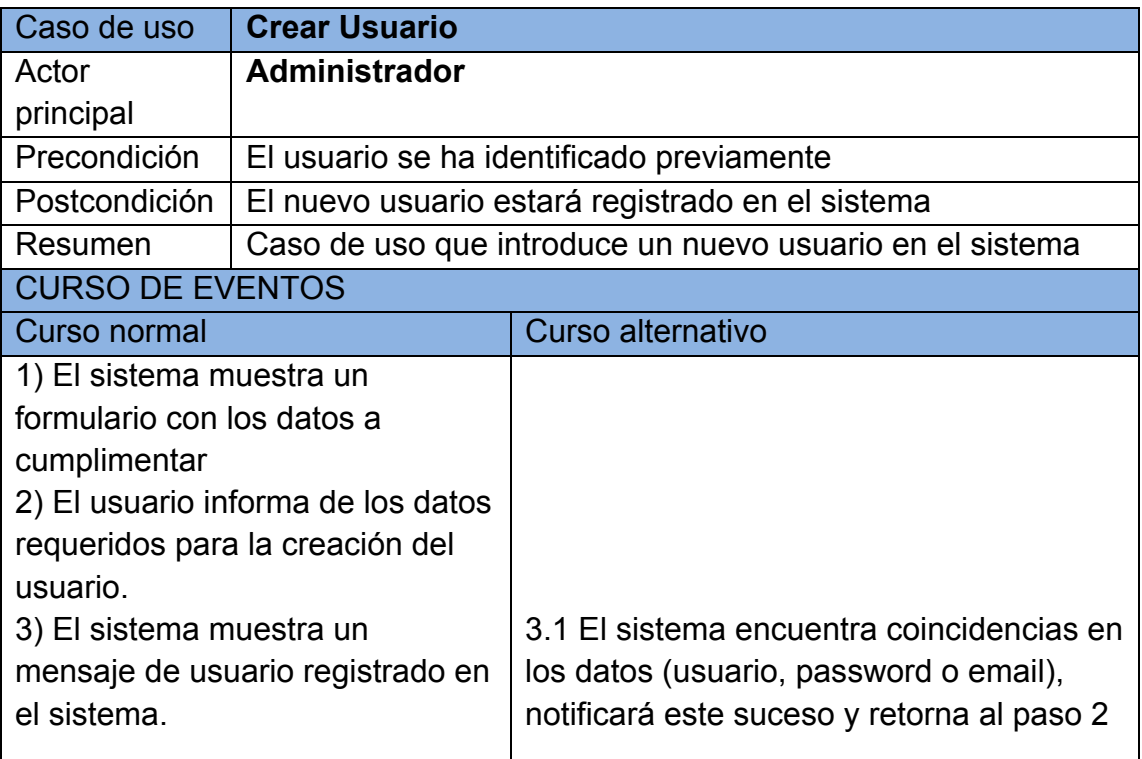

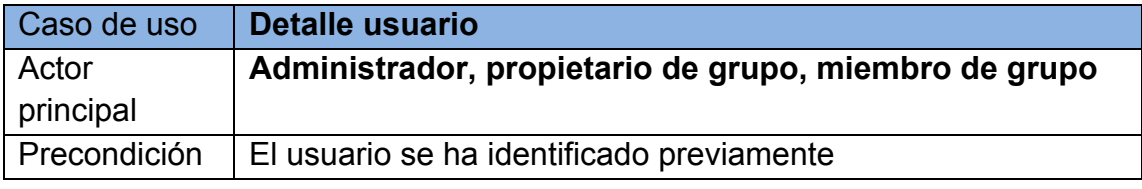

#### **Memoria. TFC-J2EE. UOC. 2014/06** Proyecto Final Carrera Pedro Guerrero Jiménez

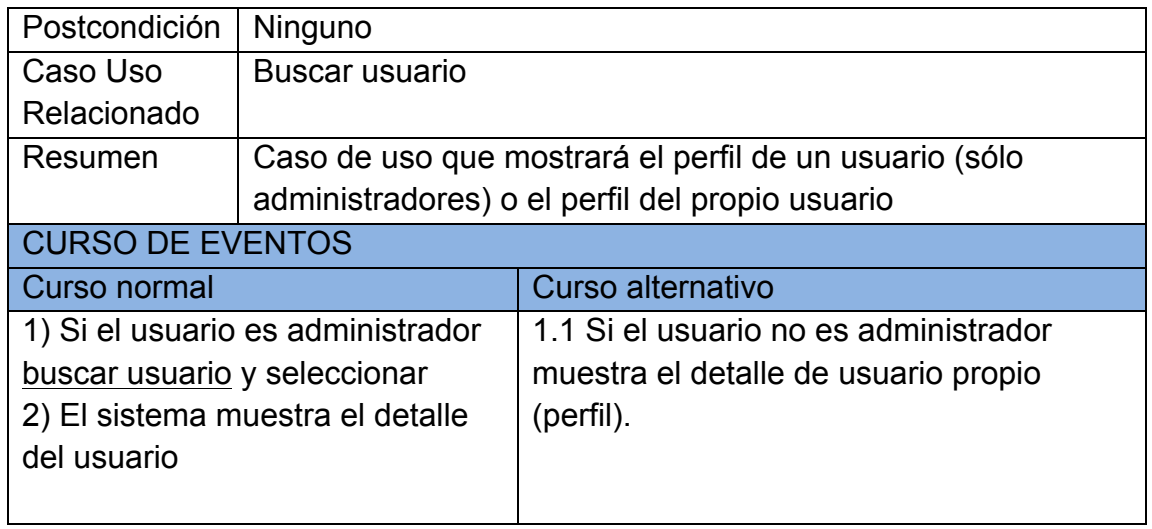

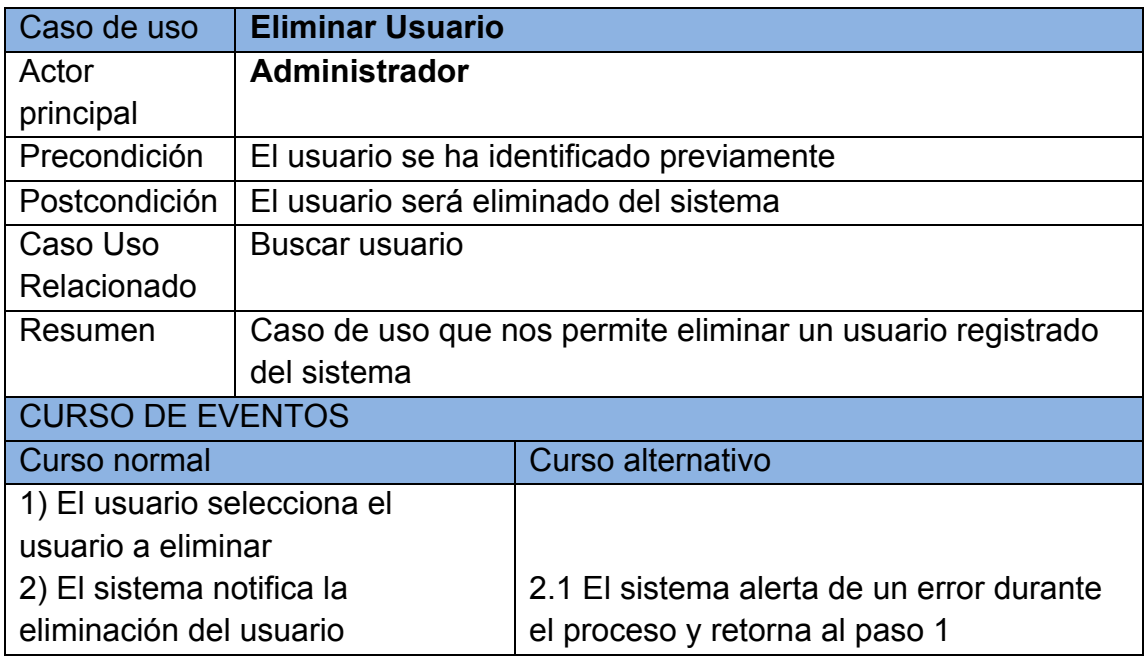

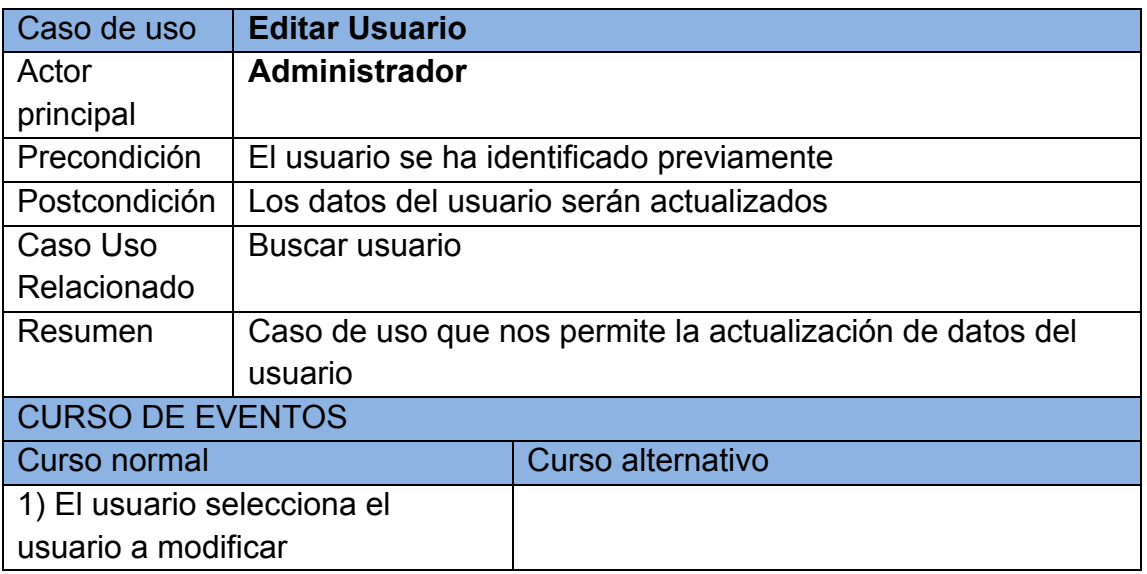

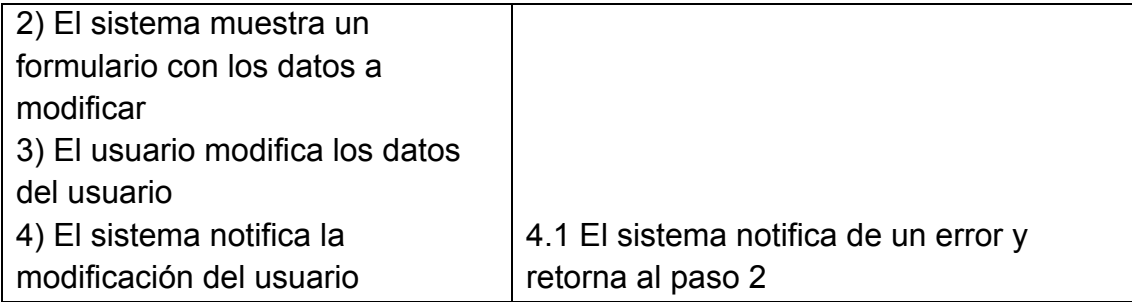

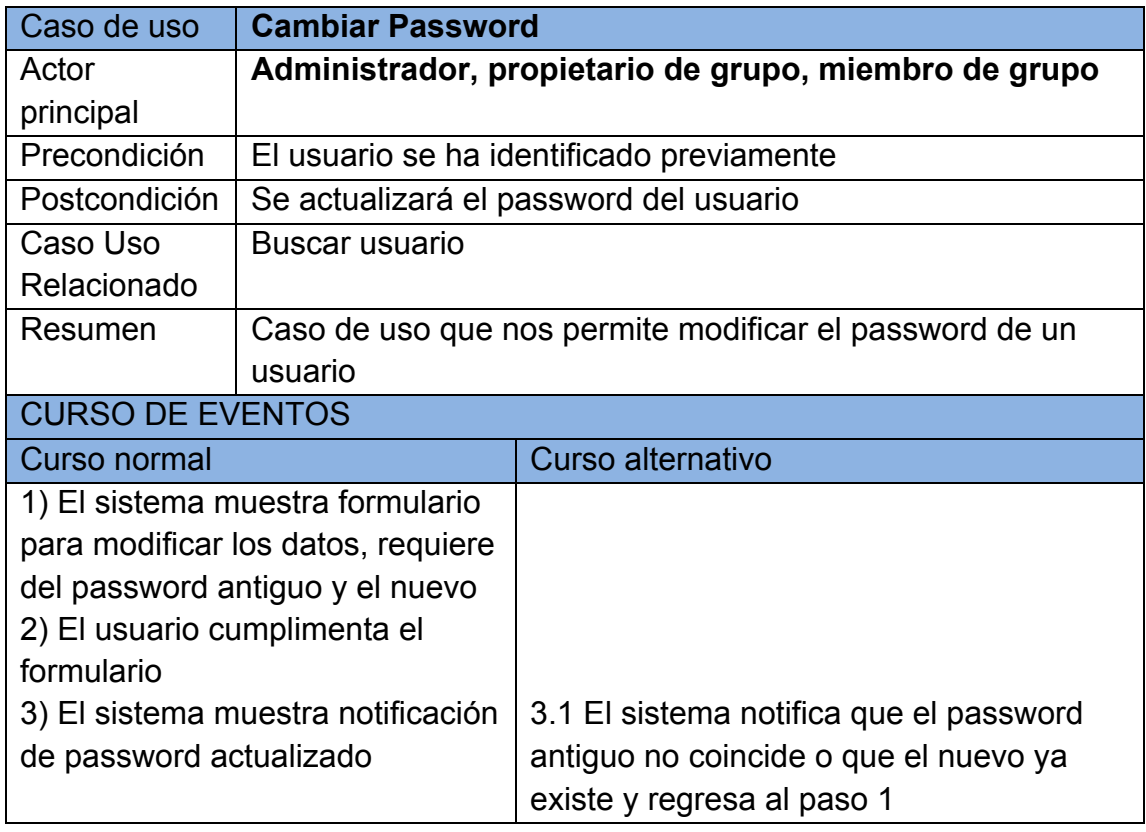

### **3.5.2 Gestión Grupos**

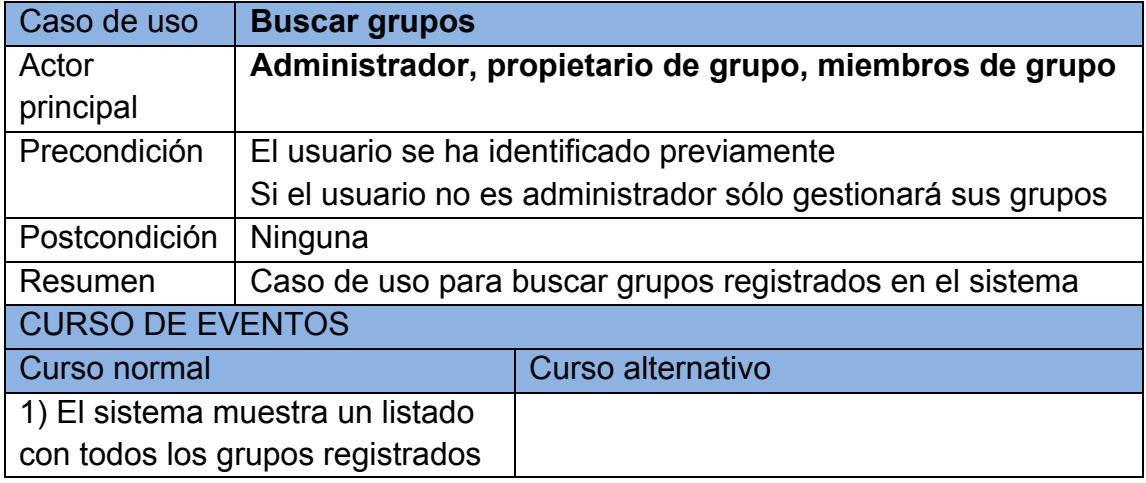

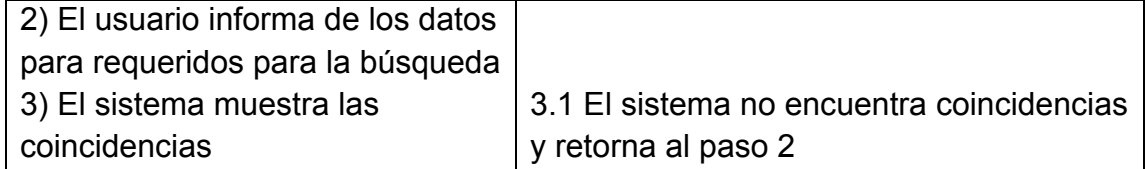

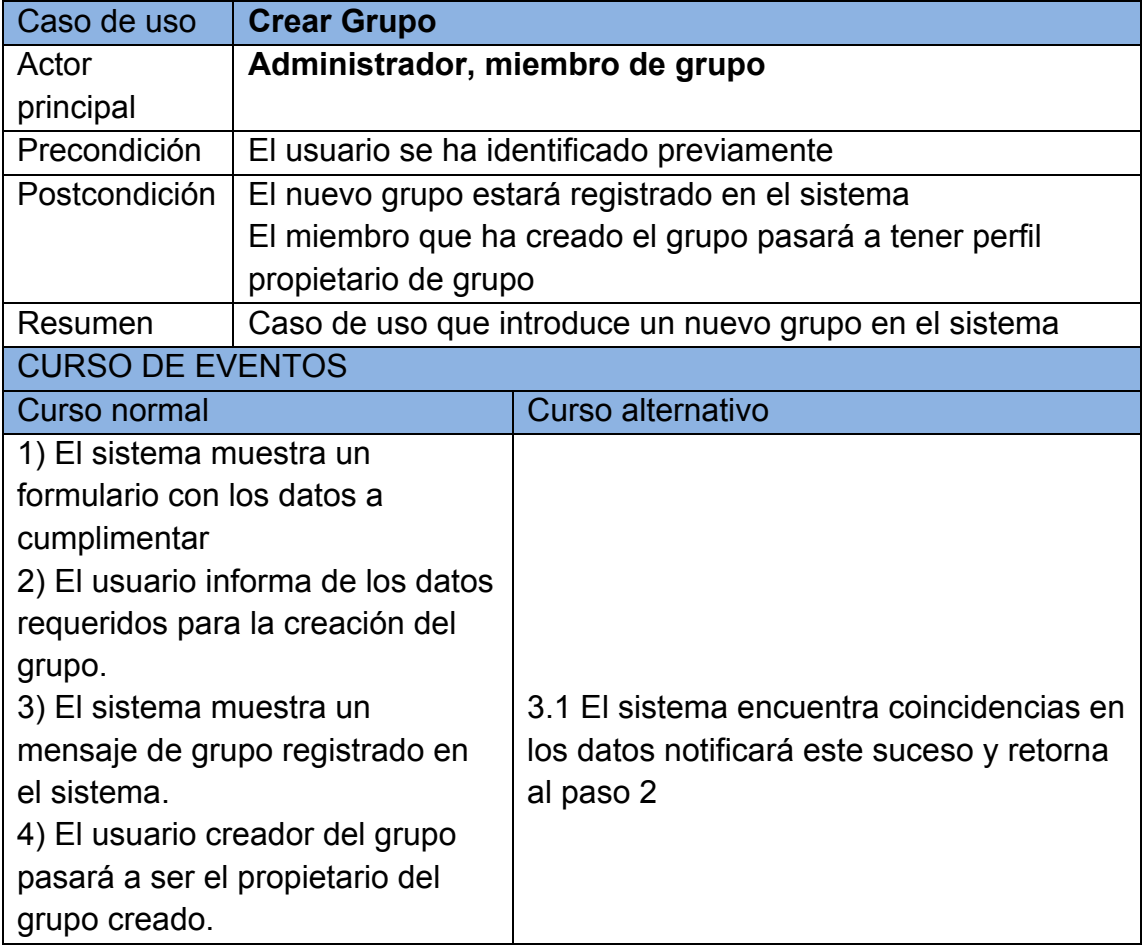

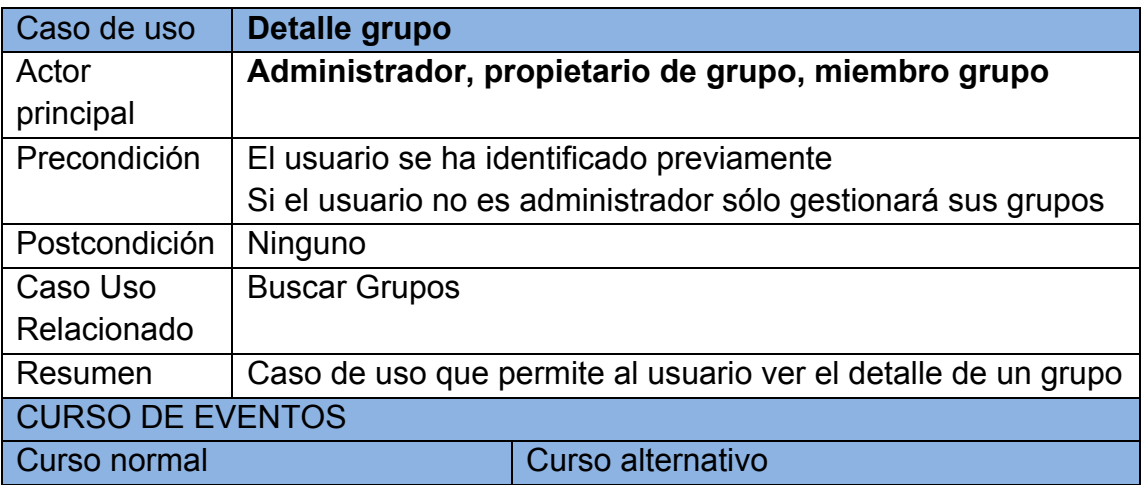

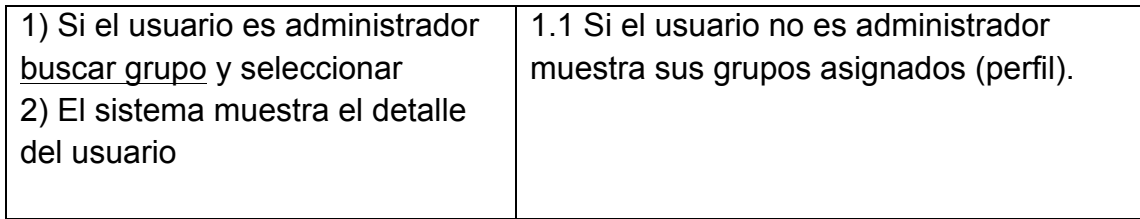

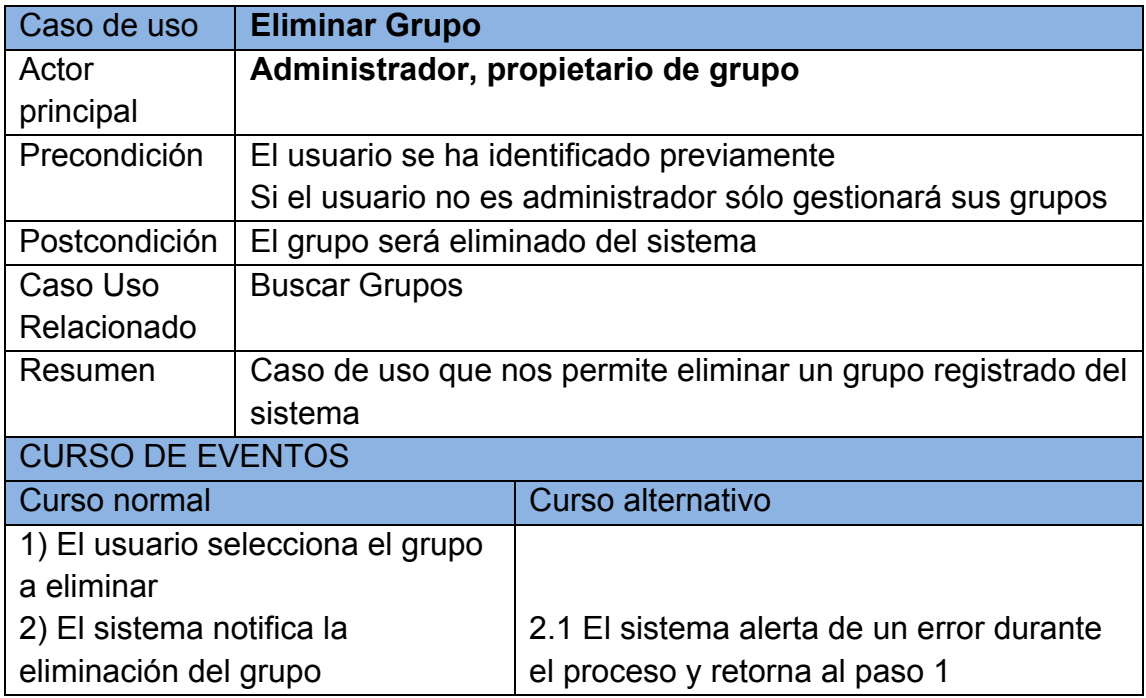

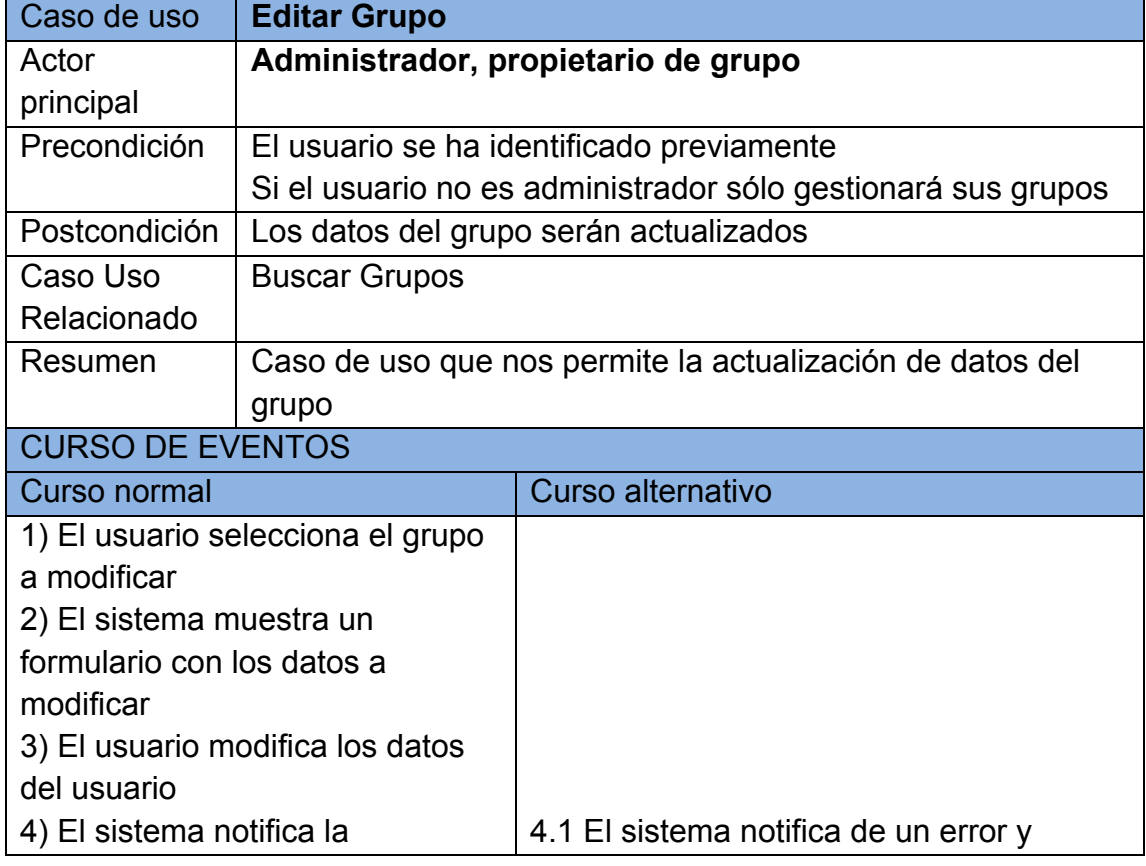

#### **Memoria. TFC-J2EE. UOC. 2014/06**

Proyecto Final Carrera Pedro Guerrero Jiménez

modificación del usuario retorna al paso 2

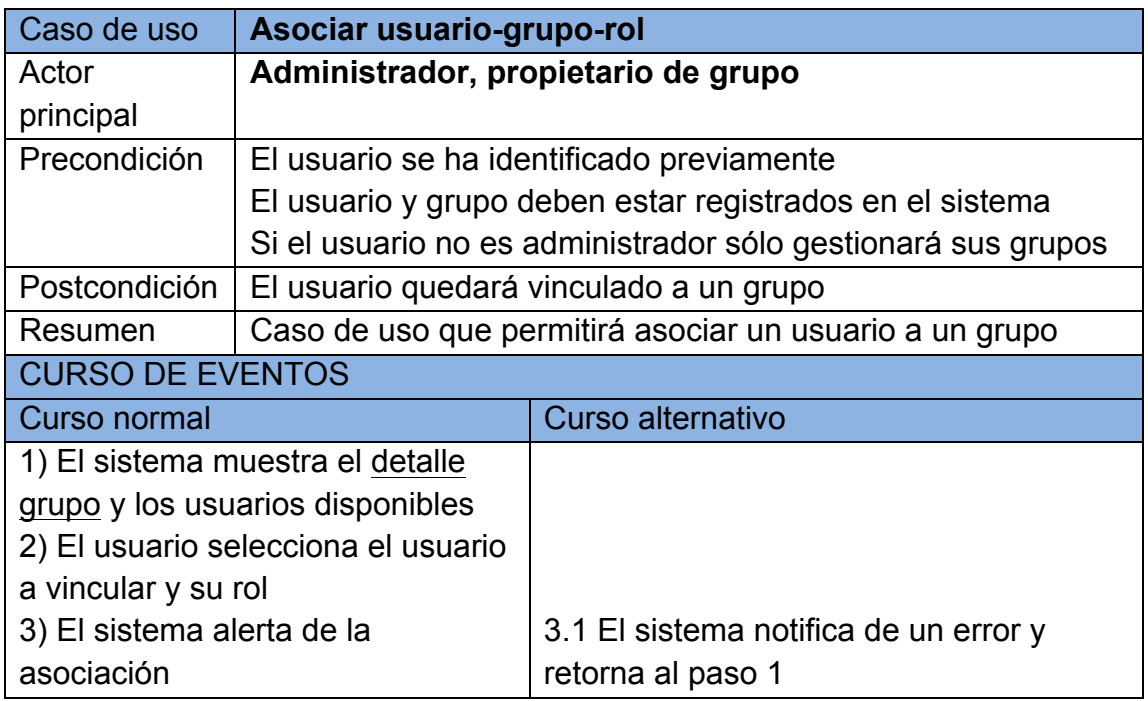

### **3.5.3 Gestión Contenidos**

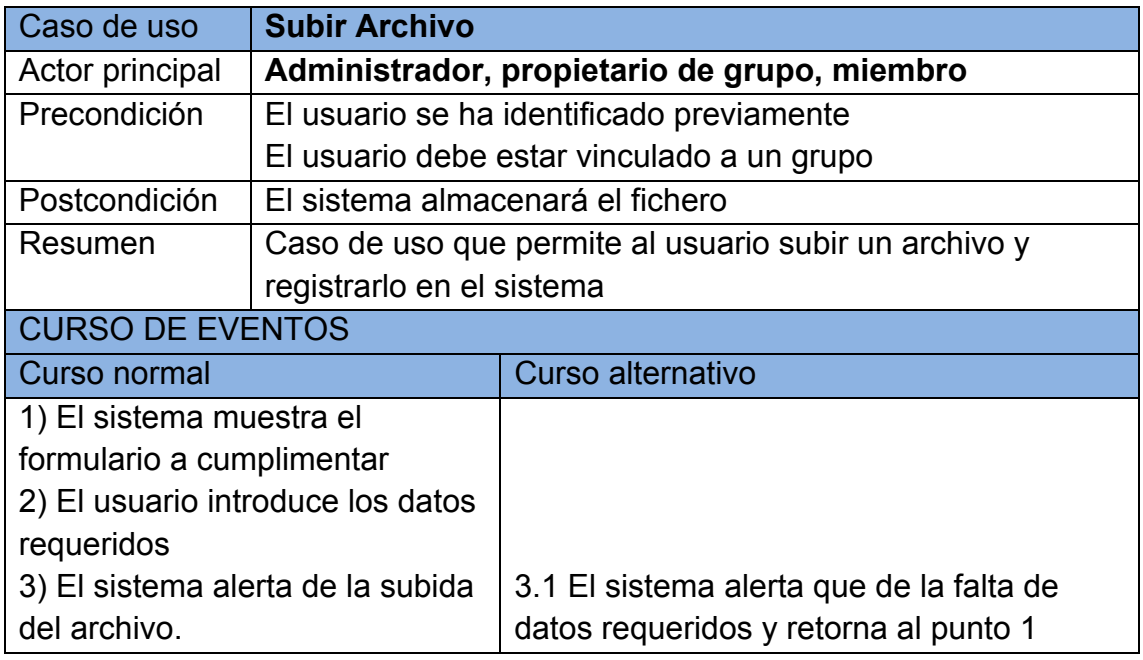

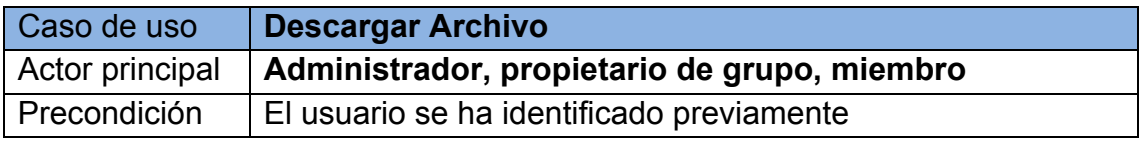

#### **Memoria. TFC-J2EE. UOC. 2014/06**

Proyecto Final Carrera Pedro Guerrero Jiménez

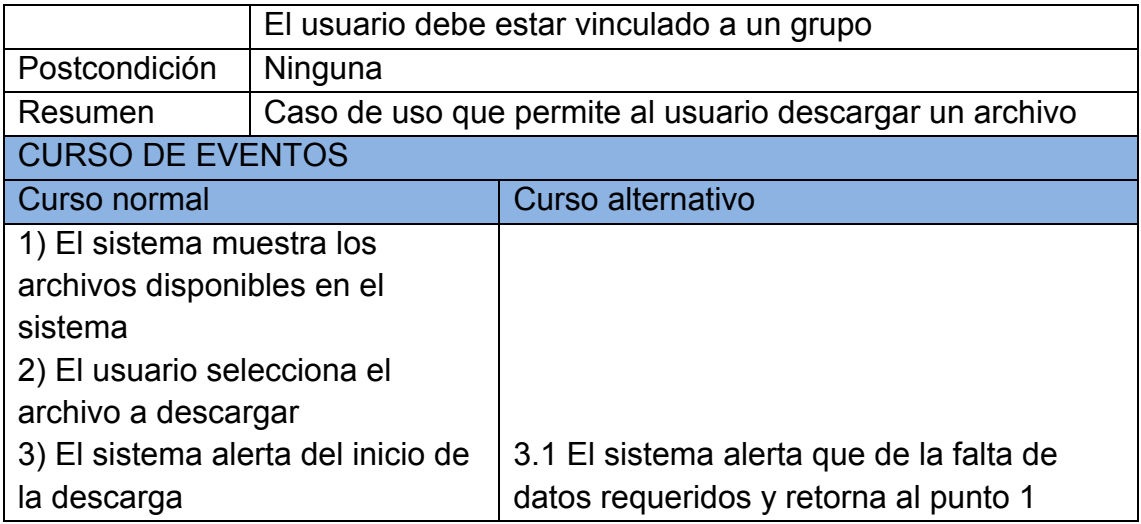

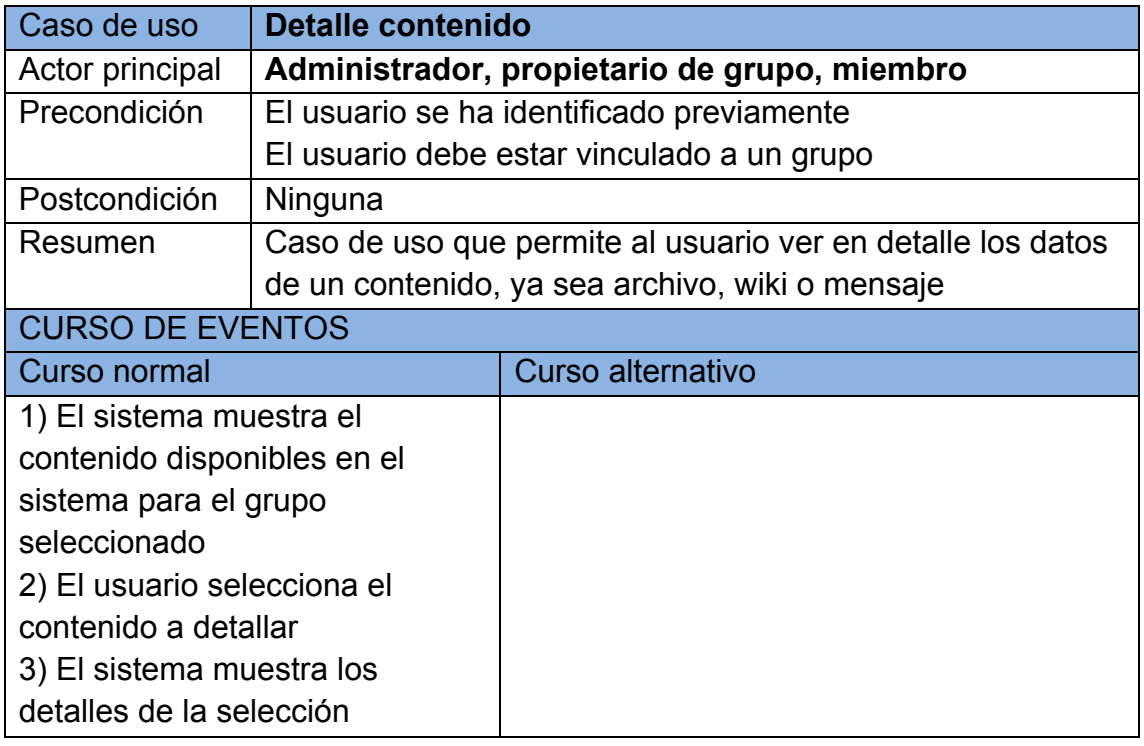

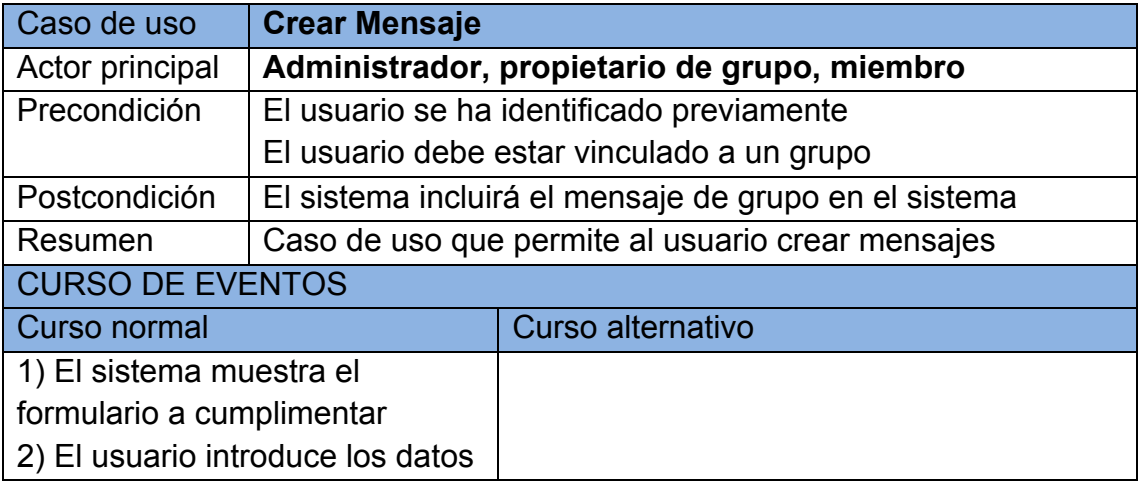

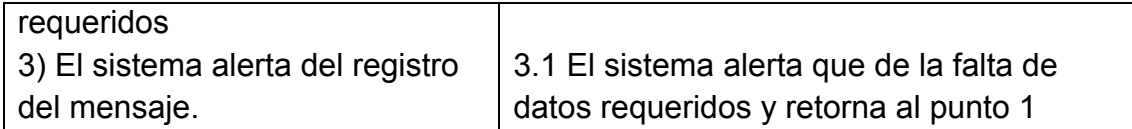

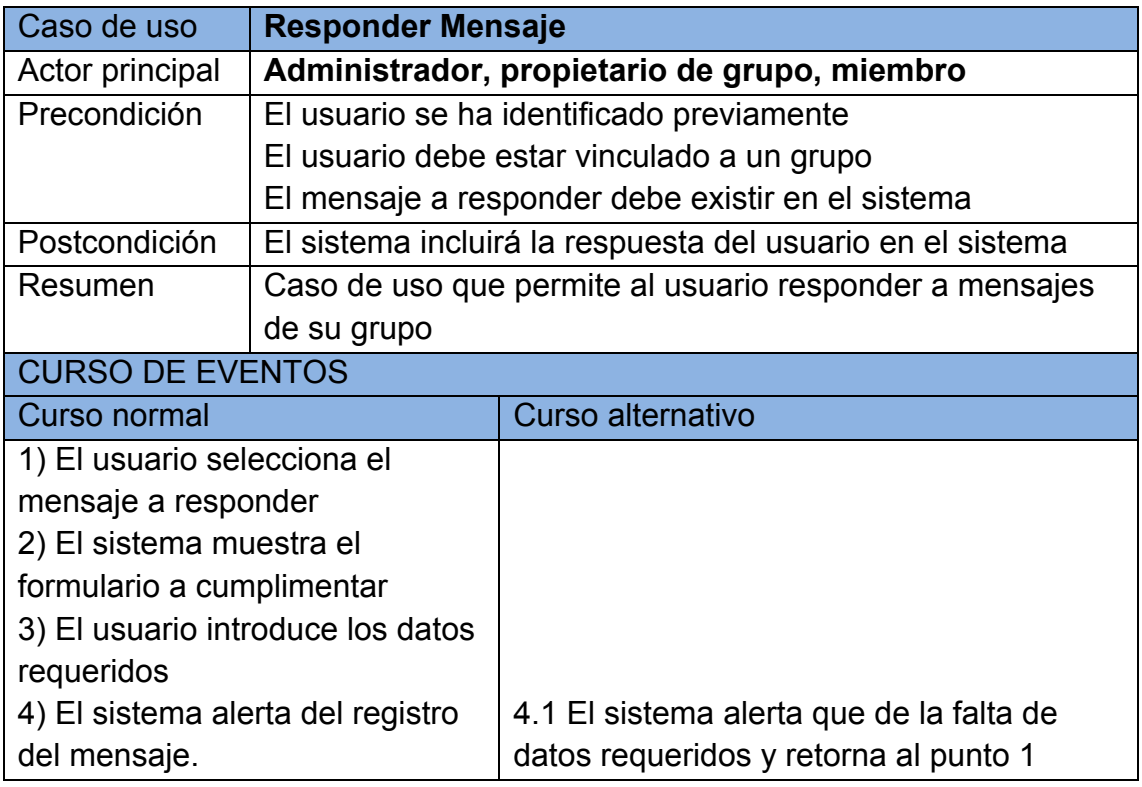

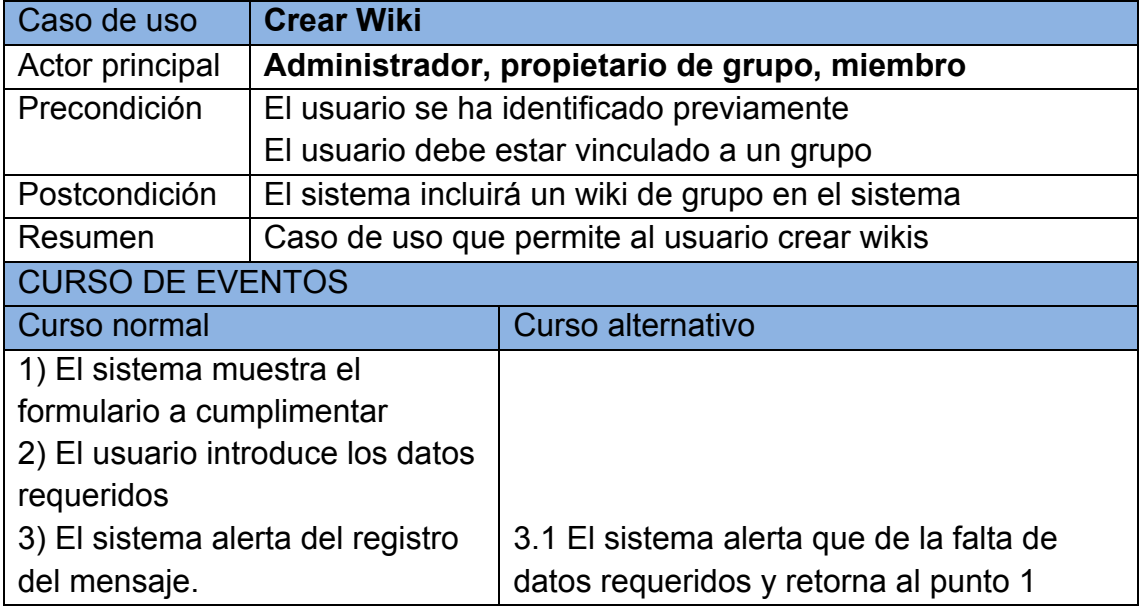

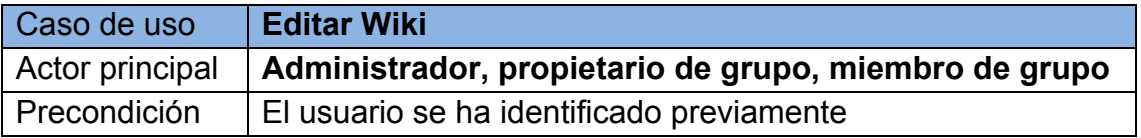

#### **Memoria. TFC-J2EE. UOC. 2014/06** Proyecto Final Carrera Pedro Guerrero Jiménez

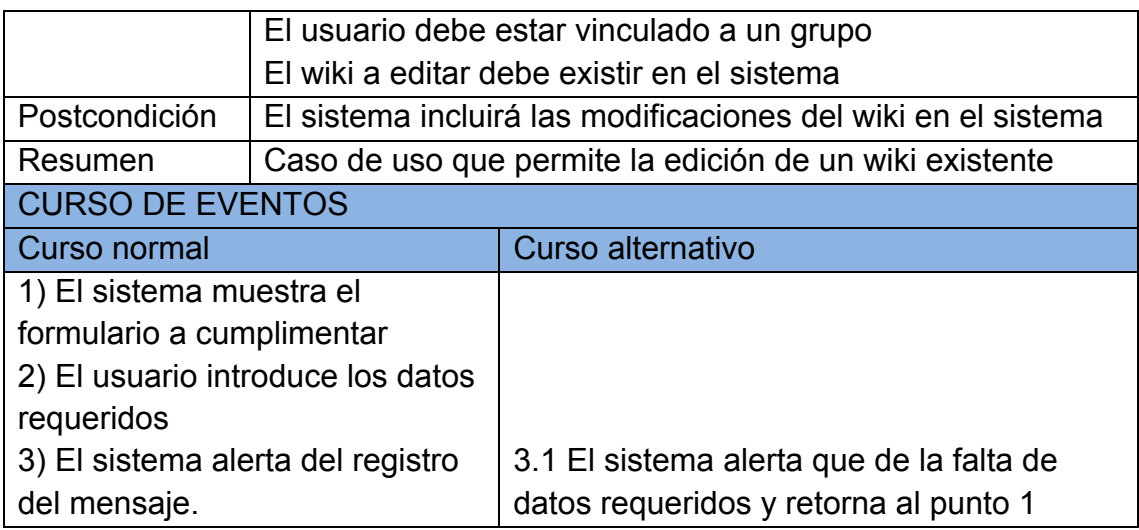

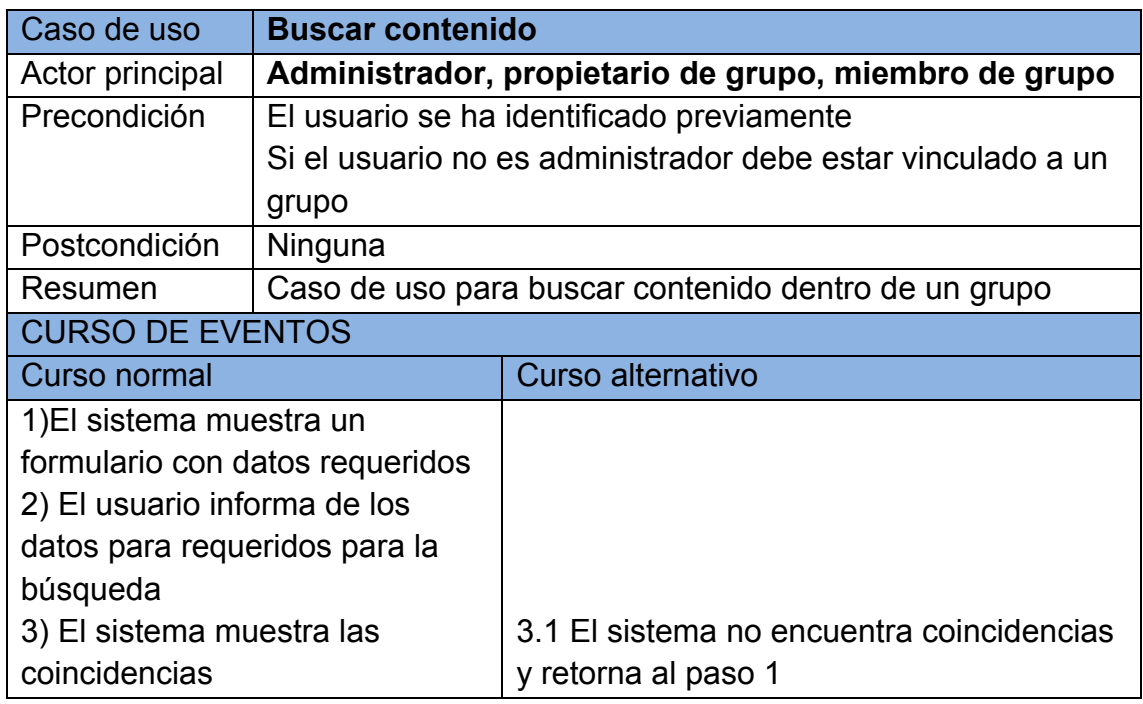

### **3.6 Prototipado**

Nos centramos ahora en una representación de aquellos aspectos del software que serán visibles para el cliente o el usuario final. Este diseño conduce a la construcción de un prototipo, el cual es evaluado por el cliente para una retroalimentación; gracias a ésta se refinan los requisitos del software que se desarrollará.

Puesto que debemos representar nuestro prototipo en un fichero de texto creemos más oportuno mostrar las vistas según la interacción que un usuario pueda desarrollar.

#### **Interacción 1**: **Logueo de usuario**

Esta interacción comienza por el logueo de usuario y redirección a su perfil. Su menú de opciones dependerá del perfil que tenga asignado.

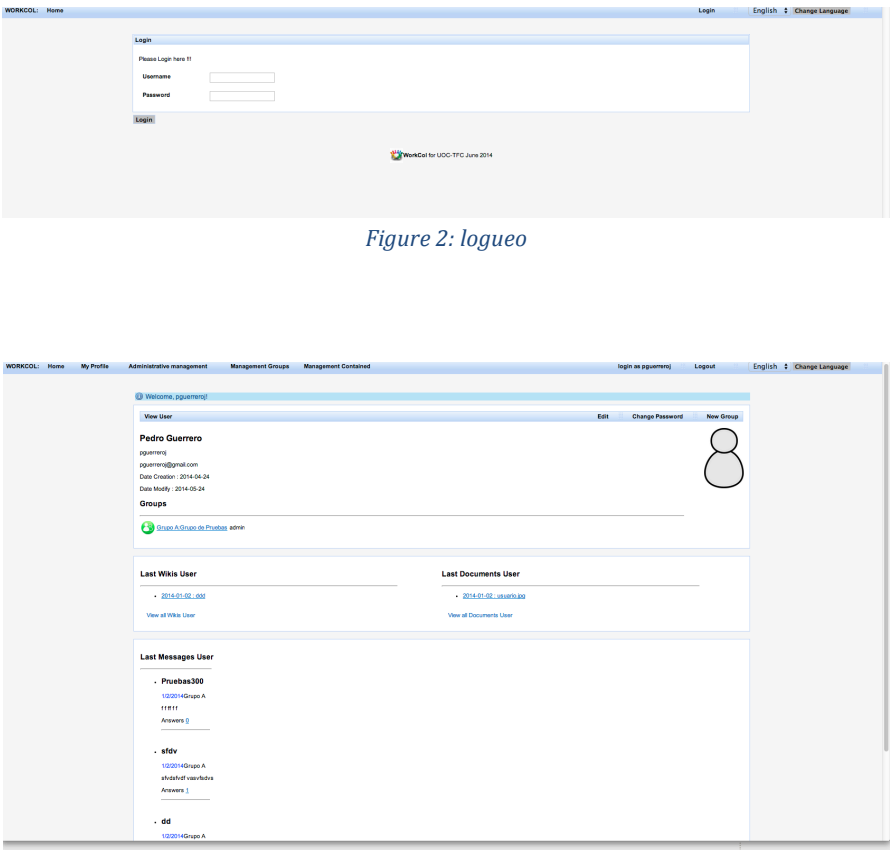

*Figure 3: detalle de usuario*

#### **Interacción 2**: **Menú**

Manteniendo lo expuesto en "tabla de accesos" capitulo 3, nuestra barra de menús se mostrará de diferente forma según el usuario registrado.

#### **Administrador**

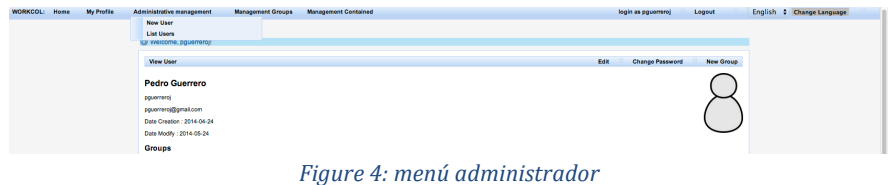

#### **Propietario de grupo**

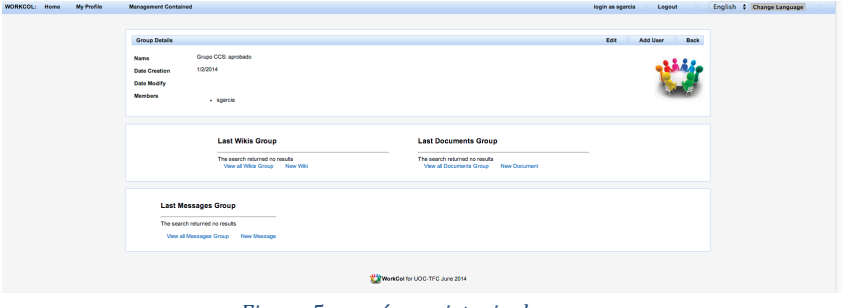

*Figure 5: menú propietario de grupo*

#### **Miembro de grupo**

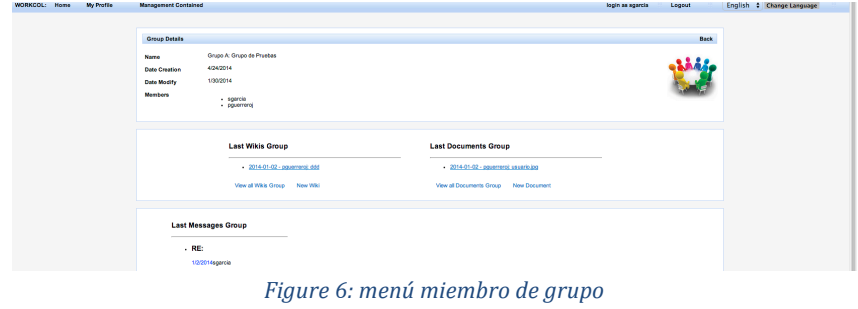

#### **Interacción 2**: **Gestión administrativa**

Este subsistema nos permite la gestión de usuarios sólo accesible para administradores.

#### **Creación o edición de usuario:**

| WORKCOL: Home | My Profile | Administrative management | <b>Nanagement Groups</b> | <b>Management Contained</b> |                               | English : Change Language<br>login as pguerroroj<br>Logout |
|---------------|------------|---------------------------|--------------------------|-----------------------------|-------------------------------|------------------------------------------------------------|
|               |            |                           |                          |                             |                               |                                                            |
|               |            | Add User                  |                          |                             |                               | Save<br>Cancel<br>---                                      |
|               |            | Name*                     |                          |                             |                               |                                                            |
|               |            | Sumarne*                  |                          |                             |                               |                                                            |
|               |            | Email*                    |                          |                             |                               |                                                            |
|               |            | User*                     |                          |                             |                               |                                                            |
|               |            | Password*                 |                          |                             |                               |                                                            |
|               |            | * required fields         |                          |                             |                               |                                                            |
|               |            |                           |                          |                             | WorkCol for UCC-TFC June 2014 |                                                            |

*Figure 7: creación edición usuario*

#### **cambio password:**

| WORKCOL: Home | My Profile | Administrative management                                            | <b>Management Groups</b> | <b>Management Contained</b>   | login as pguerreroj | Logout         | English : Change Language |  |
|---------------|------------|----------------------------------------------------------------------|--------------------------|-------------------------------|---------------------|----------------|---------------------------|--|
|               |            | Change Password<br>Old Password<br>New Password<br>* required fields |                          |                               |                     | Save<br>Cancel |                           |  |
|               |            |                                                                      |                          | WorkCol for UOC-TFC June 2014 |                     |                |                           |  |

*Figure 8: cambiar password*

#### **búsqueda y listado:**

| WORKCOL: Home<br>My Profile   | Administrative management     | <b>Management Groups</b> | <b>Management Contained</b> |                               | login as pguerreroj<br>Legout | English : Change Language |  |  |  |
|-------------------------------|-------------------------------|--------------------------|-----------------------------|-------------------------------|-------------------------------|---------------------------|--|--|--|
|                               | <b>W</b> Search Users Filters |                          |                             |                               |                               |                           |  |  |  |
|                               | Sumame                        | User                     | activo<br>$S$ $\uparrow$    | Match<br><b>O AND O OR</b>    | Search Reset                  |                           |  |  |  |
|                               | Usuario_Search_Results (2)    |                          |                             |                               |                               | New User                  |  |  |  |
|                               | activo                        | Nombre<br>Pedro Guarrero | Usuario<br>pguarreroj       | Email<br>pouerreroi@gmail.com | Action<br><b>Year D.B.</b>    |                           |  |  |  |
|                               |                               | Silvia Garcia            | sgarcia                     | sparcia@gmail.com             | <b>Year Ddit</b>              |                           |  |  |  |
| WerkCel for UCC-TFC June 2014 |                               |                          |                             |                               |                               |                           |  |  |  |

*Figure 9: búsqueda y listado usuarios*

#### **Interacción 3**: **Gestión grupo**

Este subsistema nos permite la gestión de grupos, accesible para administradores (sin restricciones) y propietario de grupos (sólo grupos asociados a su perfil).

#### **Creación o edición:**

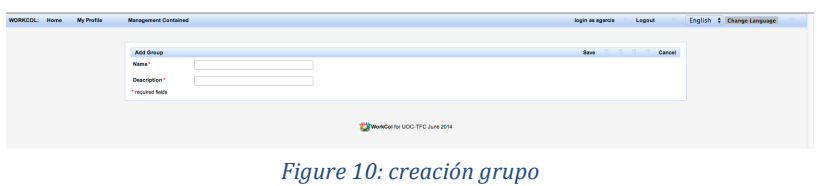

#### **asociar usuario grupo:**

| <b>WORKCOL: Home</b><br>My Profile | Administrative management<br><b>Management Groups</b><br><b>Management Contained</b> | login as pguerreroj<br>Logout<br>English & Change Language |
|------------------------------------|--------------------------------------------------------------------------------------|------------------------------------------------------------|
|                                    |                                                                                      |                                                            |
|                                    | Associate User-Group-Rol                                                             | Cancel<br>Save                                             |
|                                    | <b>Grupo A</b><br>Group<br><b>Mombers</b><br>sgarcia<br>pguerrenoj                   |                                                            |
|                                    | Rol <sup>*</sup><br>admin #                                                          |                                                            |
|                                    | User*<br>. .<br>* required fields                                                    |                                                            |
|                                    | WorkCol for UCC-TFC June 2014                                                        |                                                            |

*Figure 11: asociar usuario grupo*

#### **listado y búsqueda:**

| WORKCOL: Home | My Profile | Administrative management     | <b>Management Groups</b> | <b>Management Contained</b>     |                               |                  |                 | login as pguerreroj        | Logout | English C Change Language |  |
|---------------|------------|-------------------------------|--------------------------|---------------------------------|-------------------------------|------------------|-----------------|----------------------------|--------|---------------------------|--|
|               |            | <b>V</b> Search Group Filters |                          |                                 |                               |                  |                 |                            |        |                           |  |
|               |            | Name                          |                          | activo<br>$S$ $\uparrow$        | Match                         | $@$ AND $@$ OR   | Reset<br>Search |                            |        |                           |  |
|               |            | Results Search Groups (2)     |                          |                                 |                               |                  |                 |                            |        |                           |  |
|               |            | active<br>Θ                   | <b>Nombre</b><br>Grupo A | Descripcion<br>Grapo de Pruebas |                               | Integrantes<br>2 |                 | Action<br><b>View Edit</b> |        |                           |  |
|               |            | $\bullet$                     | Grupo CCS                | aprobado                        |                               |                  |                 | View Edit                  |        |                           |  |
|               |            |                               |                          |                                 |                               |                  |                 |                            |        |                           |  |
|               |            |                               |                          |                                 | WorkCol for UOC-TFC June 2014 |                  |                 |                            |        |                           |  |

*Figure 12: búsqueda y listado usuarios*

#### **detalle de grupo:**

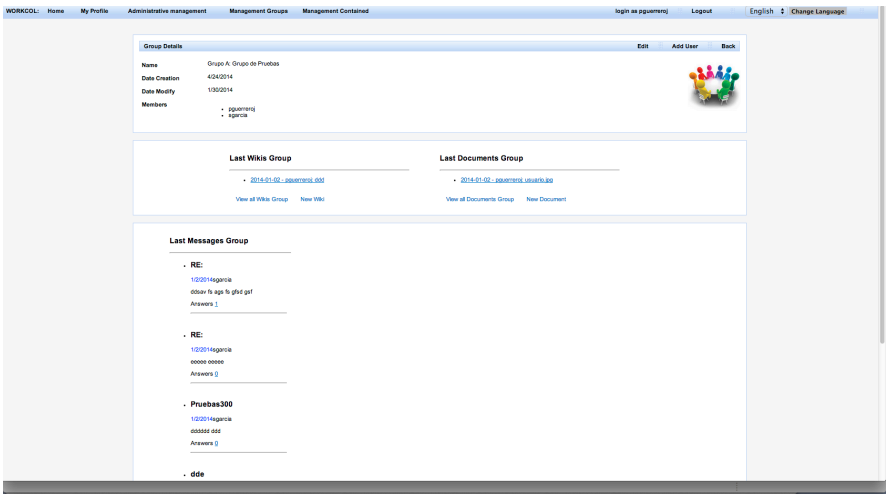

*Figure 13: detalle de grupo*

#### **Interacción 4: Gestión Contenido**

Este subsistema nos proporciona la gestión de contenidos de un grupo previamente seleccionado. Debemos recordar que para acceder al contenido el usuario debe estar vinculo con éste.

#### **Detalle mensaje de grupo:**

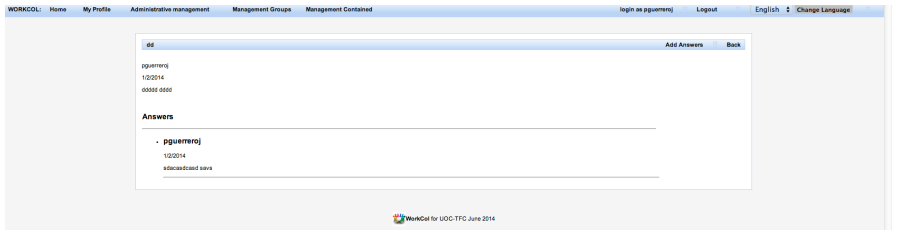

*Figure 14: detalle de mensaje*

#### **buscar y ver contenido:**

| Home<br><b>WORKCOLL</b> | My Profile | Administrative management                | <b>Management Groups</b>                           | <b>Management Contained</b>       |                                                   |                                        | login as pguerreroj     | Lopout                                            | English + Change Language |  |
|-------------------------|------------|------------------------------------------|----------------------------------------------------|-----------------------------------|---------------------------------------------------|----------------------------------------|-------------------------|---------------------------------------------------|---------------------------|--|
|                         |            |                                          |                                                    |                                   |                                                   |                                        |                         |                                                   |                           |  |
|                         |            | <b>V</b> Search Messages Filters         |                                                    |                                   |                                                   |                                        |                         |                                                   |                           |  |
|                         |            | Title                                    | Content                                            | Group<br><b>Grupo A</b><br>$\div$ | User<br>pguerreroj ¢                              | Match<br>$@$ MD $@$ OR                 | Search Back             |                                                   |                           |  |
|                         |            | Results Search Threads (3)               |                                                    |                                   |                                                   |                                        |                         |                                                   |                           |  |
|                         |            | Titulo<br>$\infty$<br>afdy<br>Praebas300 | Fecha Creacion<br>1/2/2014<br>1/2/2014<br>1/2/2014 |                                   | Usuario<br>poterreroj<br>pguarranoj<br>pguerreroj | Grupo<br>Grupp A<br>Grupo A<br>Grupo A | Respuestas<br>$\bullet$ | <b>Action</b><br>Vew<br><b>Yes</b><br><b>View</b> |                           |  |
|                         |            |                                          |                                                    |                                   | WorkCol for UCC-TFC Jane 2014                     |                                        |                         |                                                   |                           |  |

*Figure 15: buscar y ver contenido* 

#### **subir archivo:**

| <b>WORKCOL: Home</b><br><b>Managem</b><br>My Profile<br>Administrative management |                                             |                                  | $\bullet$ $\alpha$                     |                                                              | Logout<br>as pguerreroj | English Change Language |
|-----------------------------------------------------------------------------------|---------------------------------------------|----------------------------------|----------------------------------------|--------------------------------------------------------------|-------------------------|-------------------------|
|                                                                                   | <b>FAVORITOS</b>                            |                                  |                                        |                                                              |                         |                         |
| <b>Add Document</b>                                                               | Dropbox<br>glic Aplicaciones                | 哩                                | $\overline{a}$                         | <b>Designation</b>                                           | Cancel<br>Save          |                         |
| Description                                                                       | $\Box$ Escritorio                           | Captura de                       | Captura de                             | Captura de                                                   |                         |                         |
|                                                                                   | <b>Documentos</b>                           | pantalla21.05.47                 | pantalla 05.47 (2)                     | pantalla21.06.18                                             |                         |                         |
| Observations                                                                      | <b>O</b> Downloads<br>Wideos                |                                  | <b>PARTICULAR</b><br><b>I</b><br>Down. | II S                                                         |                         |                         |
|                                                                                   | JJ Música                                   |                                  |                                        | ------                                                       |                         |                         |
| Seleccionar arch                                                                  | <b>Ell Pictures</b><br>SoftwareProgramacion | Captura de<br>pantalla 06.18 (2) | Captura de<br>pantalla21.06.31         | Captura de<br>pantalla 06.31 (2)                             |                         |                         |
| * required fields                                                                 | <b>In pquerreroj</b>                        | <b>Digital Ave</b>               | <b>Contract</b>                        |                                                              |                         |                         |
|                                                                                   | <b>DISPOSITIVOS</b>                         | <b>The Line</b>                  |                                        | $\frac{1}{\left\vert \mathbf{r}_{\mathrm{max}}\right\vert }$ |                         |                         |
|                                                                                   | MacBook Pro de Pedro                        | Captura de<br>pantalla21.07.22   | Captura de<br>pantalla 07.22 (2)       | Captura de<br>pantalla21.07.33                               |                         |                         |
|                                                                                   | MULTIMEDIA:                                 |                                  |                                        |                                                              |                         |                         |
|                                                                                   |                                             |                                  |                                        | Abrir<br>Cancelar                                            |                         |                         |

*Figure 16: subir archivo* 

#### **crear wiki:**

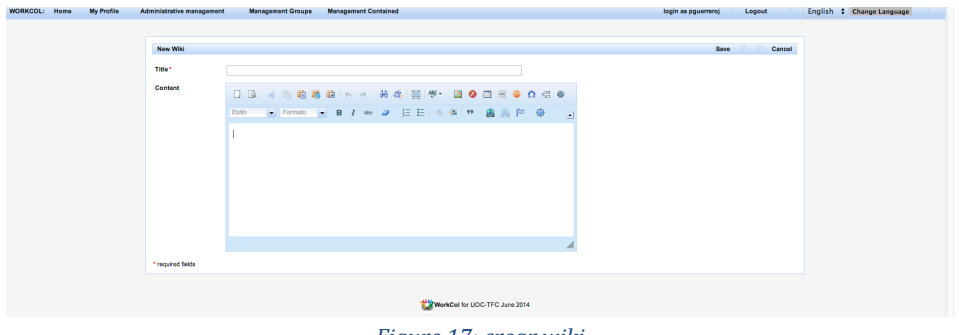

*Figure 17: crear wiki*

Durante este apartado se han mostrados los aspectos visuales más representativo, quedando otras como la paginación, alertas durante la verificación de datos o la actualización al margen. Dichos aspectos serán implementados en la fase correspondiente.

## **Capítulo 4 Diseño**

### **4.1 Introducción**

El capitulo siguiente es el de diseño, a partir de los modelos obtenidos en el análisis se plantea como llevar a cabo la implementación de la aplicación pero sin entrar en detalles, haciendo una separación de la lógica de negocios de la lógica del diseño.

### **4.2 Diagramas de clases**

El diagrama de clases permite representar las principales entidades que intervienen en la aplicación, mostrando sus clases y sus relaciones. Dichas entidades o clases deben hacer referencia a elementos característicos, como métodos, atributos y las relaciones entre clases con su cardinalidad.

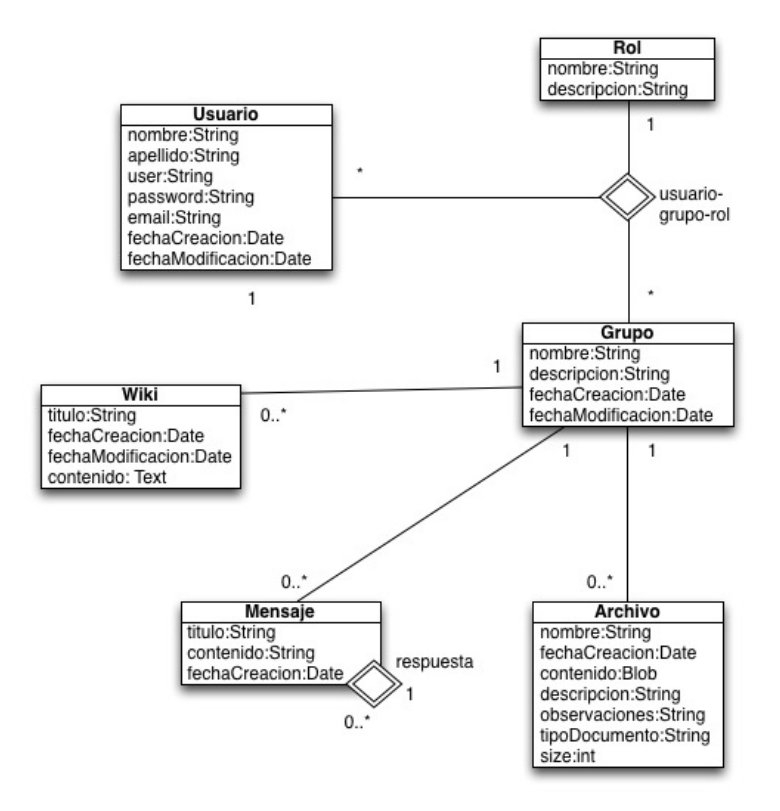

*Figure 18: diagrama de clases*

donde podemos intuir las siguientes clases principales:

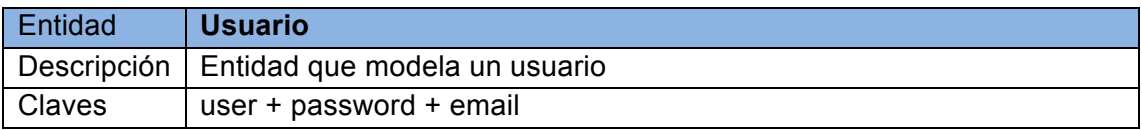

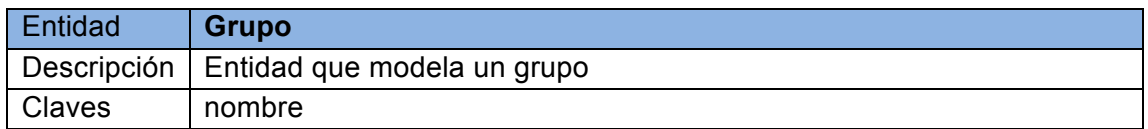

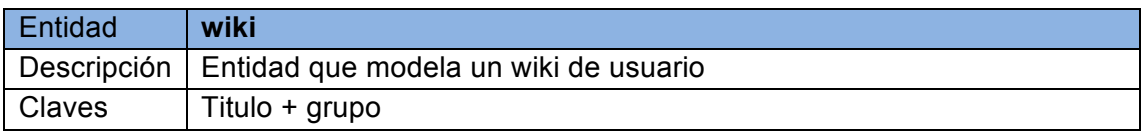

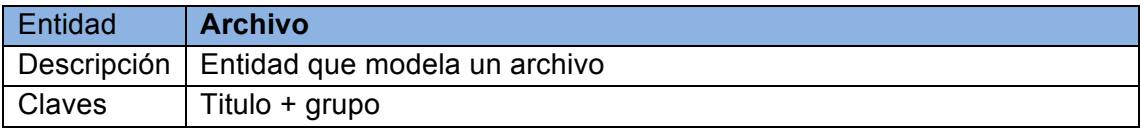

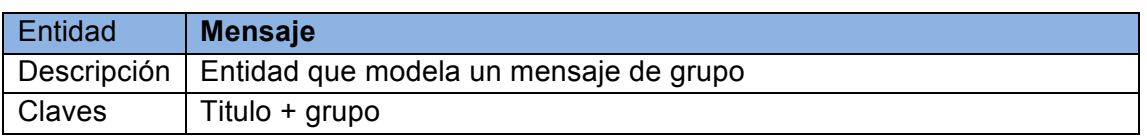

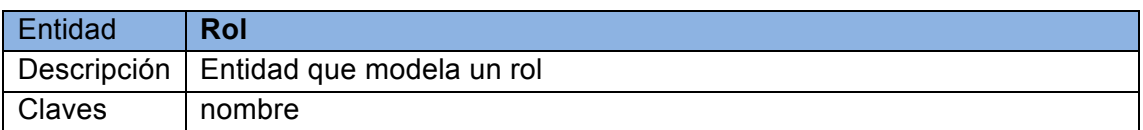

y de las relacionales:

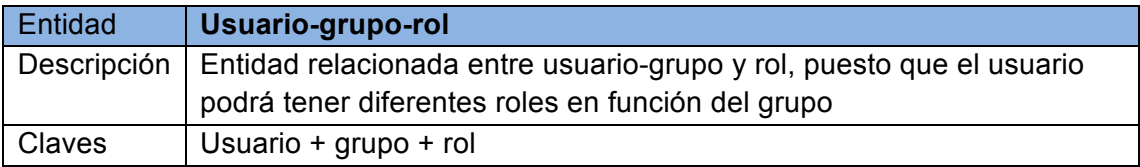

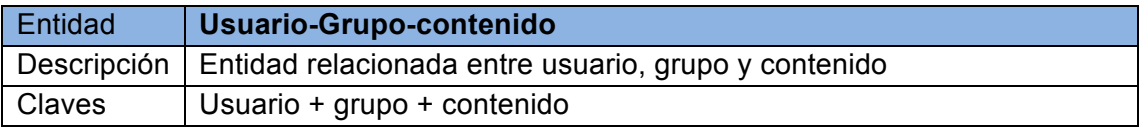

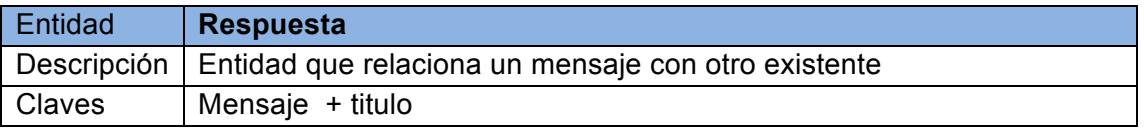

Otras restricciones de integridad:

• Un usuario únicamente puede tener un rol para cada uno de los grupos a los que pertenezca.

### **4.3 Diagramas de actividad**

Representaremos un flujo completo desde la creación de un usuario hasta la creación de contenido. Para ello, aparecerán los diferentes actores que pueden interactuar con el sistema mediante los casos de uso:

#### **Actividad 1: Crear usuario**

Observamos como un **administrador** solicita la inclusión de un nuevo usuario en el sistema y como el sistema se comporta ante tal eventualidad.

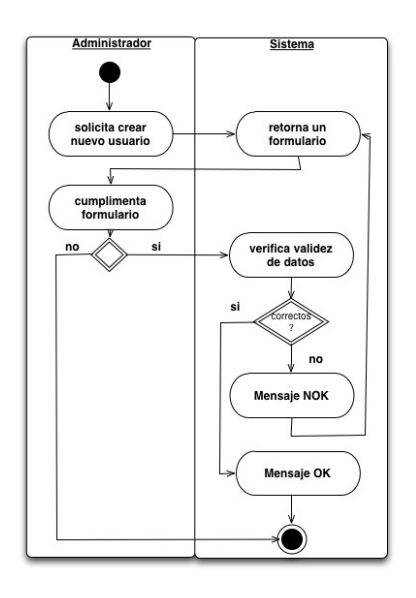

*Figure 19: crear usuario*

#### **Actividad 2: Crear Grupo**

Observamos como un **propietario de grupo** solicita al sistema la creación de un grupo.

Observamos como un miembro solicita la creación de un grupo de trabajo y como su perfil se actualiza a propietario de grupo.
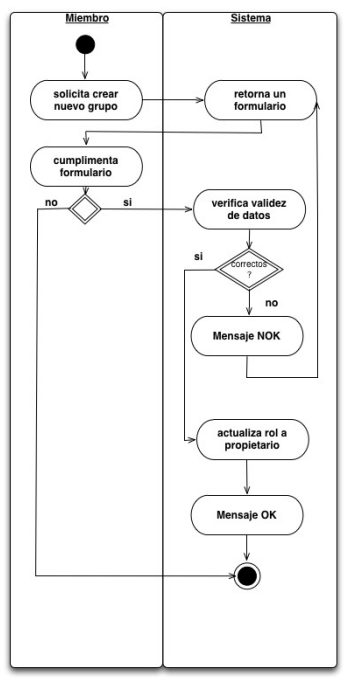

*Figure 20: crear grupo*

#### **Actividad 3: Asociar usuario a grupo**

Observamos como un **propietario de grupo** solicita al sistema la asociación de un usuario al grupo creado. Incluye detalle de grupo

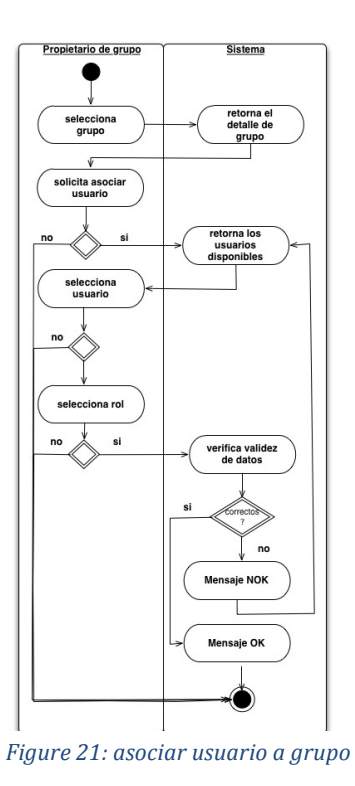

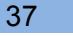

#### **Actividad 4: Subir archivo**

Observamos como un miembro de grupo solicita al sistema la inclusión de un archivo en el espacio de trabajo de grupo. Incluye detalle de grupo

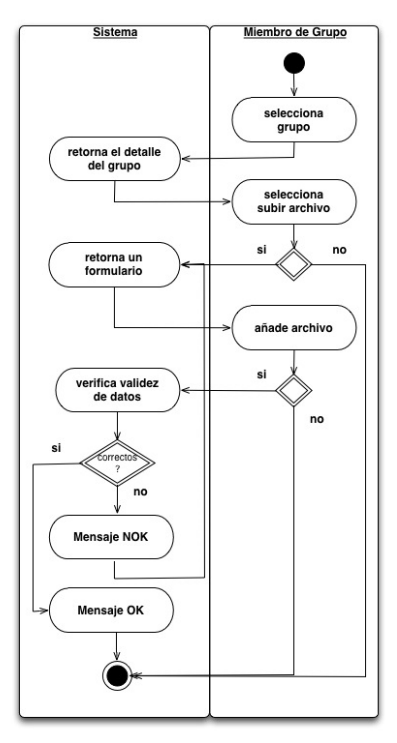

Figure 22: subir archivo

#### **Actividad 5: Buscar archivo**

Observamos como un miembro de grupo solicita al sistema la búsqueda de contenido

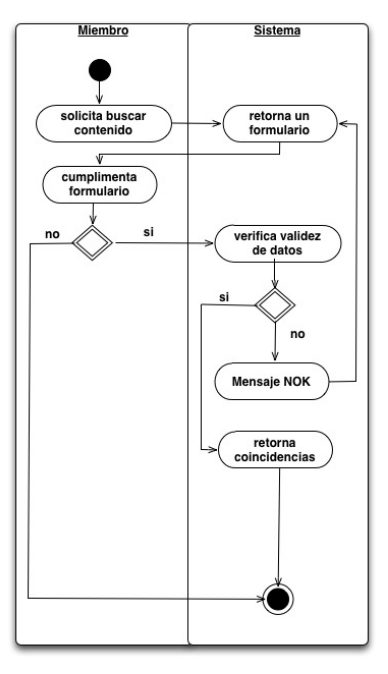

*Figure 23: buscar archivo*

#### **Actividad 6: Descargar archivo**

Observamos como un miembro de grupo solicita descargar un archivo en el espacio de trabajo de grupo. Incluye ver detalle archivo

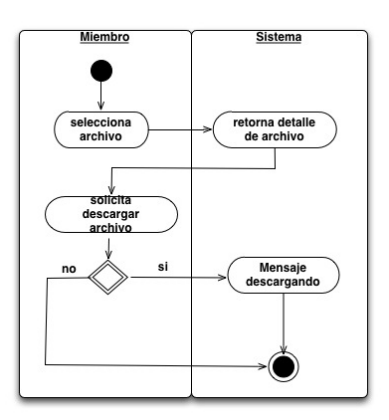

*Figure 24: descargar archivo*

### **Actividad 7: Crear Mensaje**

Observamos como un miembro de grupo solicita al sistema crear un mensaje de grupo. Incluye detalle de grupo

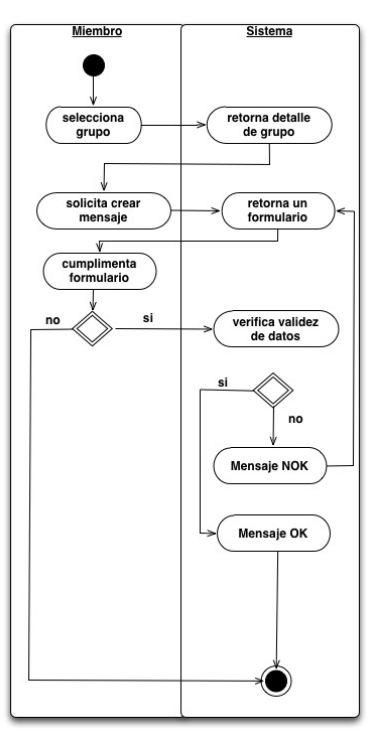

*Figure 25: crear mensaje*

### **Actividad 8: Responder Mensaje**

Observamos como un miembro de grupo responde a un mensaje. Incluye ver detalle de mensaje

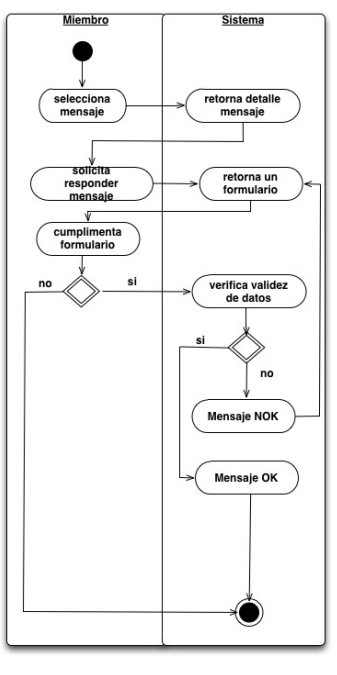

*Figure 26: responder mensaje*

#### **Actividad 9: Crear Wiki**

Observamos como un miembro de grupo solicita al sistema la inclusión de un wiki en el de grupo. Incluye detalle de grupo

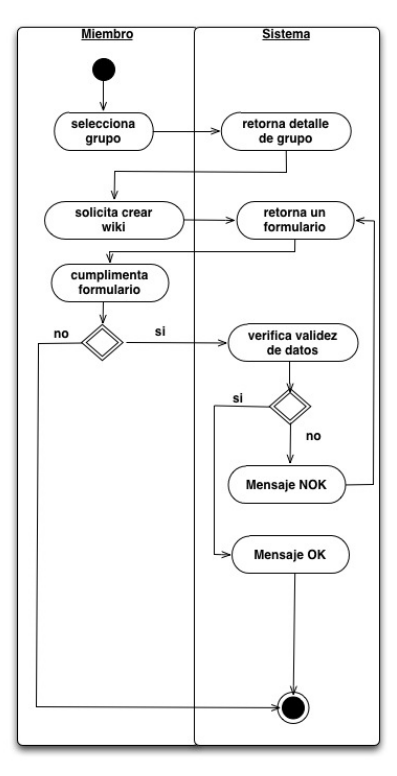

*Figure 27: Crear wiki*

## **4.4 Diagrama de secuencia**

En los diagrama de secuencia se describen escenarios para los casos de uso anteriores, mostrando la interacción a través del tiempo.

Los escenarios dan información sobre los pasos a seguir. Los objetos de los escenarios se muestran en la parten superior .De cada uno sale una línea discontinua vertical y los mensajes entre objetos se dibujan con una línea horizontal.

Se describen sólo algunos escenarios, porque muchos son prácticamente iguales.

#### **Escenario 1, dar de alta nuevo usuario.**

Un usuario administrador podrá dar de alta un nuevo usuario mediante la cumplimentación de un formulario. El sistema primero comprobará la no existencia de los datos como user, password o email, en el caso de no existir coincidencias lo persiste.

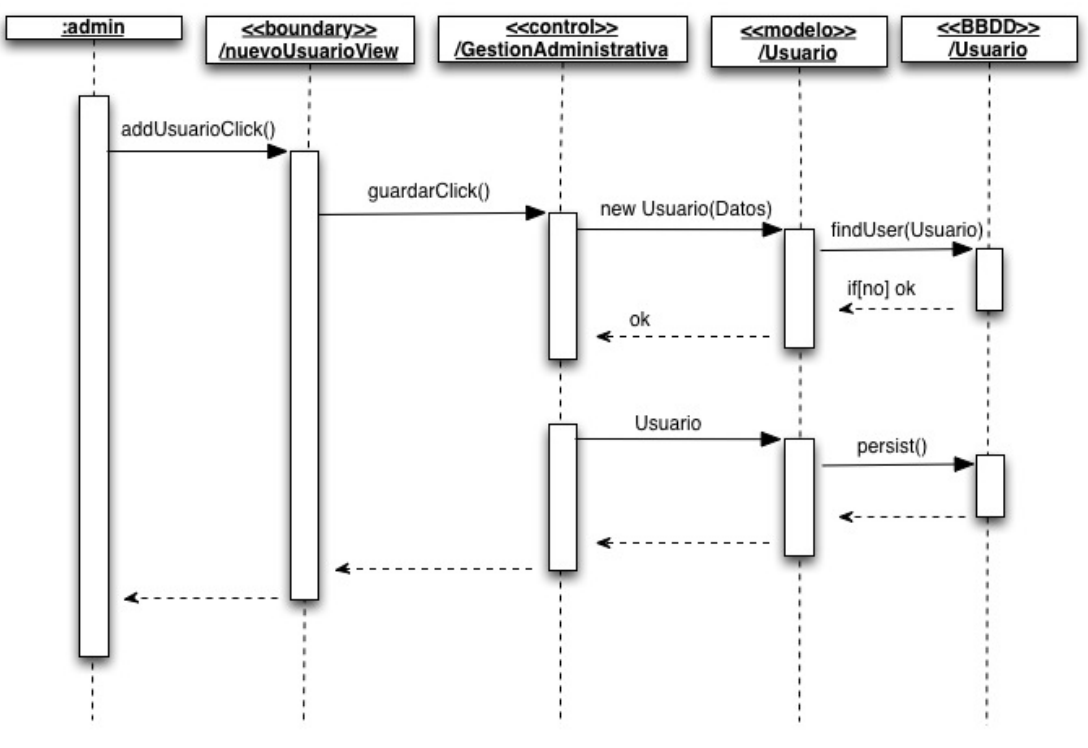

*Figure 28: Escenario 1, dar de alta nuevo usuario*

### **Escenario 2, detalle de grupo.**

Este escenario nos proporciona el detalle de un grupo del que un usuario es propietario. Éste solicita la información y el sistema se la muestra en pantalla.

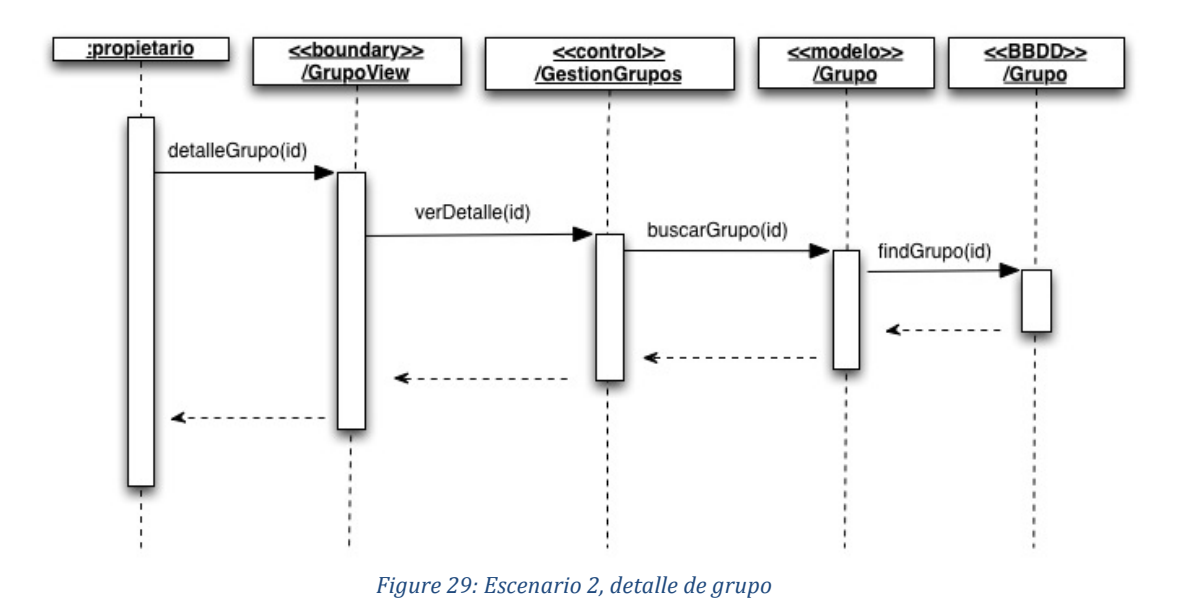

**Nota**: Este escenario sería aplicable a todos los casos de uso que necesitan ver el detalle del objeto para operar con él.

#### **Escenario 3, asociar usuario a grupo**

Para este escenario nos podemos en la situación de un usuario propietario que necesita asociar a un usuario al grupo del cual es propietario. Éste realizará una petición al sistema para ver los usuarios disponibles para posteriormente hacer persistente esta asociación.

#### **Memoria. TFC-J2EE. UOC. 2014/06** Proyecto Final Carrera Pedro Guerrero Jiménez

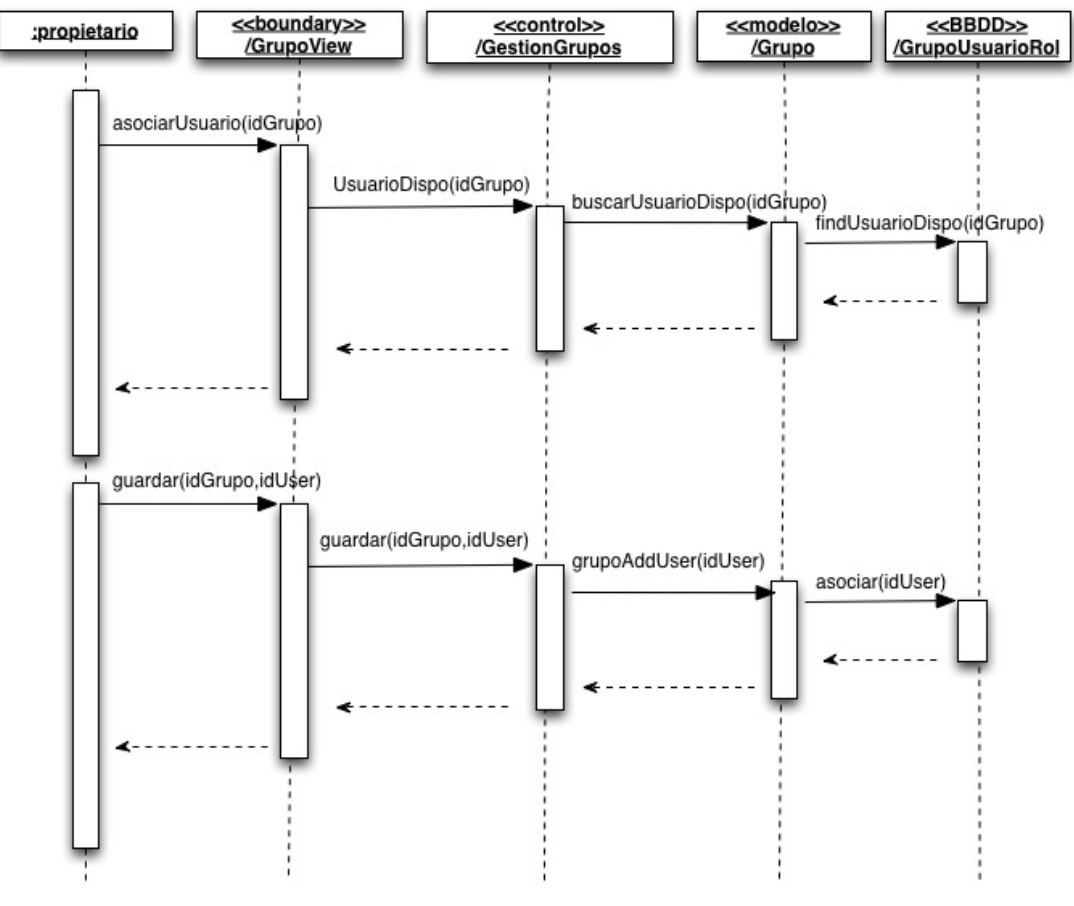

*Figure 30: Escenario 3, asociar usuario a grupo* 

#### **Escenario 4, crear mensaje**

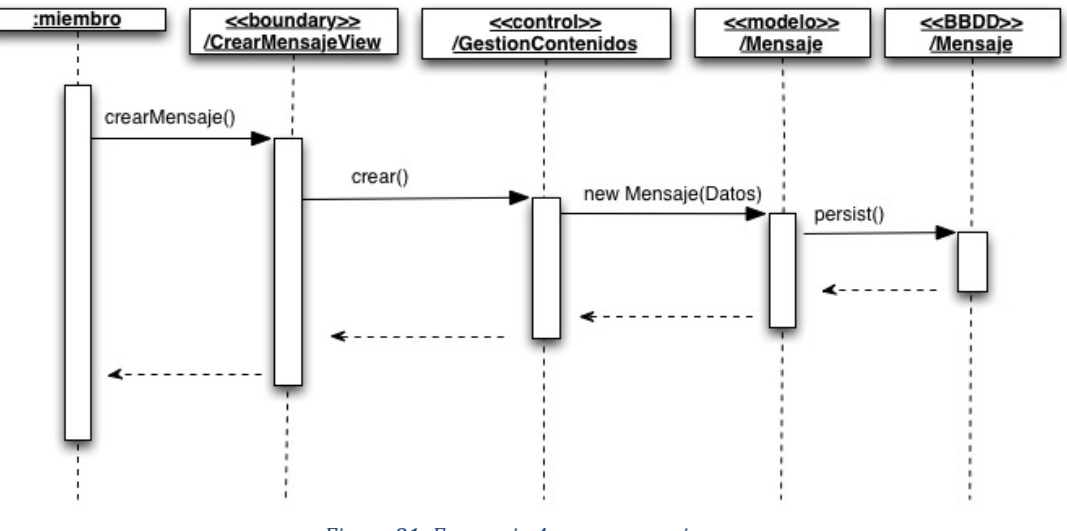

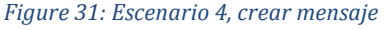

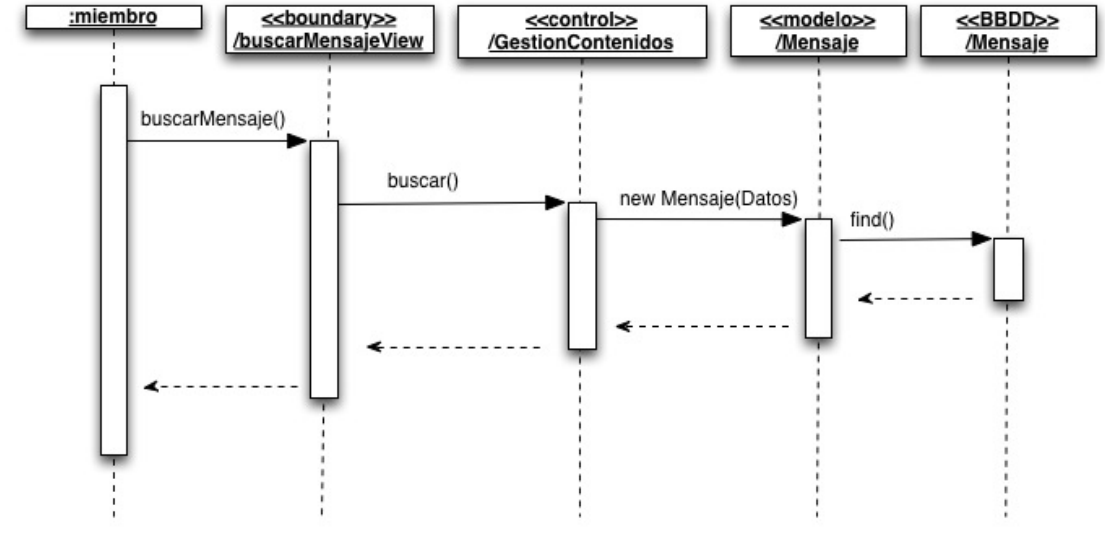

#### **Escenario 5, buscar mensaje**

*Figure 32: Escenario 5, buscar mensaje*

#### **Escenario 6, responder mensaje**

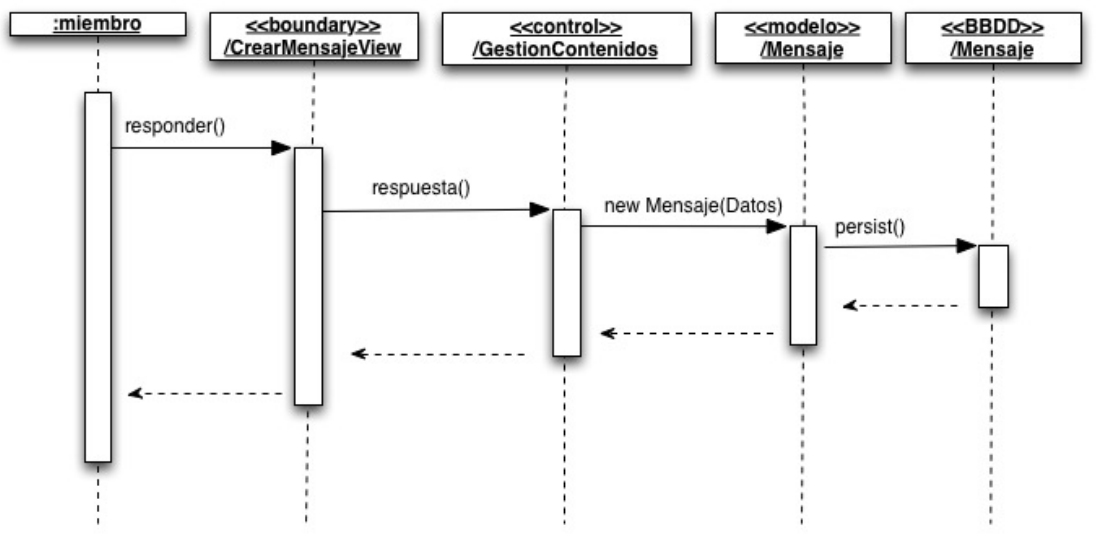

*Figure 33: Escenario 6, responder mensaje*

**Nota:** con estas últimas tres secuencias pretendemos representa un escenario completo de respuesta a un mensaje.

## **4.5 Diseño de la Persistencia**

El sistema de información ha sido diseñado como una base de datos relacional y estructurada mediante un conjunto de esquemas de relación con atributos, dominios, claves primarias, claves foráneas, etc.

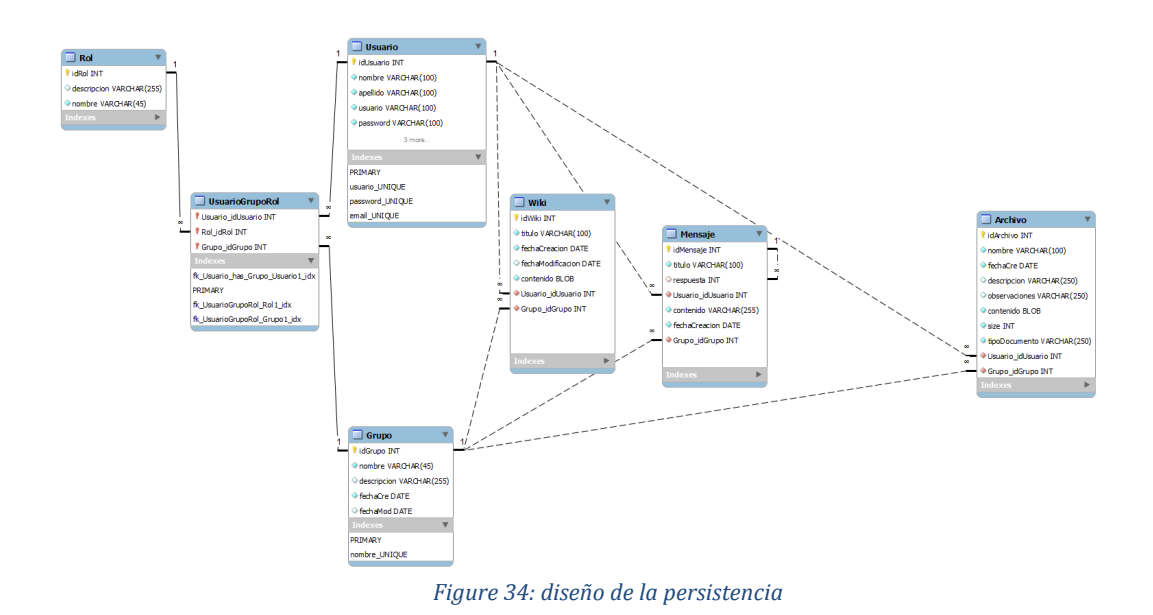

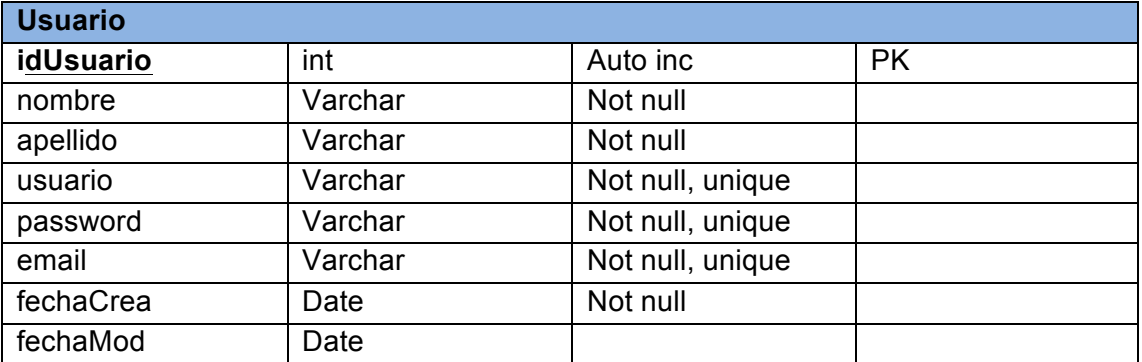

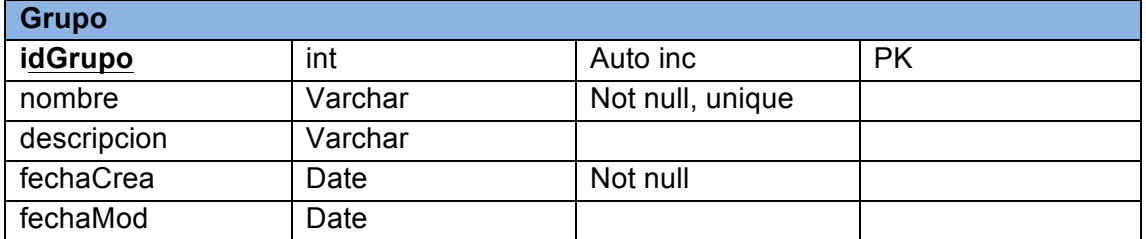

## **Memoria. TFC-J2EE. UOC. 2014/06**

Proyecto Final Carrera Pedro Guerrero Jiménez

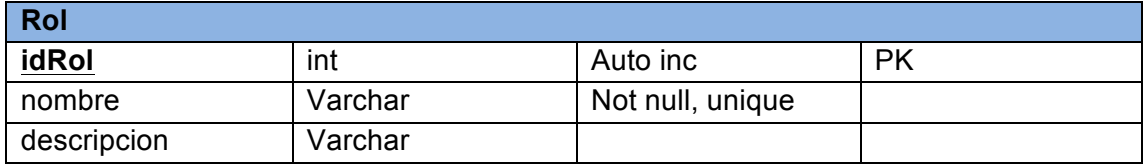

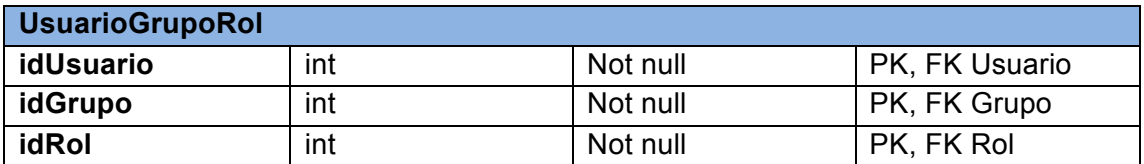

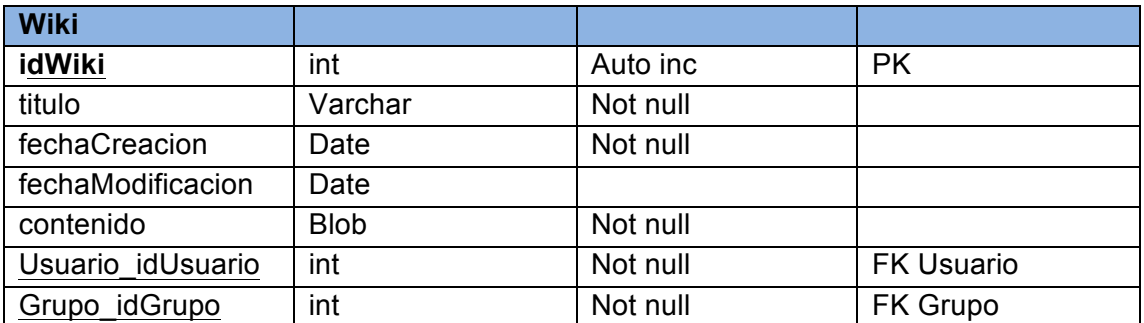

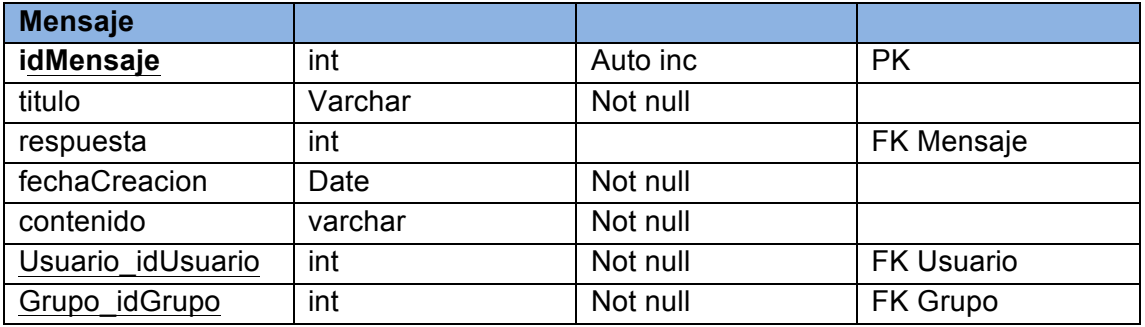

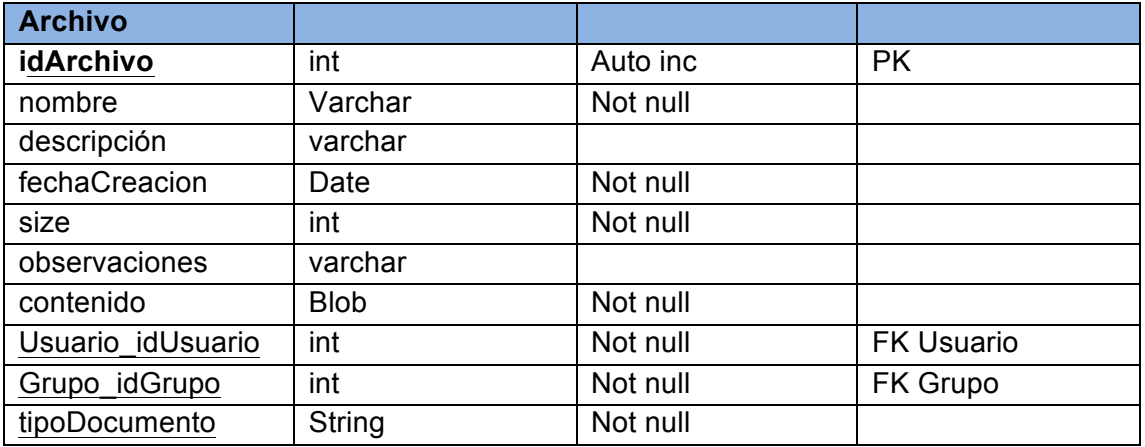

## **4.6 Arquitectura de la aplicación**

La arquitectura de nuestro proyecto se basará en una arquitectura clienteservidor que se desarrollará bajo un patrón **Modelo Vista Controlador (MVC).** Este patrón sirve de guía para el diseño de arquitecturas de aplicaciones que ofrezcan una fuerte interactividad con usuarios.

Dicho patrón organiza la aplicación en tres modelos separados, el primero es un modelo que representa los **datos de la aplicación y sus reglas de negocio**, el segundo es un **conjunto de vistas** que representa los formularios de entrada y salida de información, el tercero es un **conjunto de controladores** que procesa las peticiones de los usuarios y controla el flujo de ejecución del sistema.

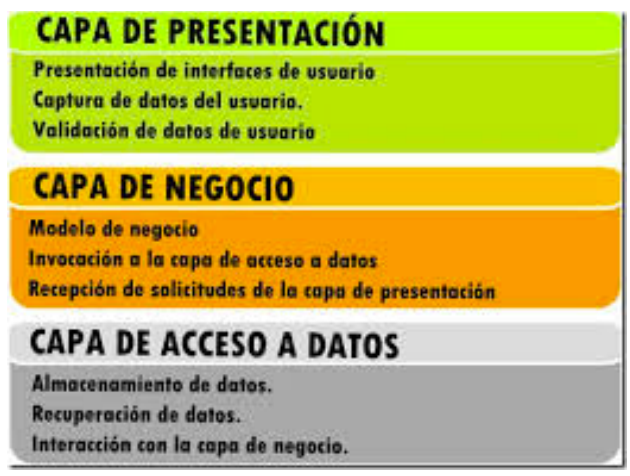

*Figure 35: diseño tres capas*

## **4.6.1 Capa de presentación**

La capa de presentación, representa la parte visible de la aplicación con la que interacciona el usuario con la capa inferior, la capa de negocio. Por lo tanto se detalla el aspecto visual con el que tratará el usuario. La capa de presentación no se comunicará directamente con la base de datos.

Así, tendremos nuestra capa de presentación basada en Java Server Faces (JSF). Java Server Faces es un potente framework y que además tiene un gran soporte dentro de la comunidad de usuarios. Además, podemos utilizar multitud de componentes Open Source basados en JSF. De hecho, en este proyecto utilizaré Rich Faces como librería de components JSF, que además soportan el uso de la tecnología AJAX.

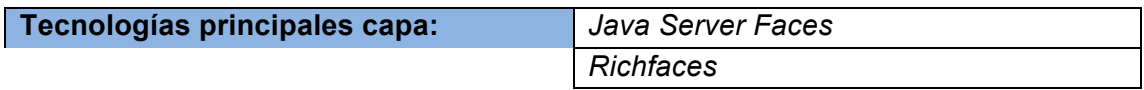

### **4.6.2 Capa de negocio**

La capa de negocio o capa lógica sirve de enlace entre la capa de presentación y la capa de persistencia, de manera que la capa de presentación manda servicios a la base de datos y la capa de negocio se comunica con la capa de persistencia para recuperar o almacenar los datos necesarios de la base de datos.

En cuanto a nuestro controlador, o más bien, JBoss SEAM utiliza una tecnología llamada jPDL (Page Definition Language). Mediante este lenguaje podemos controlar el flujo de la página (estados y transiciones de la misma). Los controladores de página tienen el mismo nombre que la página JSF, pero con la extensión Page. Así, si nuestra página que muestra la lista de usuarios se llama usuarioList.xhtml, la página controladora se llamará usuarioList.page.xhtml. El controlador de página, además de gestionar el flujo entre páginas, también gestiona seguridad, autentificación, preparación del modelo, etc..

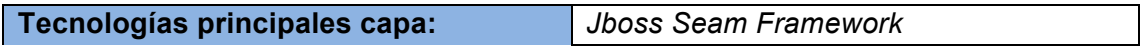

## **4.6.3 Capa de persistencia**

En la capa de persistencia o datos, es en aquella donde almacenamos los datos de la aplicación. Concretamente nuestro proyecto utilizará una base de datos relacional.

Nosotros trabajaremos con objetos JAVA en la aplicación. Las clases JAVA que formaran parte de nuestro ORM las diseñaremos a partir del modelo de dominio. El ORM que utilizaré en esa aplicación será JPA y como proveedor de persistencia Hibernate.

Como capa EIS utilizaré un potente gestor de bases de datos relacional (SGDBR) Open Source, como es MySQL. De hecho, podríamos utilizer cualquier tipo de SGDBR porque gracias al concepto de dialecto de Hibernate, podríamos cambiar de gestor de base de datos en cualquier momento si lo deseamos.

Únicamente deberíamos cambiar el dialecto al de la nueva base de datos y nuestra aplicación continuaría funcionando correctamente.

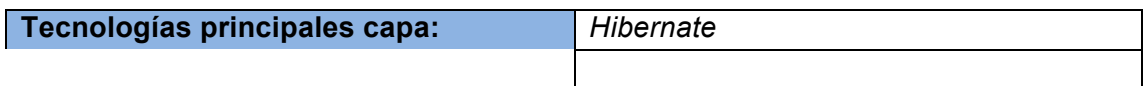

## **4.7 Frameworks y patrones de la aplicación**

Para el desarrollo de la aplicación WorkCol, utilizaremos varios Frameworks. Los frameworks empleados tienen el propósito de simplificar el desarrollo de la aplicación.

## **4.7.1 JBoss SEAM Framework**

La especificación JEE ya facilita de por sí el desarrollo de aplicaciones empresariales. Aún así, existen en el mercado Frameworks tanto Open Source como otros comerciales, que intentan agilizar aún más el desarrollo de aplicaciones y dotarle de más funcionalidad.

- o Mejor integración entre JSF, JPA y EJB.
- o Es un FRAMEWORK que utiliza un modelo de componentes contextual. En este sentido amplia el nivel clásico de scope (aplicación, sesión y request). En particular añade dos más: conversación y Business process.
- o Nuestras clases de entidad sirven como back beans o beans de soporte para JSF. Los back beans son unos clases Java que recogen los datos que son enviados por el cliente, generalmente mediante una operación POST de Http.
- o Uso de anotaciones para la configuración de componentes, en vez de XML
- o Contexto de persistencia extendido. Esto nos permite mantener nuestros objetos mapeados por hibernate en la unidad de persistencia, incluso después de que finalice la fase de "request".
- o Uso de AJAX a través de SEAM
- o Buena integración con la librería avanzada de componentes RichFaces.

## **4.7.2 Hibernate**

Hibernate es uno de los ORM (objeto mapeo relacional) y frameworks de persistencia más potente que existe. A pesar de la curva de aprendizaje que supone llegar a conocer un framework de estas características, las ventajas de utilizarlo supera con creces esta curva de aprendizaje.

Además, Hibernate hace transparente el SGDBR que vayamos a utilizar, gracias al concepto de dialecto.

También ofrece características de optimización, como la cache de segundo nivel y otras muchas características, que sin la ayuda de este framework, con toda probabilidad las tendríamos que construir nosotros mismos.

Relacionado con Hibernate, también utilizaremos el Hibernate Validator. Este framework, nos permite anotar las entidades para dotarlas de validaciones básicas, como por ejemplo:

- o @NotNull. El atributo no puede ser nulo.
- o @Lenght (max=20). La longitud máxima del atributo debe ser 20.

## **4.7.3 Patrones y principios de diseño**

Aunque Framework y patrón son conceptos distintos, tienen cierta relación. Normalmente los frameworks hacen uso de los patrones para su implementación. A continuación veremos algunos de los patrones que hemos utilizado en el proyecto como consecuencia del uso de los frameworks mencionados anteriormente.

o **Active Record**. Representa un registro de base de datos que tiene datos y comportamiento JBoss SEAM Framework implementa este patrón en la clase EntityHome. Un objeto tendrá la capacidad de guardarse, actualizarse, eliminarse, cargarse, validarse, etc..

- o **Factory Pattern**. Será el propio Framework, quien, cuando le solicitemos un componente que no está creado, buscará un método que tenga esta anotación para construirlo.
- o **Inyección de dependencias.** Tenemos un contenedor (SEAM) que mediante anotaciones nos inyecta los componentes que le solicitemos.

Finalmente y con el objetivo de que toda esta arquitectura pueda funcionar requiere de una implementación física a nivel de sistemas.

Así, para el servidor de aplicaciones utilizaremos **jboss 7.1.1 Final** y **MySQL**  como sistema gestor para nuestra base de datos relacional.

## **Capítulo 5 Implementación**

## **5.1 Introducción**

Una vez finalizada la implementación del proyecto procederemos a describir el estado actual del mismo, que decisiones que se han tomado y que han podido afectar al planteamiento inicial del proyecto.

Así como, explicaremos los requerimientos que son necesarios para hacerlo funcionar y su configuración.

Finalmente describiremos las funcionalidades más relevante sobre nuestro aplicativo

## **5.2 Decisiones de diseño e implementación**

Durante la fase de implementación se han realizado ajustes del planteamiento inicial creyendo ser las decisiones más óptimas en cada uno de los casos:

**El perfil propietario de grupo:** dicho perfil se creará de forma automática cuando un usuario cree un grupo de trabajo. La gestión de dicho perfil será gestionada por el sistema.

**Eliminar información:** nuestro sistema no permite eliminar información. Una vez registrado en dicho sistema únicamente se podrá desactivar. Los usuario que se desactiven del sistema se visualizarán mediante el icono  $\bullet$  mientras que los grupo lo harán con  $\bullet$ 

**Insertar contenido:** todo contenido que se suba al sistema tendrá como usuario responsable el usuario en sesión, es decir, un administrador no podrá subir contenido a nombre de otro usuario, sino que lo hará en el suyo propio.

**Creación de contenido** se debe realizar siempre previo paso selección de grupo. Supongamos que un usuario pertenece a varios grupos de trabajo y desea compartir un contenido en uno de los grupos, para ello deberá seleccionar el grupo en cuestión y posteriormente crear el contenido.

## **5.3 Estado Actual de la implementación**

El proyecto adjunto a este entregable ha sido implementado al completo, dejando su estado como muestra la figura siguiente:

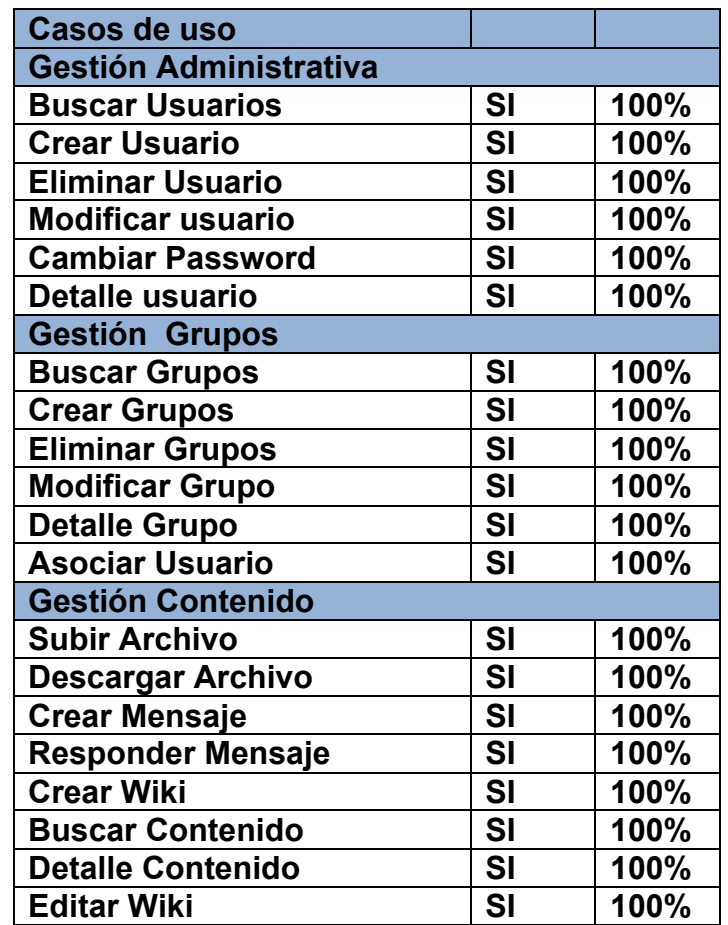

## **5.4 Requerimientos de software**

Para que nuestro proyecto pueda funcionar necesita de una serie de aplicaciones previamente instaladas en nuestro servidor, ya sea de forma local o remota:

### **Sistema Operativo: Windows 7**

Es posible la utilización de otros sistemas operativos como Linux o MacOs pero cabe decir que nuestra aplicación ha sido desarrollada y testeada con dicho sistema operativo.

#### **Motor de base de datos: MySql Community Server**

Debe realizarse la instalación estándar y configurar usuario y contraseña como **root**. En el anexo 1 "**Base de datos**" adjuntaremos una pequeño manual de cómo instalar y configurar la base de datos para nuestro proyecto.

#### **Servidor de aplicaciones: JBoss**

El servidor elegido para hacer funcionar nuestro aplicativo ha sido JBoss 7.1.1 Final. Del mismo modo, que en el apartado anterior, adjuntaremos una guía para su instalación y configuración. "**Servidor de aplicaciones"**

#### **Java Enterprise Edition**

Es necesario descargar e instalar JDK EE 7 y JRE 1.7. Adjuntamos guía en el anexo 3 "**Eclipse**"

Análogamente para la implementación se ha utilizado el framework **JBoss sean 3** que es un conjunto de módulos y herramientas implementadas para desarrollar aplicaciones.

En nuestro caso hemos hecho uso de **Hibernate-jpa**, utilizado para el mapeo de relacional entre la base de datos y nuestra aplicación java; **Java Server Faces y Richfaces** utilizado para la generación de las vistas mediante tags.

Para el control de sucesos de la interficie de usuario de utilizarán beans de soporte, para ello sean utiliza las **EntityHome** y las **EntityQuerys.**

Por ejemplo los componentes UsuarioHome y UsuarioList. El primero se encarga de la creación de las nuevas instancias de Usuario extendiendo la clase **EntityHome** que proporciona la funcionalidad de para realizar todas las operaciones necesarias para los CRUD. El segundo componente se encarga de añadir los parámetros de búsqueda de la entidad para listar los usuarios entendiendo **EntityQuery** que se encarga de lanzar queries.

## **5.5 Software utilizado**

Para la implementación del proyecto se han utilizado varias herramientas que pasaremos a describir:

- o **Eclipse** como entorno de desarrollo. **Ver anexo 3 "Eclipse"**
- o **MySQL Workbench** es una herramienta visual de diseño de bases de

datos que integra desarrollo de software, Administración de bases de datos, diseño de bases de datos, creación y mantenimiento para el sistema de base de datos MySQL. (**Ver anexo 1 "Base de datos"**)

Finalmente cabe señalar que le usuario final sólo debe disponer de un navegador web y estar registrado en el sistema para poder interactuar.

## **5.6 Configuración del proyecto**

Mostraremos la configuración tanto de la base de datos como la del servidor de aplicaciones.

Mediante los **anexos 1 y 2** se describe de forma más específica el software requerido, su descarga, instalación y configuración estándar.

En este apartado haremos mención únicamente a la configuración estándar para hacer funcionar el proyecto.

## **5.6.1 Configuración de la base de datos**

Deberemos ejecutar el script proporcionado en el archivo con nombre "**Dump20140612.sql**". Por motivos de seguridad adjuntamos, también, dicho scripts en el anexo 4

## **5.6.2 Configuración servidor de aplicaciones**

Se quiere su descarga e instalación estándar.

Si se requiere su instalación dentro de Eclipse se deberá seguir la guía proporcionada en el anexo 3.

## **5.6.3 Puesta en Marcha del proyecto.**

Una vez tenemos instalado el servidor de aplicaciones y la base de datos con el script cargado procederemos a alojar el nuestro proyecto en el servidor para posteriormente levantarlo.

Antes de poner en marcha nuestro proyecto deberemos substituir la carpeta **deployments** proporcionada en la entrega, por la existente en el jboss (C:\jboss-as-7.1.1.Final\standalone\deployments)

El contenido de la carpeta consiste en la compilación de nuestro proyecto "**GD70.ear**", los datos de conexión con la base de datos "**GD70-ds.xml**" y el driver de mysql "**mysql-connector-java-5.1.24-bin.jar**"

| $\bullet$ $\bullet$ GesterDocumental a servidores a jboss-an-7.11.Final a standalone a deployments |                                                       |                        | . 4. Busen designers |            |                | æ. |  |  |
|----------------------------------------------------------------------------------------------------|-------------------------------------------------------|------------------------|----------------------|------------|----------------|----|--|--|
| <b>Organizar #</b>                                                                                 | Incluir an biblioteca =<br>Graban<br>Compatir con. w. | Nueva carpeta          |                      |            | <b>COLLANS</b> |    |  |  |
| <b>CE Favoritos</b>                                                                                | Norebre                                               | Fecha de modifica Tipo |                      | Turnallo   |                |    |  |  |
| В. Очиследия                                                                                       | $\frac{1}{4}$ GDT0.ear                                | 02/06/2014 14:33       | Archiva LLR          | 39,099,435 |                |    |  |  |
| <b>U</b> Dropbox                                                                                   | (CDTO-de.um)                                          | 02/06/2014 14:00       | Documento 10/L       | 183        |                |    |  |  |
| A ppoemeraj                                                                                        | (imysel-connector-java-5.1.24-bin.jar                 | 02/05/2014 14:26       | Executable Jar File  | 827 63     |                |    |  |  |

*Figure 36: vista deployment*

Una vez tenemos todos estos elementos ya podemos arrancar el servidor. Para ello ejecutamos el fichero **standalone.bat** alojado en la ruta **C:\jbossas-7.1.1.Final\bin**

Una vez desplegado el proyecto en el servidor éste estará operativo para la interacción. Para ello deberemos acceder a la siguiente dirección http://localhost:8080/GD70/ y registrarnos en el sistema.

Por motivos de eficiencia proporcionamos el código de nuestro proyecto ya compilado.

Análogamente podemos acceder al anexo 3 donde se hace referencia a la configuración del proyecto utilizando el código fuente proporcionado.

### **Anotación**

Cabe la posibilidad de que durante en inicio del servidor se produzca un error. Si este es el caso deberemos levantar el servidor únicamente con el driver de myql-connector una vez deployed agregar el fichero que contiene la información de la base de datos y posteriormente el ear de nuestro proyecto.

## **5.7 Implementación de la funcionalidad**

Anteriormente hemos proporcionado el estado actual de la implementación y de entre las funcionalidades descritas haremos mención a aquellas que consideramos de vital importancia para poder operar con nuestro proyecto.

### **Logueo de usuario**

El sistema proporciona un formulario de login para reconocer que tipo de

usuario está accediendo. El login de la aplicación únicamente hace distinción entre dos perfiles (**administrador** y **miembro**) aunque dentro la aplicación si que se tenga en cuenta el perfil **propietario de grupo**.

Mediante los scripts proporcionados y con la finalidad de probar la aplicación proporcionamos diferentes usuarios con diferentes perfiles. Así, para realizar un logueo de administrador, deberemos introducir:

- o Usuario**: pguerreroj**
- o Password**: 1111**

Para un perfil miembro de grupo:

- o Usuario: **sgarcia**
- o Password: **3333**

#### **Accesos a subsistemas**

Recordaremos que dependiendo del perfil del usuario este tendrá acceso a los diferentes subsistemas y a las funcionalidades propias del mismo.

#### **Gestión administrativa**

Acceso: **Administradores.**

**Creación de usuarios**: permite dar de alta nuevos usuarios

**Edición de usuarios:** permite la actualización de datos del usuario

- **Búsqueda de usuarios:** permite la búsqueda de usuarios con o sin filtros registrados en el sistema.
- **Eliminación usuarios:** desactiva un usuario existente del sistema, no permite eliminación del usuario en el sistema
- **Detalle Usuario:** permite visualizar el perfil de cada uno de ellos.
- **Cambiar password:** permite al usuario la modificación de su perfil. Esta funcionalidad estará presente para cualquier usuario que desee modificar su usuario y contraseña. Debemos recordar que tanto el usuario como el password son únicos en el sistema.

#### **Gestión Grupos**

### Acceso: **Administradores (sin restricción) Propietarios y miembros de grupo (sólo grupos asociados a su perfil)**

**Creación de grupo**: permite dar de alta nuevos grupos.

- **Edición de grupo:** permite la actualización de datos del grupo (no disponible en perfil miembro)
- **Búsqueda:** permite la búsqueda de grupos con o sin filtros. En el caso de los administrados podrán acceder al contenido total de grupos registrados, mientras que el resto de usuarios únicamente a aquellos de los que forman parte.
- **Eliminación:** desactiva un grupo existente del sistema (no disponible en perfil miembro)
- **Detalle de grupo:** permite visualizar los grupos registrados en el sistema, así como el perfil de cada uno de ellos. Los usuarios no administrativos sólo podrán acceder al detalles de los grupos de los que forman parte.
- **Asociación de usuarios a grupo:** permite asociar un usuario existente a grupo de trabajo (no disponible en perfil miembro)

### **Gestión de contenido**

## Acceso: **Administradores (sin restricción) Propietarios y miembros de grupo (sólo grupos asociados a su perfil)**

- **Creación de contenido**: permite subir archivos, crear wikis, mensajes o respuestas a mensajes.
- **Búsqueda de contenidos:** permite la búsqueda de contenidos dentro de un grupo previamente seleccionado. En el caso de los administradores tendrán acceso total a todos los grupos registrados mientras que el resto únicamente al contenido de los grupos de los que forman parte.

## **Capítulo 6 Conclusiones**

Llegados a este punto ya sólo puedo extraer conclusiones sobre el trabajo realizado.

En primer lugar, el plantear un proyecto de principio a fin basándome en una metodología específica me ha aportado una visión general de cómo se plantean las entidades la gestión de sus proyectos.

Así, la utilización de tecnologías desconocidas para mí, como Jboss Seam Framework, me ha permitido aplicar los conocimientos teóricos sobre dicha tecnología y sobre todo, el buscar recursos y como aplicarlos dentro del contexto de este proyecto.

En cuanto a la implementación del proyecto, seguramente lo más complejo ha sido el gestionar el tiempo para llegar a cubrir la máxima codificación posible, teniendo en cuenta la curva de aprendizaje de algunas tecnologías desconocidas para mí, el margen de tiempo se ve muy reducido.

Aún y así, he podido presentar una aplicación que se ajusta bastante a los requerimientos iniciales, expresados en esta memoria, aunque necesite de algunas mejoras sobretodo en la parte visual.

El estado actual puede proporcionar una buena base en caso de necesitar dar continuidad al proyecto con la finalidad de conseguir un producto final apto para poner en producción.

Dentro de ámbito más personal el TFC, en general, me ha servido para ampliar conocimientos, crecer de forma profesional y sobretodo afrontar un proyecto de principio a fin con todas las consecuencias que ello conlleva.

Finalmente decir que mediante este proyecto he tratado de ser lo más objetivo y fiel a los conocimientos adquiridos durante la carrera, tal y como he quiero, o intentado, representar a través de esta memoria.

# **Glosario**

## **A** • **Actor:** es un rol que un usuario juega con respecto al sistema. • **Acrónimo:** palabra formada por las iniciales, y a veces por más letras, de otras palabras • **Ajax**: acrónimo de Asynchronous JavaScript And XML, es una técnica de desarrollo web para crear aplicaciones interactivas

## **B** • **BBDD:** acrónimo de base de datos • **Blob:** tipo de dato binario • **Bean:** componente software que tiene la particularidad de encapsular varios objetos en uno

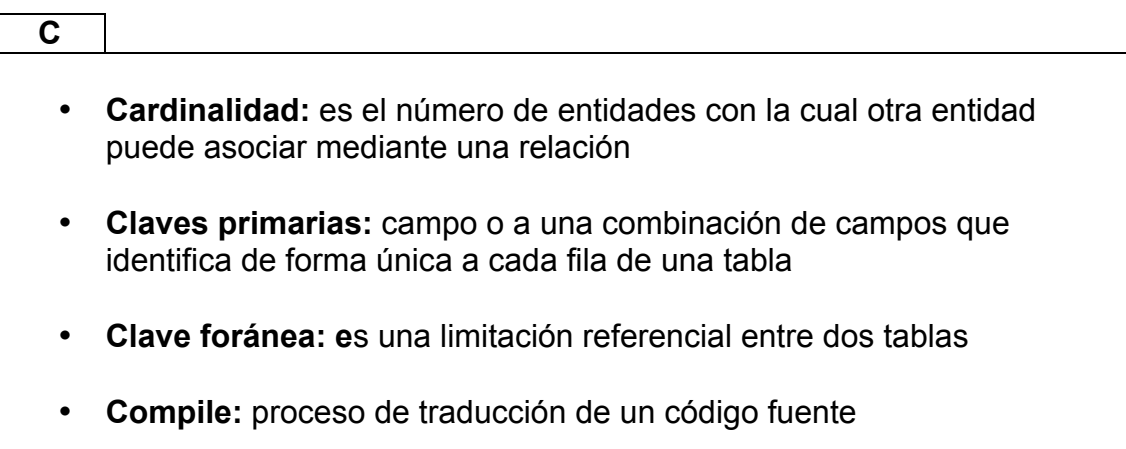

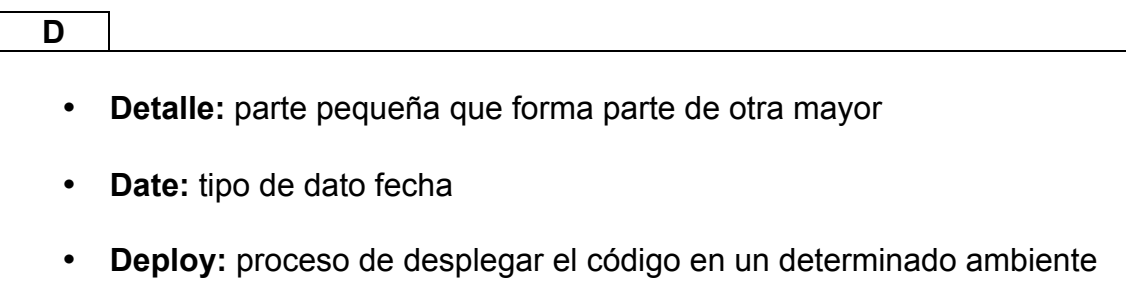

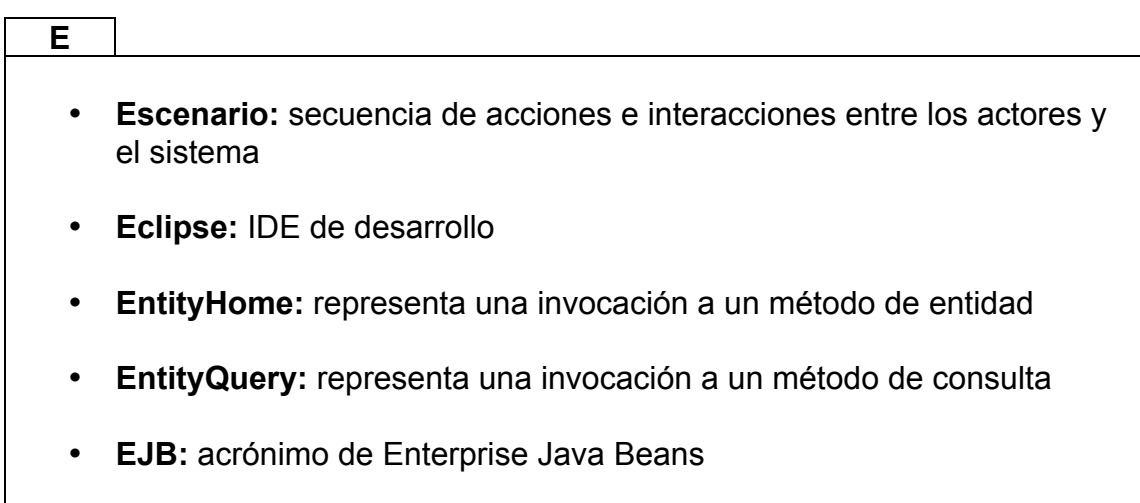

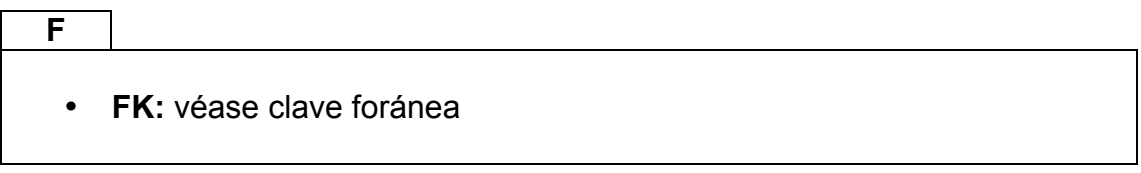

## • **Hibernate:** es una herramienta de Mapeo objeto-relacional para la plataforma Java que facilita el mapeo de atributos entre una base de datos relacional tradicional y el modelo de objetos de una aplicación

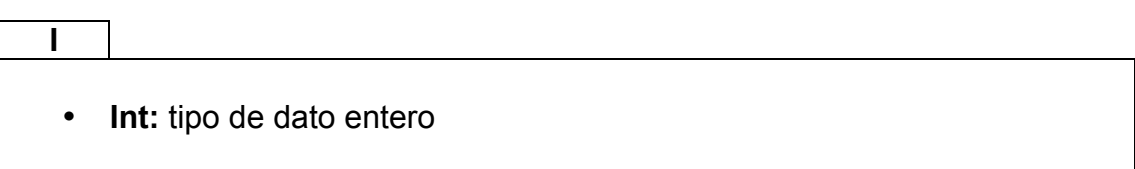

**H**

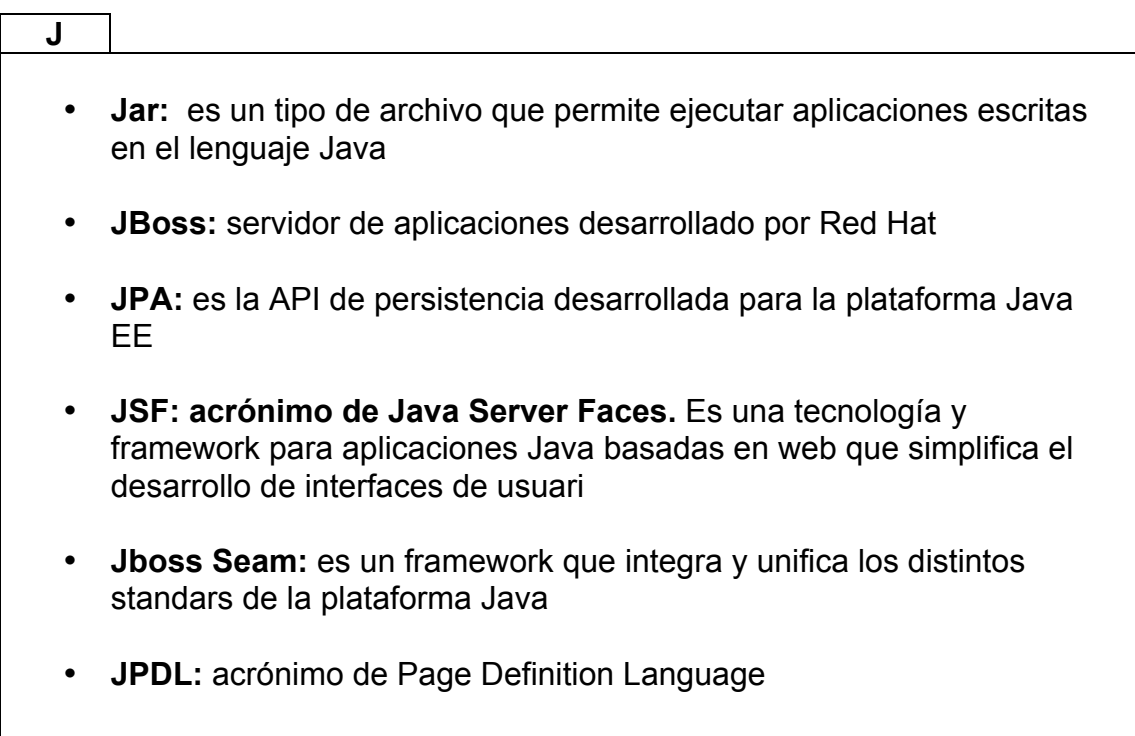

### **L**

• **Logueo o login:** acción de registrarse

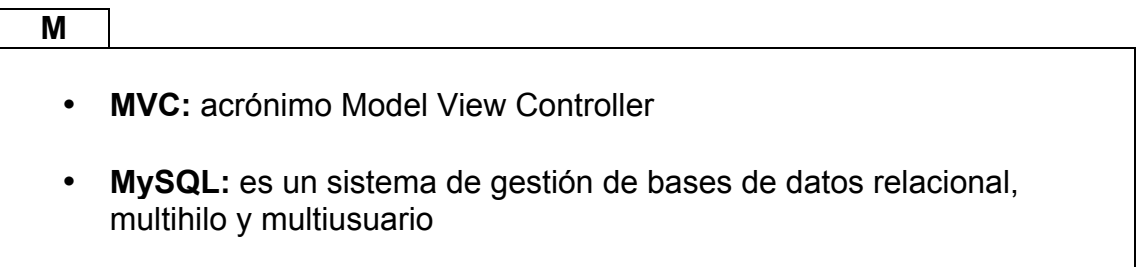

**O** • **ORM:** acrónimo de Object Relation Mapping

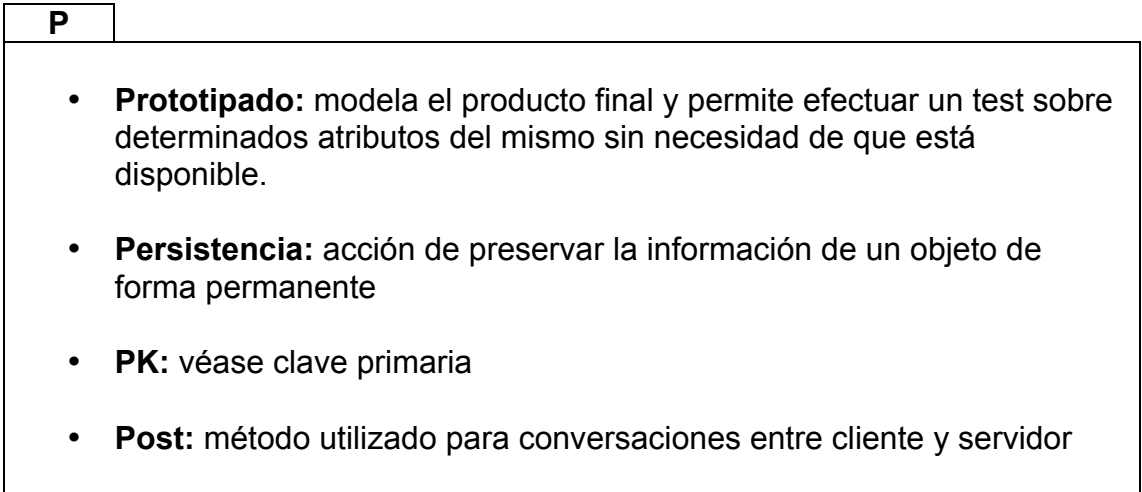

#### **R**

- **Request:** solicitud de información o datos que un cliente efectúa a un servidor
- **RichFaces:** biblioteca de código abierto basada en Java que permite crear aplicaciones web con Ajax

## **S**

- **Subsistema:** es un sistema que es parte de otro sistema mayor
- **Seam,** véase JBoss Seam

## **T** • **TFC:** acrónimo de Trabajo Final de Carrera • **Threads:** hilos. En nuestro contexto hará referencia a los hilos de conversación que un usuario puede abrir.

## **U** • **UML: "***Lenguaje Unificado de Modelado"* especificación de notaciones orientada a objetos

• **Unique:** única (restricción BBDD)

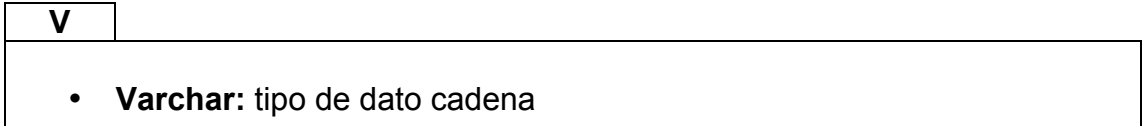

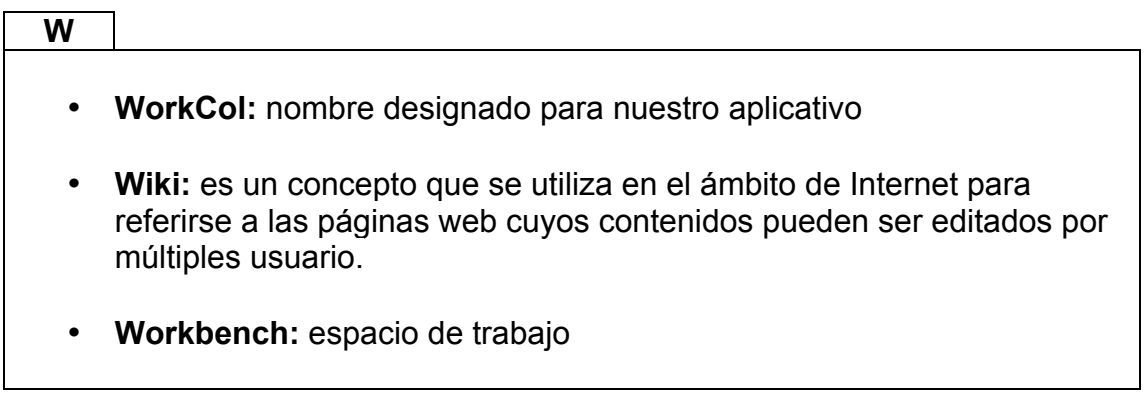

# **Bibliografía**

- Seam Framework Jboss Seam [en línea]. Disponible en http://www.seamframework.org/ Visitada en Mayo 2014
- Juan Alonso Ramos (2009): "Primeros pasos con JBoss Seam" [en línea]. Disponible en http://www.adictosaltrabajo.com/tutoriales/tutoriales.php?pagina=JBos sSeam\_primeros\_pasos Visitada en Mayo 2014
- JBoss Seam Api Documentation: "EntityHome" [en línea]. Disponible en http://docs.jboss.org/seam/2.0.2.SP1/api/org/jboss/seam/framework/En tityHome.html Visitada en Mayo 2014
- Marco de desarrollo de la Junta de Andalucía: "Seam". Disponible en http://www.juntadeandalucia.es/servicios/madeja/contenido/recurso/14 3 Visitada en Mayo 2014
- RichFaces Showcase [en línea]. Disponible en http://showcase.richfaces.org/ Visitada en Mayo 2014
- Mkyong (2013): "JSF 2.0 Tutorial" [en línea]. Disponible en http://www.mkyong.com/tutorials/jsf-2-0-tutorials/ Visitada en Mayo 2014
- Introduction to JBoss Seam, [en línea]. Disponible en http://docs.jboss.com/seam/2.0.2.GA/reference/en-US/html/tutorial.html Visitada en Mayo 2014
- Introduction to JPA, [en línea]. Disponible en http://docs.jboss.org/hibernate/stable/entitymanager/reference/en/html/ architecture.html Visitada en Mayo 2014
- Introducción a EJB 3.1, [en línea]. Disponible en http://www.arquitecturajava.com/introduccion-a-ejb-3-1-i/ Visitada en Mayo 2014

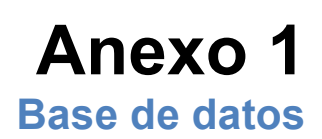

## **Introducción**

Adjuntaremos una pequeño manual de cómo instalar y configurar la base de datos para nuestro proyecto.

## **Descarga**

En primer lugar necesitaremos disponer del programa de instalación. Éste se puede descargar gratuitamente de http://www.mysql.com/.

Accedemos a la sección de descargas pulsando en la pestaña DOWNLOAD (GA)

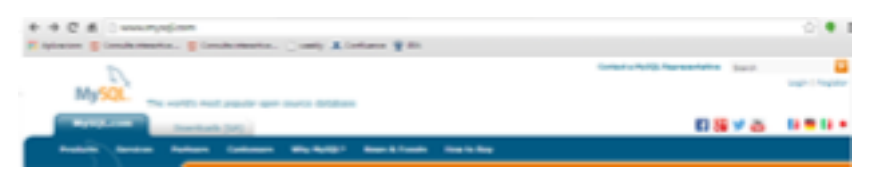

*Figure 37: descarga mysql*

Seleccionamos la opción de "MySQL Community Edition" en su versión (5.6.17)

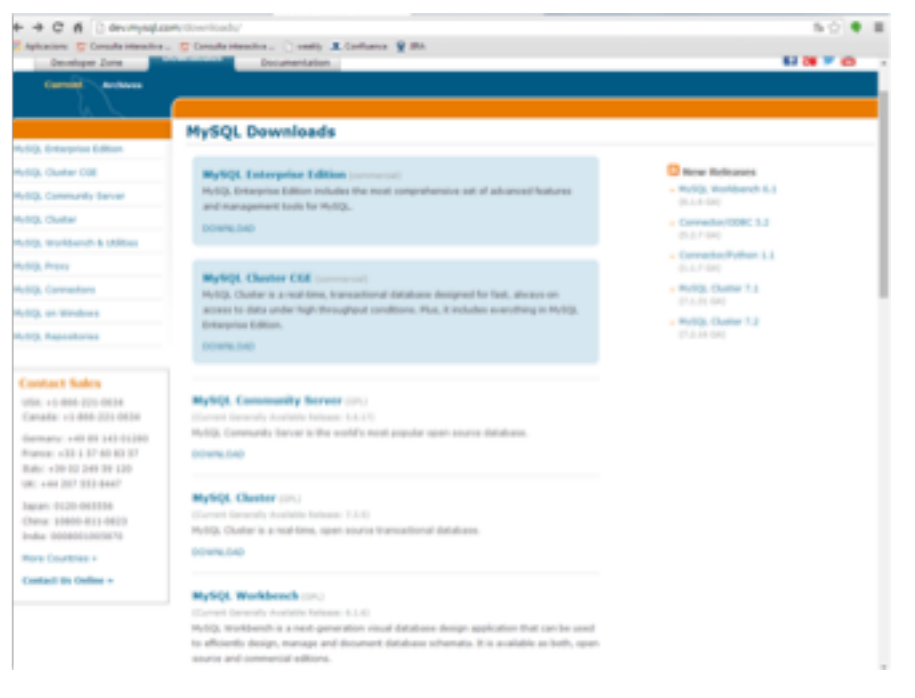

*Figure 38: selección descarga mysql*

Y finalmente seleccionar el instalador según la arquitectura de nuestra máquina. Con dicha descarga se nos ofrece la posibilidad de poder instalar diferentes productos desde un mismo instalador.

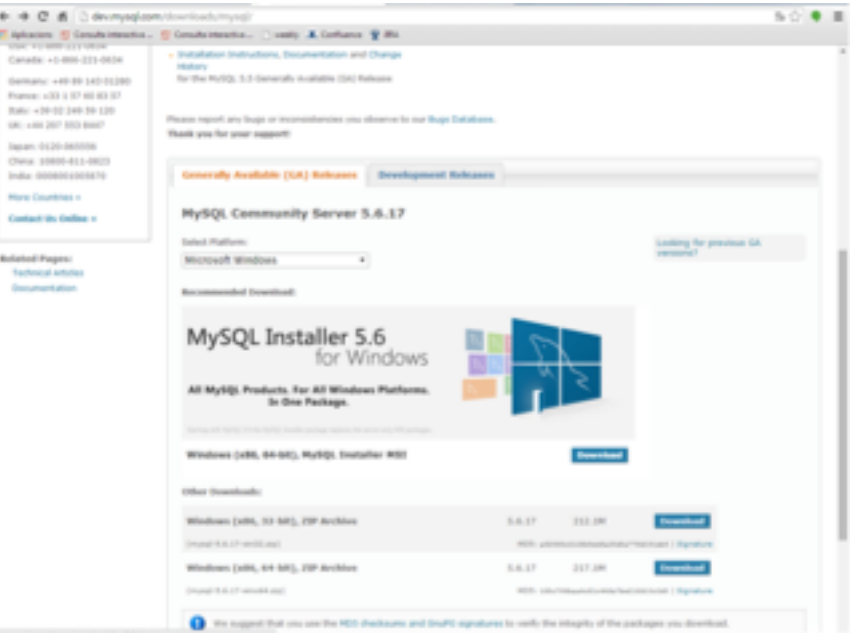

*Figure 39: descarga mysql*

## **Instalación**

Una vez descargado el programa de instalación de MySQL lo ejecutaremos y seguiremos las instrucciones que nos muestra el asistente de instalación:

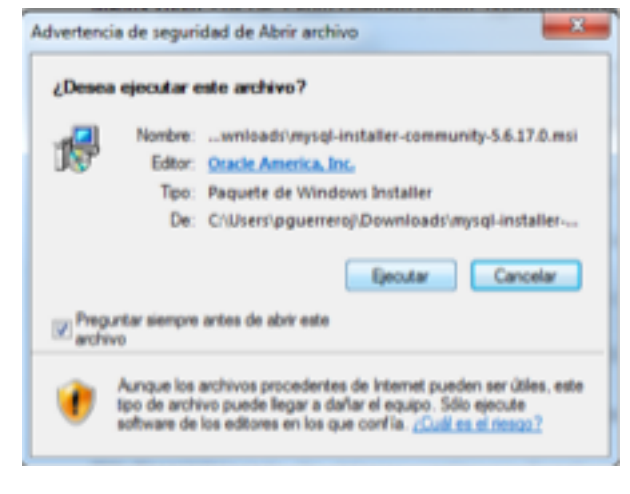

*Figure 40: instalación mysql*

Seleccionamos install MySQL Products

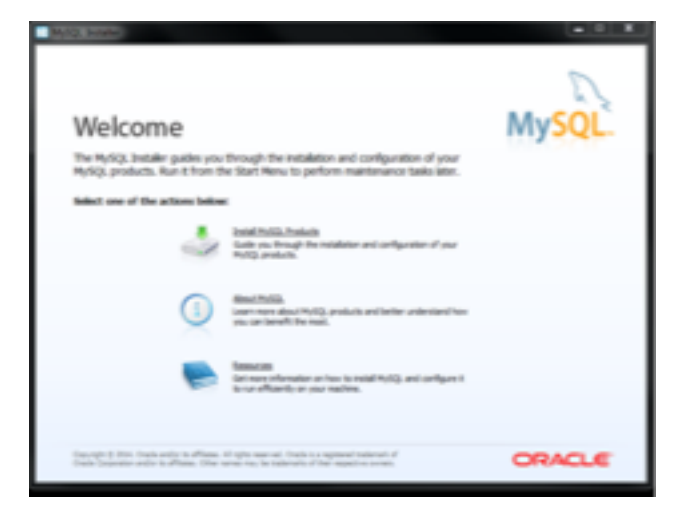

*Figure 41: selección producto mysql*

Aceptamos los términos de uso

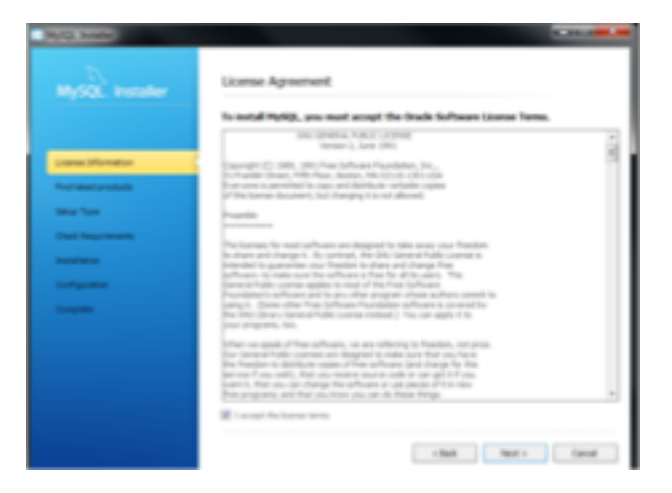

*Figure 42: aceptar términos mysql*

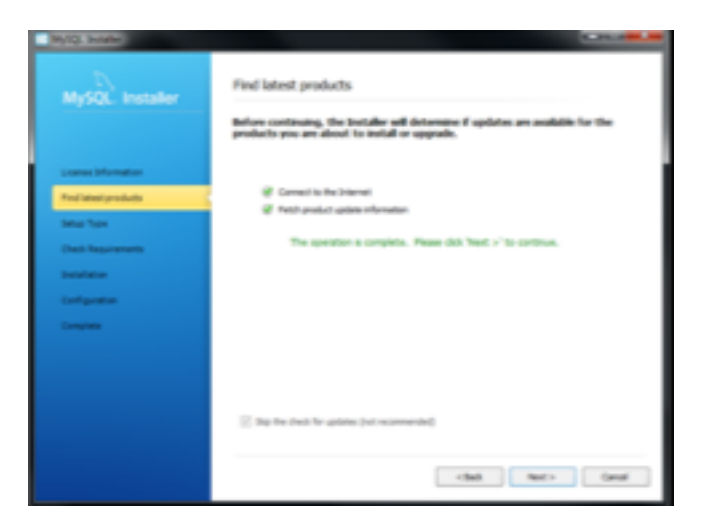

*Figure 43: selección instalcion mysql*

Seleccionaremos la instalación full, alternativamente se podría realizar de forma manual, pero no es caso de esta guía de instalación.

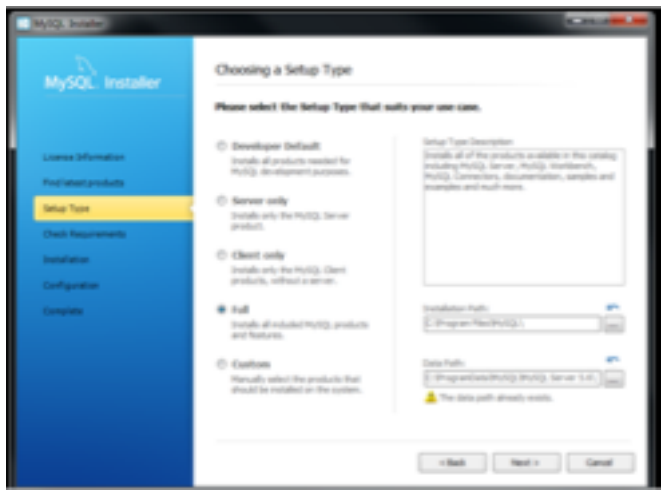

*Figure 44: instalación full mysql*

El instalador comprueba los requisitos para la instalación. En caso de detectar la falta de alguno de ellos nos lo notificará y deberán ser instalados.

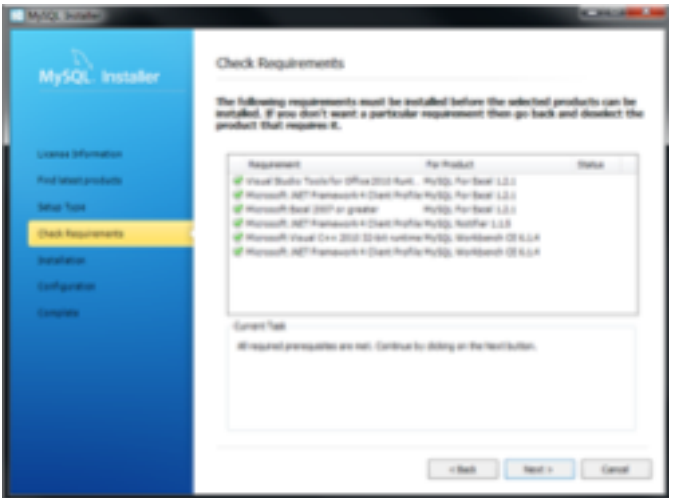

*Figure 45: requisitos instalación mysql*

Durante este apartado nos indicará el estado de la instalación del paquete. Podemos observar como hace referencia a distintos productos.

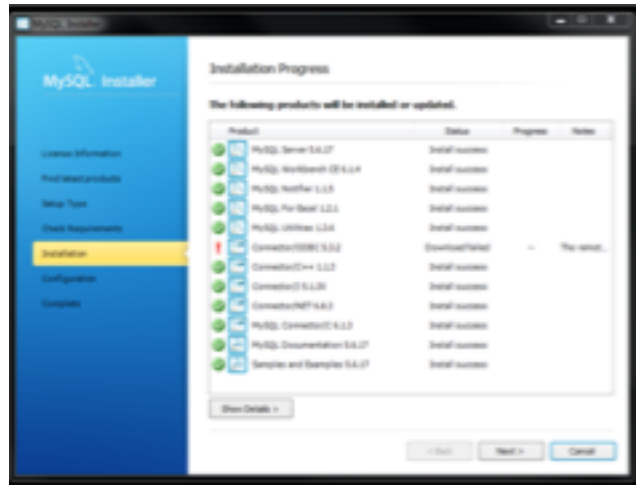

*Figure 46: progreso instalación mysql*

## **Configuración**

Una vez descargado e instalado se procederá a la configuración. En nuestro caso será una instalación estándar configurando el tipo y puerto como muestra la imagen:

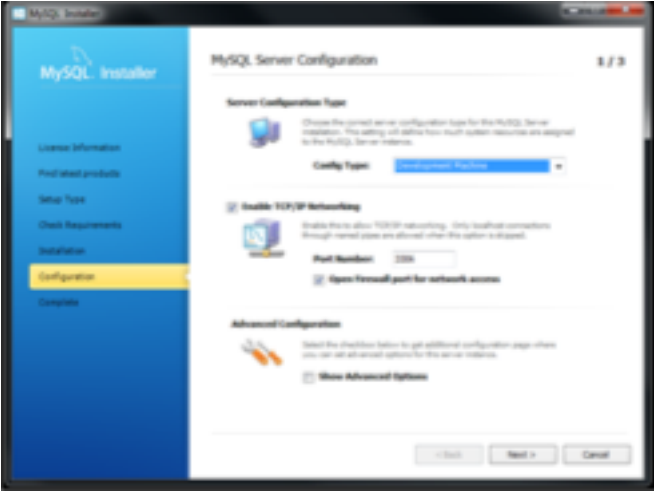

*Figure 47: configuración instalacion*

Para nuestro caso tanto el Current Root Password como MySQL Root Password serán **root**
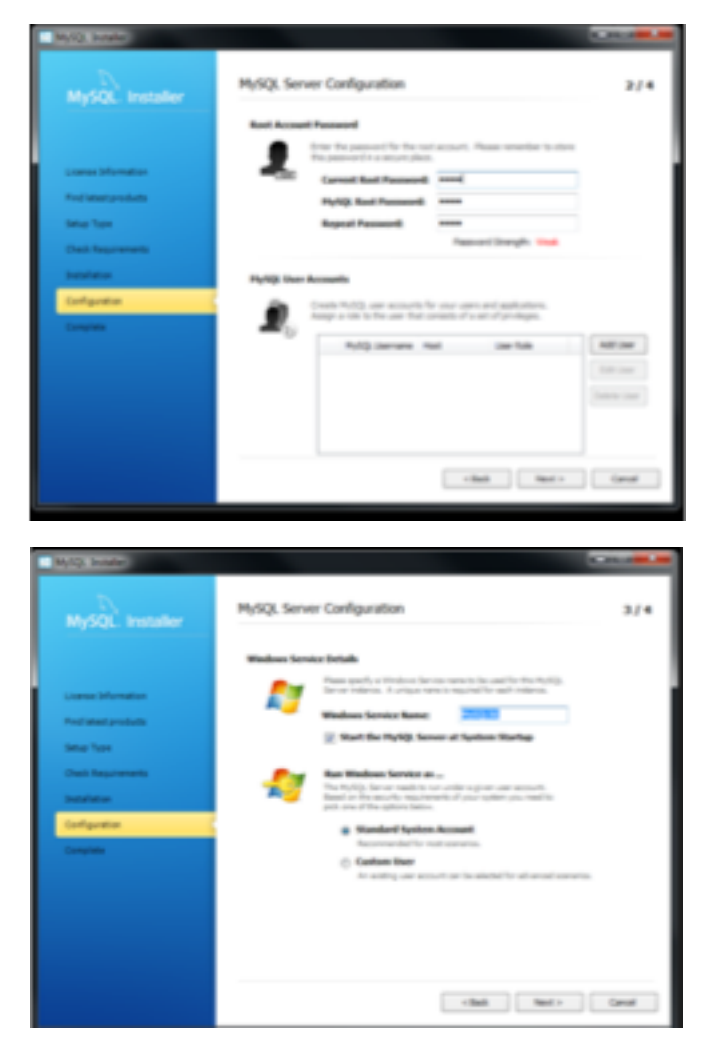

*Figure 48: configuración instalación II*

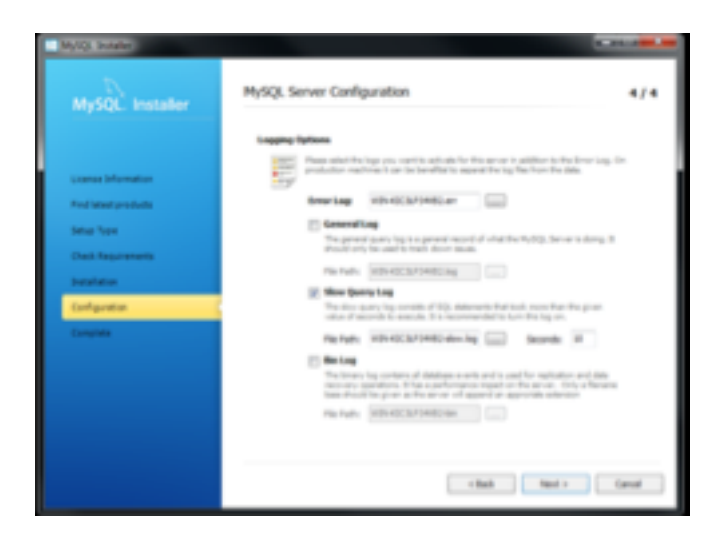

*Figure 49: configuración instalación III*

Una vez realizada la configuración aceptamos las siguientes pantallas hasta

finalizar la instalación. Cuando el instalador finalice nos abrirá una ventana con la aplicación MySQL Workbench lista para operar con ella:

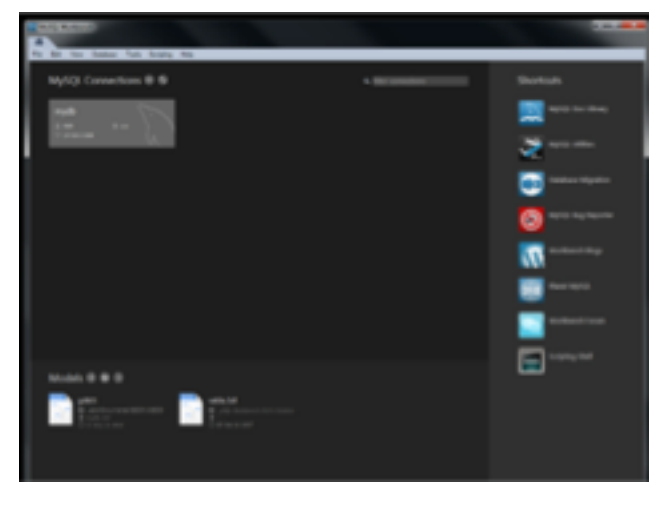

*Figure 50: mysql workbench*

Una vez llegado a este punto deberemos crear una conexión con los siguientes parámetros

Connection name: **mydb**

Connection Method: **Standard (TCP/IP)**

Hostname: **127.0.0.1**

Port: **3306**

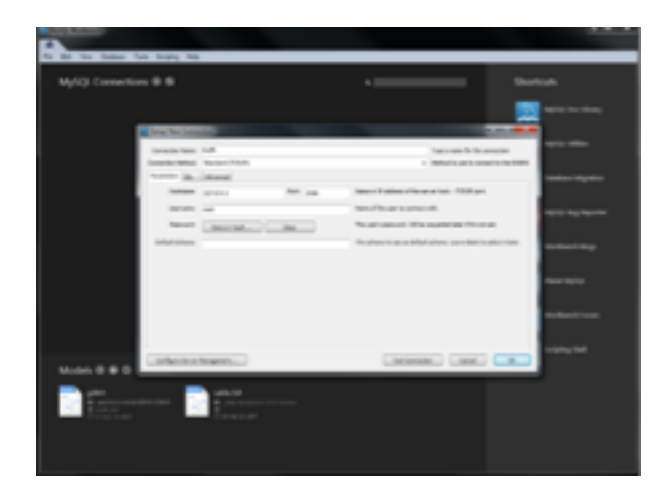

*Figure* 51: new connexion

Una vez crear hacemos doble click para conectar. En caso de requerir password, recordemos que es **root.** Una vez creada la conexión procederemos a la carga del backup proporcionada en esta entrega.

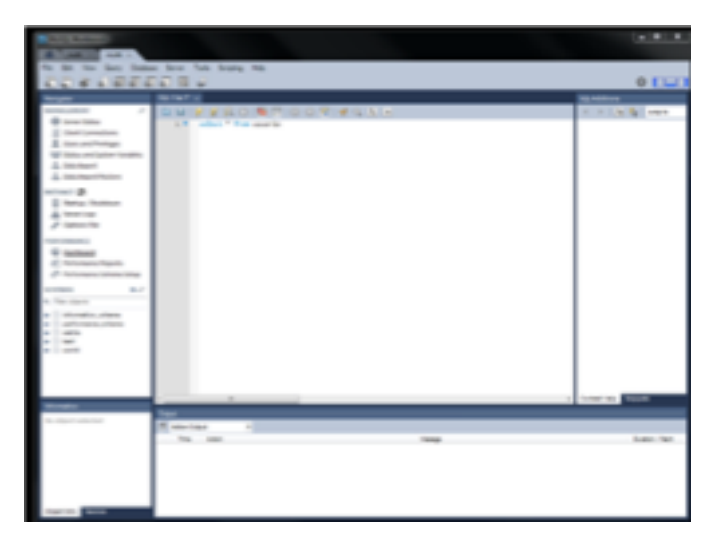

*Figure 52: cargar backup*

Seleccionamos Data import/Restore y seleccionamos el fichero backup proporcionado.

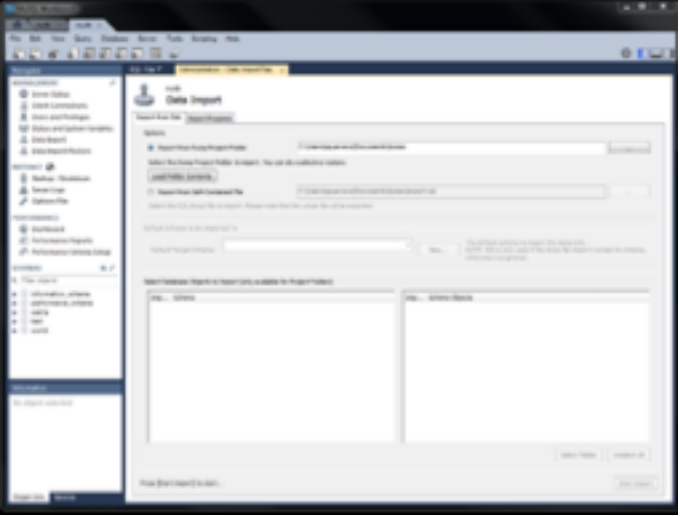

*Figure 53: fin cargar backup*

Pulsamos en start import para la carga del backup. Al finalizar el proceso de recuperación tendremos disponible nuestra BBDD con los datos necesarios para operar con nuestra aplicación.

**Análogamente, no sería necesaria la instalación de MySql Workbench pero si mysql Server pudiendo así ejecutar los scripts proporcionados desde consola. Pero hemos creído relevante adjuntar una pequeña guía sobre este aplicativo que nos puede ayudar y facilitar el trabajo.**

# **Anexo 2 Servidor de Aplicaciones**

#### **Introducción**

Como ya es bien sabido, para nuestra aplicación hemos optado por la utilización de JBoss 7.1.1 Final como servidor de aplicaciones.

Mostraremos mediante una pequeña guía como instalarlo y configurarlo para ser utilizado con nuestro proyecto.

#### **Descarga**

Para descarga el servidor debemos dirigirnos a la dirección http://jbossas.jboss.org/downloads/ y seleccionaremos la versión indicada para descargar.

|                          | EAPA.) Waven Repository               | <b>BREL-KE-A</b> | LLER.         | Severinger discussion boards welched by Bed Ket   | <b>Jan correcto</b>                                                                                                    |  |
|--------------------------|---------------------------------------|------------------|---------------|---------------------------------------------------|----------------------------------------------------------------------------------------------------|--|
|                          | EAPAT Geschaters                      | 3913-13-4        | LON.          | Severager discussion boards watched by Red Rd.    | 291,0000,                                                                                                    |  |
| EAP 6.3.0 Bellie         | EAP built from AST3                   | 2013-03-17       | LON.          | Developer discussion boards watched by Red Ref.   | $29.75$ (CHH)<br>Release Notes   Inserte (2000)                                                                                                    |  |
|                          | EAP 6.7 Blazes Bepository             | 2011-10-17       | LLCPL.        | Severinger discussion boards wetched by Bed Kell  | ar "Corona"                                                                                                    |  |
|                          | EAP 6.7 Guickalarts                   | 2011-02-17       | LLERS.        | Severinger discussion boards watched by Red Ref.  | $20 - 74$ (340)                                                                                                    |  |
| <b>SAP 6.1.0 GA</b>      | EAP built from AST2                   | 2013-05-20       | <b>LON</b>    | Severinger discussion boards watched by Red Rat   | 2P (1993) 396 (905)<br>Release Notes   Source (2760)                                                                                                    |  |
|                          | EAP Manny Repository                  | 2011-01-20       | <b>LIPS</b>   | Servinger discussion boards watched by Bed NA     | <b>JP (1999) 994-1995</b>                                                                                                    |  |
|                          | Guick Starts                          | 2013-05-20       | LLERS.        | Severinger discussion boards watched by Bed Ref.  | <b>Jim claims</b> Sea Linkin.                                                                                                    |  |
| EAP 6.1.0 Baria          | EAP batis built from A/D              | 2011-04-93       | <b>LIGHT</b>  | Denotinger discussion boards watched by Bed Ref.  | 200 The contents may come<br>Release Notes   Source (2002)                                                                                                    |  |
|                          | <b>EAP Marger Reproducts</b>          | 2013-04-93       | LON.          | Security are discussion boards watched by Bed Rat | 20 The creations manufactured                                                                                                    |  |
|                          | Guick Starts                          | 2013-04-93       | LLERS.        | Benefager discussion boards watched by Bed Rd.    | Jan The county stress comes                                                                                                    |  |
| SAFE FLE Ranke           | EAP alpha built from AST              | 2013-03-07       | LON.          | Developer discussion boards soliched by Bell Rd.  | OF THE PERMIT SHADOWS.<br>Release Robin 1 Source (2005)                                                                                                    |  |
|                          | EAP Marger Reproducts                 | 2013-03-07       | LUN.          | December discussion boards watched by Bed Rat     | 200 The Concession, State Linkers                                                                                                    |  |
|                          | General Starring                      | 2013-03-07       | LON.          | Developer discussion loands solicited by Bed Ref. | 20 Th comp teachers                                                                                                    |  |
| Allows AV P. L. L. Rayal | All Cariffied Jane 31 4 Fall Porter   | 2013-01-00       | some.         | Contemporary performanties and                    | an "The contents<br><b>Facturer Terms</b>                                                                                                    |  |
|                          | AT CASTAC JACK \$1.5 Factor           | 2013-01-00       | 1.001         | Contemporary performanties and                    | Solid Thursday<br><b>Forkstor Volker</b>                                                                                                    |  |
|                          | Guidalerto.                           | 2012/03/09       | m.1           | Contemporary per forganism series                 | $-1$<br><b>Flashman Former</b>                                                                                                    |  |
| Allows Ad 7.1-2 Paul     | AS DeVillad Jacqu'88 & Publisherita   | 2012/02/16       | 1000          | Contemporally per forganism cody                  | <b>SECTION</b><br><b>Former Follow</b>                                                                                                    |  |
|                          | AS Caribbell Jacqu'BI 4 Publishedge   | 2013-03-16       | LON.          | Contemporary per forganism strike                 | THE R P. LEWIS CO., LANSING MICH.<br><b>Formass Techni</b>                                                                                                    |  |
|                          | Guidalette                            | 2012/02/16       | man.          | Contemporary per temperature series               | - 7<br><b>Forester Forest</b>                                                                                                    |  |
| Allows AG 7-1-2-2819.    | AS EEK Australian Sancer              | 2011-12-22       | LON.          | Contemporary participation only.                  | $\mathcal{D}^{\mathcal{A}}\left( \mathcal{B}\right) =\mathcal{D}^{\mathcal{A}}\left( \mathcal{B}\right) =\mathcal{D}^{\mathcal{A}}\left( \mathcal{B}\right) ,$<br><b>Former School</b> |  |
|                          | in \$1,000 to environment \$1,000 cm. | Senior and the   | <b>Little</b> |                                                   | Saltat "The common                                                                                                    |  |

*Figure 54: descarga jBoss*

Una vez descargado procederemos a su instalación descomprimiendo el zip descargado en la ruta deseada. En nuestro caso la instalación se realizará en  $C:\setminus$ 

### **Instalación de la aplicación**

Para que nuestro proyecto pueda ser desplegado deberemos substituir la carpeta **deployments** proporcionada por capeta deployments del servidor de aplicaciones (C:\jboss-as-7.1.1.Final\standalone\deployments).

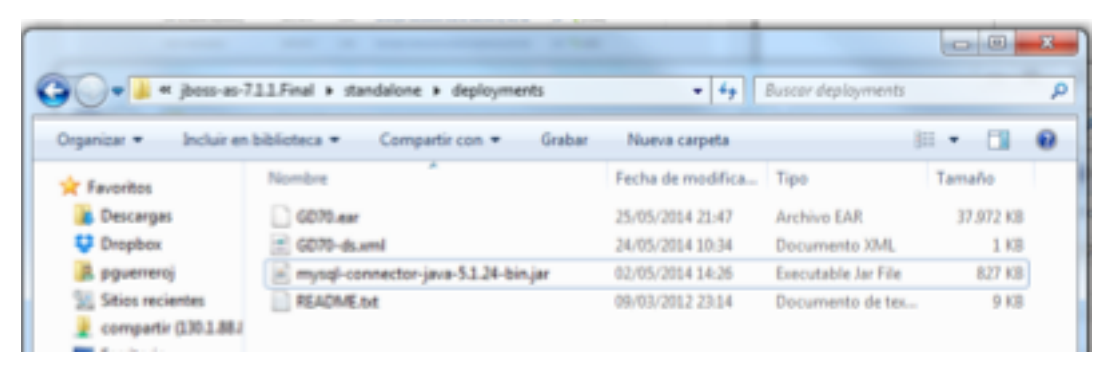

*Figure 55: vista deployment*

Una vez alojado nuestro proyecto en la carpeta deployments deberemos configurar la variable de entorno para nuestro servidor de aplicaciones. Para ello nos dirigimos a la configuración de nuestro sistema y creamos una nueva variable como nuestra la siguiente figura:

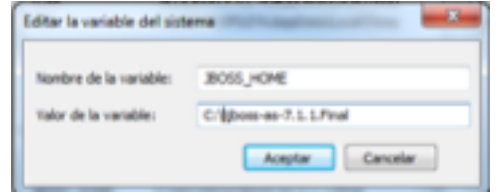

*Figure 56: variable de entorno*

### **Levantar el servidor**

Una vez configurada nuestra variable de entorno procederemos a levantar el servidor. Para ello nos dirigiremos a la ruta C:\iboss-as-7.1.1. Final\bin y ejecutaremos **standalone.bat.** Una vez desplegado el proyecto en el servidor éste estará operativo para la interacción. Para ello deberemos acceder a la siguiente dirección http://localhost:8080/GD70/ y registrarnos en el sistema

$$
77 -
$$

# **Anexo 3 Eclipse**

#### **Introducción**

Eclipse ha sido nuestro IDE para el desarrollo de la aplicación, mediante esta guía pretendemos mostrar su instalación y la configuración de nuestro proyecto.

#### **Descargar JDK**

Procederemos a descargar, en el sitio web de Oracle, la descarga del entorno JDK**.** Desplázate hacia abajo hasta encontrar la actualización 25 de Java SE 7, y descarga JDK

(http://www.oracle.com/technetwork/java/javase/downloads/index.html)

### **Instalar JDK**

Una vez que seleccionada, Descargar, aceptamos los términos de servicio y escogemos el sistema operativo correspondiente.

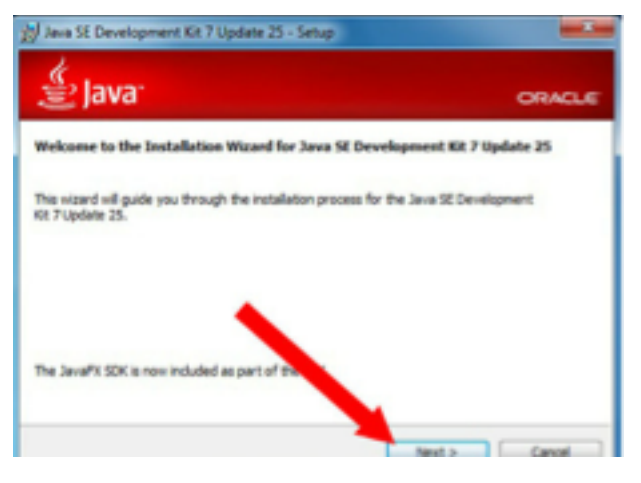

*Figure 57: descargar JDK*

Una vez que la descarga esté completada, debemos hacer doble clic en el archivo para empezar con la instalación de JDK.

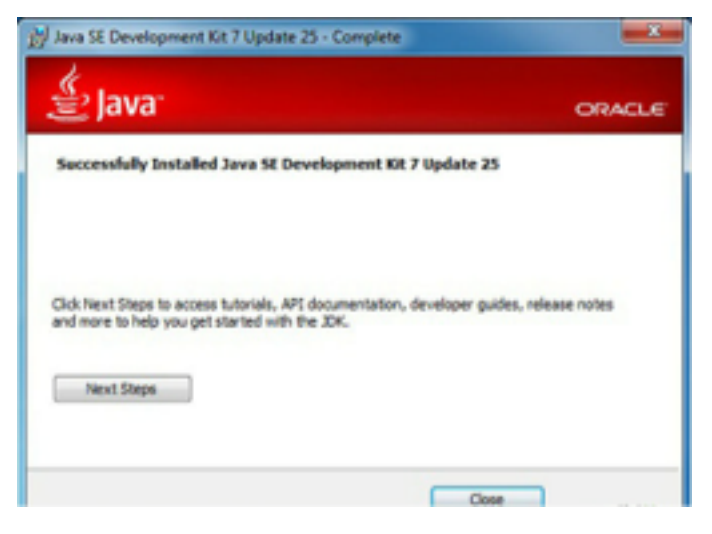

*Figure 58: descargar JDK II* 

Después de la instalación esté completada, aparecerá una ventana preguntándonos dónde alojar los archivos Java, es mejor quedarnos con la carpeta que aparezca como predeterminada.

#### **Descarga Eclipse**

Cuando la instalación se haya completado, empezaremos con la instalación de Eclipse. http://www.eclipse.org/downloads/.

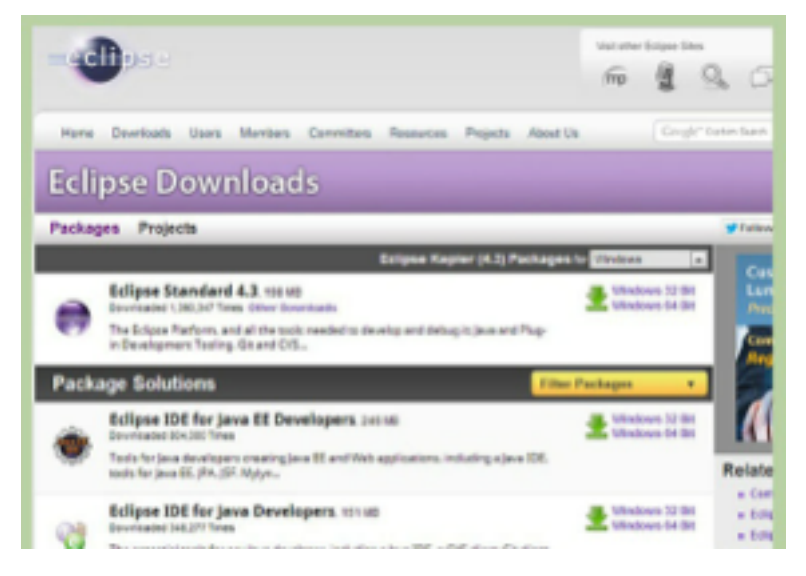

*Figure 59: descargar Eclipse*

Para los usuarios de Windows, tendrás que saber qué versión de sistema operativo tienes. Si tu computadora es de 64-bit, selecciona Windows 64 y si es de 32-bit, selecciona Windows 32 bit.

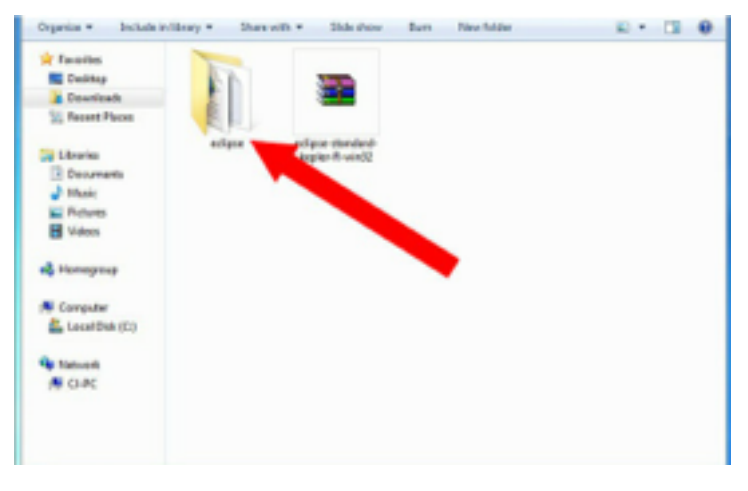

*Figure 60: abrir eclipse*

Una vez que descargado el archivo de Eclipse, necesitaremos descomprimir el archivo Zip, el cual creará una carpeta de Eclipse sin comprimir. Debemos extraer el archivo a la raíz de la unidad C:\, creando así la carpeta "C:\eclipse", o simplemente muévelo o esa carpeta después de extraerlo.

Eclipse no tiene instalador, habrá un archivo dentro de la carpeta de Eclipse llamado eclipse.exe ( ).

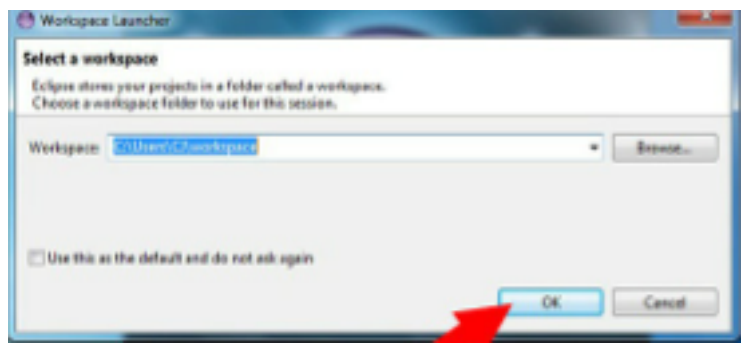

*Figure 61: crear workspace*

Una vez instalado Eclipse, reiniciaremos el pc. Al reiniciar el pc se actualizará la memoria del sistema y permitirá que los cambios creados por los instaladores surjan efecto.

## **Importar proyecto**

Vamos a importar nuestro código fuente (proporcionado en el entregable). Para ello haremos un import > Existing Project into Worksapce

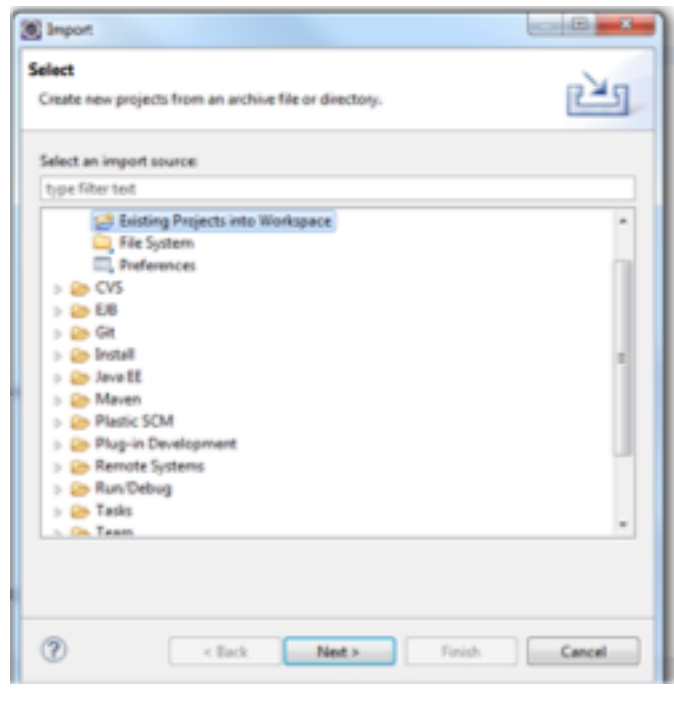

*Figure 62: importar proyecto*

Seleccionaremos el path donde tengamos alojado el proyecto y finish. Con ello habremos importado el proyecto a nuestro espacio de trabajo.

Nuestro proyecto contiene un fichero **ant** con una serie de funciones como compilar el proyecto o deployarlo. Para ello deberemos importar el fichero **build.xml** en la ventana destina a ficheros ant.

| leten □Projeties ill Seven © Debug 10 DetriburceToylow □ Segues □Conste iii Progres il Seatt il ill Si Barmiere | ●イ矢○米後一〇 |
|----------------------------------------------------------------------------------------------------|----------|
| E. 6070                                                                                                    |          |
|                                                                                                    |          |
| <b>B</b> anthony<br>B buildheil                                                                                 |          |
| B check-deployed                                                                                                |          |
| 1 ® deal                                                                                                    |          |
| B clear-profile-artifacts                                                                                       |          |
| : @ comple                                                                                                    |          |
| : @ completed                                                                                                   |          |
| : @ capyclasses                                                                                                 |          |
| : @ copyholt/lesses                                                                                             |          |
| 1 18 determine                                                                                                  |          |
|                                                                                                    |          |
| <b>S</b> Aging (Adwin)<br>- Company<br>- Company                                                                |          |
|                                                                                                    |          |
| <b>B</b> pl-archive (hom imp                                                                                    |          |
| To gli check determana (from import Elseaste) glassfish issistanti                                              |          |
| 1 TB of check ceam exploded (hom import Scheedri) placeful-build and                                            |          |
| 1 TB gF-clearup ear (from import liberadic) gleatfall-build.cm)                                                 |          |
| To gl-debug (from import Ethesede) glacifish-build and                                                          |          |
| > W gl-deploy (hom import Scheendrij glassfish-build and)                                                       |          |
| > B gl-deploy-dates sures (from import Scheenkrij glassfish-build and)                                          |          |
|                                                                                                    |          |
|                                                                                                    |          |

*Figure* 63: configurar vista ant

Vamos ahora a configurar el jboss dentro de eclipse. Recordemos que nuestro proyecto utilizará como servidor de aplicaciones Jboss 7.1.1 Final.

## **JBoss en Eclipse**

Para ello, procederemos a crear un nuevo servidor en la ventana de **servers.**

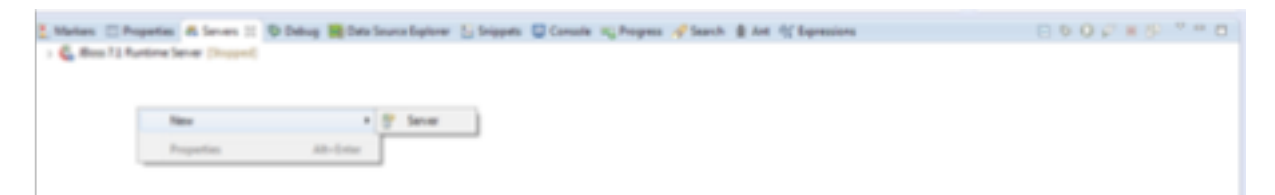

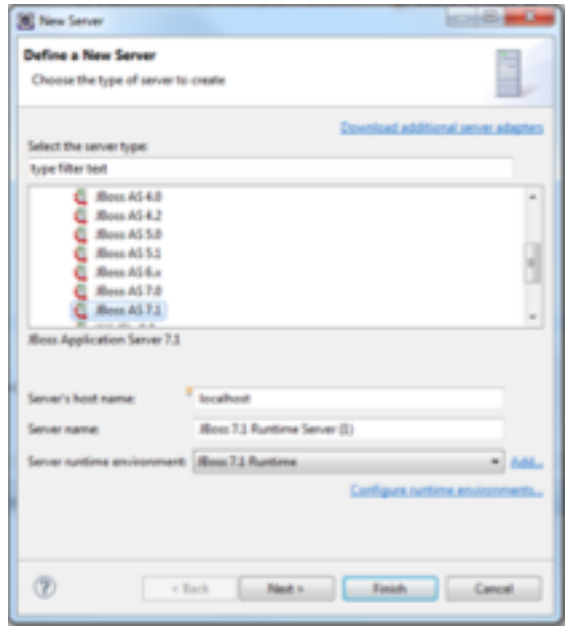

*Figure* 64: instalar *jBoss* en eclipse

Ya tenemos el servidor de aplicaciones en nuestro proyecto. Ahora deberemos configurarlo:

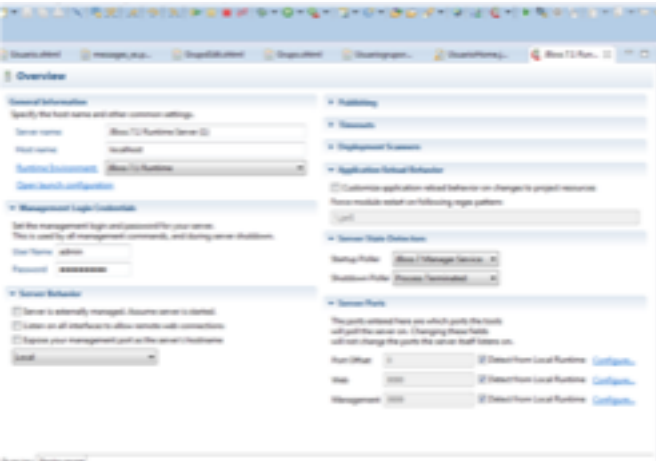

*Figure 65: configurar jBoss*

Debemos configurar **Runtime Enviroment** donde indicaremos el path de instalación del jboss y el JRE (java runtime edition). Para nuestro caso deberá ser la versión 7.

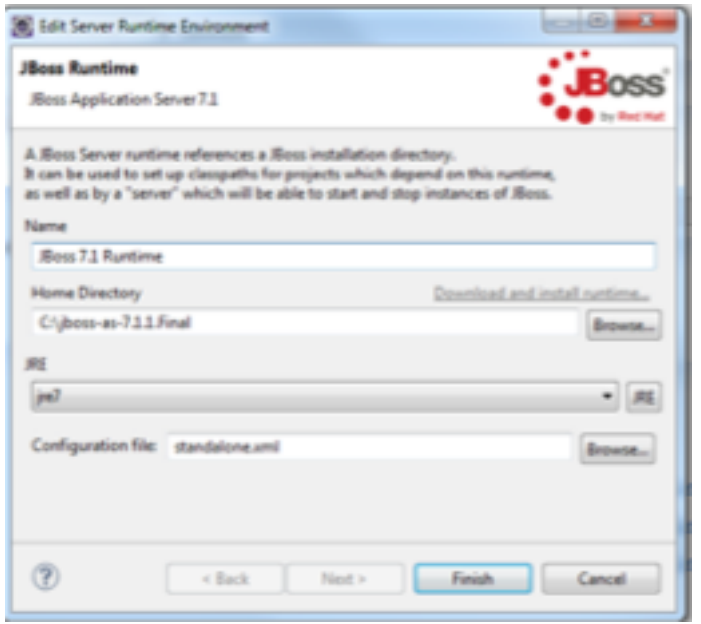

*Figure* 66: *configurar jBoss Runtime* 

#### **Puesta en marcha**

Antes de poner en marcha nuestro proyecto deberemos editar el archivo **buid.properties** la variable **jboss.home** con la dirección donde tenemos instalado nuestro servidor.

Llegados a este punto ya sólo nos queda compilar y deployar nuestro proyecto. Para nos dirigimos a la vista ant y ejecutamos deploy.

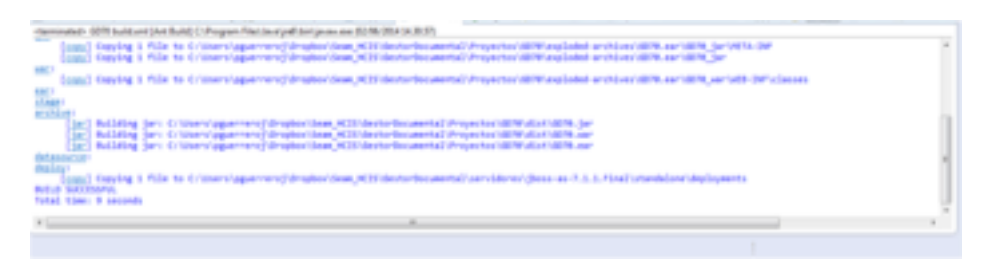

*Figure 67: vista deploy* 

Si observamos la carpeta deployment de nuestro servidor podremos observar la estructura de ficheros siguiente, donde GD70.ear es nuestro proyecto compilado y GD70-ds.xml contiene la información para la conexión con la base de datos.

|                    | $\frac{1}{2}$ = GesterDocumental a servidores a Bross-as-7111Final a standalone a deployments |                         |                   | . I. B Butter designers |        | ₽ |
|--------------------|-----------------------------------------------------------------------------------------------|-------------------------|-------------------|-------------------------|--------|---|
| Organizar #        | Incluir en biblioteca =<br>Compatir con.                                                      | Grabar<br>Notra carpeta |                   |                         | 22. 10 |   |
| F Favoritos        | Morribre                                                                                      | Facha de modifica Tipo  |                   | 1amaño                  |        |   |
| <b>E</b> Descargas | (2070.687)                                                                                    | 02/06/2014 14:33        | Anchive EAR       | 38,000 KB               |        |   |
| <b>U</b> Dropbox   | (d) 6010-dicerel                                                                              | 02/06/2014 14:10        | Descursants XI/E. | 2.933                   |        |   |

*Figure 68: vista deployed*

A la que tendremos que añadirle el jar que contiene el driver de MySQL

|                                                                                                    |                                                       |                        |                                 |             |      | ______ |  |  |
|----------------------------------------------------------------------------------------------------|-------------------------------------------------------|------------------------|---------------------------------|-------------|------|--------|--|--|
| $\sum_{i=1}^{\infty}$ = GesterDocumental a servidoves a jhoss-an-7.11.Final a standalone a deployments |                                                       |                        | . 4 F Butter designerity<br>___ |             |      |        |  |  |
| <b>Organizar =</b>                                                                                     | Incluir an biblioteca =<br>Graban<br>Compatir con. w. | Nueva carpeta          |                                 |             | $-1$ |        |  |  |
| <b>Pr</b> Favoritos                                                                                    | Norobre                                               | Fecha de modifica Tipo |                                 | Turnallo    |      |        |  |  |
| В. Оческерес                                                                                           | $\frac{1}{4}$ GDT0.ear                                | 02/06/2014 14:33       | <b>Bochium EBR</b>              | 39, 2000 KS |      |        |  |  |
| <b>U</b> Dropbox                                                                                       | all GDTG-de.xml                                       | 02/06/2014 14:00       | Documento 10/L                  | 183         |      |        |  |  |
| A ppoemera                                                                                             | il mysel-connector (ava-5.1.34-bin.jar                | 03/05/2014 14:26       | Executable lar File             | 827 631     |      |        |  |  |

*Figure 69: vista deployments*

Una vez tenemos todos estos elementos ya podemos arrancar el servidor. Para ello desde eclipse nos situamos en la vista de servidores un lo lanzamos.

Análogamente podríamos levantar el servidor ejecutando el fichero standalone.bat alojado en la ruta C:\jboss-as-7.1.1.Final\bin

Una vez desplegado el proyecto en el servidor éste estará operativo para la interacción. Para ello deberemos acceder a la siguiente dirección http://localhost:8080/GD70/ y registrarnos en el sistema

**Anexo 4 Script BBDD**

CREATE DATABASE IF NOT EXISTS `mydb` /\*!40100 DEFAULT CHARACTER SET latin1 COLLATE latin1\_spanish\_ci \*/; USE `mydb`; -- MySQL dump 10.13 Distrib 5.6.13, for Win32 (x86) -- -- Host: 127.0.0.1 Database: mydb -- ------------------------------------------------------ -- Server version 5.6.17 /\*!40101 SET @OLD\_CHARACTER\_SET\_CLIENT=@@CHARACTER\_SET\_CLIENT \*/; /\*!40101 SET @OLD\_CHARACTER\_SET\_RESULTS=@@CHARACTER\_SET\_RESULTS \*/; /\*!40101 SET @OLD\_COLLATION\_CONNECTION=@@COLLATION\_CONNECTION \*/; /\*!40101 SET NAMES utf8 \*/; /\*!40103 SET @OLD\_TIME\_ZONE=@@TIME\_ZONE \*/; /\*!40103 SET TIME\_ZONE='+00:00' \*/; /\*!40014 SET @OLD UNIQUE CHECKS=@@UNIQUE CHECKS, UNIQUE\_CHECKS=0 \*/; /\*!40014 SET @OLD\_FOREIGN\_KEY\_CHECKS=@@FOREIGN\_KEY\_CHECKS, FOREIGN\_KEY\_CHECKS=0 \*/; /\*!40101 SET @OLD\_SQL\_MODE=@@SQL\_MODE, SQL\_MODE='NO\_AUTO\_VALUE\_ON\_ZERO' \*/; /\*!40111 SET @OLD\_SQL\_NOTES=@@SQL\_NOTES, SQL\_NOTES=0 \*/; -- -- Table structure for table `archivo` -- DROP TABLE IF EXISTS `archivo`; /\*!40101 SET @saved cs client = @@character set client \*/;  $/$ \*!40101 SET character set client = utf8 \*/; CREATE TABLE `archivo` ( `idArchivo` int(11) NOT NULL AUTO\_INCREMENT,

`nombre` varchar(100) COLLATE latin1\_spanish\_ci NOT NULL,

`fechaCre` date NOT NULL,

`descripcion` varchar(250) COLLATE latin1\_spanish\_ci DEFAULT NULL,

`observaciones` varchar(250) COLLATE latin1\_spanish\_ci DEFAULT NULL,

`contenido` longblob NOT NULL,

`Usuario\_idUsuario` int(11) NOT NULL,

`Grupo\_idGrupo` int(11) NOT NULL,

`tipodocumento` varchar(100) COLLATE latin1\_spanish\_ci NOT NULL,

`size` int(11) DEFAULT NULL,

PRIMARY KEY (`idArchivo`),

KEY `fk Archivo Usuario2 idx` (`Usuario idUsuario`),

KEY `fk\_Archivo\_Grupo1\_idx` (`Grupo\_idGrupo`),

CONSTRAINT `fk Archivo Grupo1` FOREIGN KEY (`Grupo\_idGrupo`) REFERENCES `grupo` (`idGrupo`) ON DELETE NO ACTION ON UPDATE NO ACTION,

CONSTRAINT `fk Archivo Usuario2` FOREIGN KEY (`Usuario\_idUsuario`) REFERENCES `usuario` (`idUsuario`) ON DELETE NO ACTION ON UPDATE NO ACTION

) ENGINE=InnoDB AUTO\_INCREMENT=3 DEFAULT CHARSET=latin1 COLLATE=latin1\_spanish\_ci;

 $/$ \*!40101 SET character set client = @saved cs\_client \*/;

--

-- Dumping data for table `archivo`

--

LOCK TABLES `archivo` WRITE; /\*!40000 ALTER TABLE `archivo` DISABLE KEYS \*/; /\*!40000 ALTER TABLE `archivo` ENABLE KEYS \*/; UNLOCK TABLES;

-- -- Table structure for table `grupo` --

```
DROP TABLE IF EXISTS `grupo`;
/*!40101 SET @saved_cs_client = @@character_set_client */;
/*!40101 SET character set client = utf8 ^*/;
CREATE TABLE `grupo` (
  `idGrupo` int(11) NOT NULL AUTO_INCREMENT,
  `nombre` varchar(45) COLLATE latin1_spanish_ci NOT NULL,
  `descripcion` varchar(255) COLLATE latin1_spanish_ci DEFAULT NULL,
```
`fechaCre` date NOT NULL,

 `fechaMod` date DEFAULT NULL, `activo` varchar(1) COLLATE latin1\_spanish\_ci DEFAULT 'S', PRIMARY KEY (`idGrupo`), UNIQUE KEY `nombre\_UNIQUE` (`nombre`) ) ENGINE=InnoDB AUTO\_INCREMENT=12 DEFAULT CHARSET=latin1 COLLATE=latin1\_spanish\_ci; /\*!40101 SET character set client = @saved cs client \*/; -- -- Dumping data for table `grupo` -- LOCK TABLES `grupo` WRITE; /\*!40000 ALTER TABLE `grupo` DISABLE KEYS \*/; INSERT INTO `grupo` VALUES (1,'Grupo A','Grupo As','2014-04-24','2014- 01-30','S'),(11,'Grupo I+D','Departamento de investigación y desarrollo','2014- 01-12',NULL,'S'); /\*!40000 ALTER TABLE `grupo` ENABLE KEYS \*/; UNLOCK TABLES; -- -- Table structure for table `mensaje` -- DROP TABLE IF EXISTS `mensaje`; /\*!40101 SET @saved\_cs\_client = @@character\_set\_client \*/; /\*!40101 SET character set client = utf8  $^*/$ ; CREATE TABLE `mensaje` ( `idMensaje` int(11) NOT NULL AUTO\_INCREMENT, `titulo` varchar(100) COLLATE latin1\_spanish\_ci NOT NULL, `respuesta` int(11) DEFAULT NULL, `Usuario\_idUsuario` int(11) NOT NULL, `contenido` varchar(255) COLLATE latin1\_spanish\_ci NOT NULL, `fechaCreacion` date NOT NULL, `Grupo\_idGrupo` int(11) NOT NULL, PRIMARY KEY (`idMensaje`), KEY `fk\_Mensaje\_Mensaje1\_idx` (`respuesta`), KEY `fk\_Mensaje\_Usuario2\_idx` (`Usuario\_idUsuario`), KEY `fk\_Mensaje\_Grupo2\_idx` (`Grupo\_idGrupo`), CONSTRAINT `fk Mensaje Grupo2` FOREIGN KEY (`Grupo\_idGrupo`) REFERENCES `grupo` (`idGrupo`) ON DELETE NO ACTION ON UPDATE NO ACTION,

CONSTRAINT `fk Mensaje Mensaje10` FOREIGN KEY (`respuesta`) REFERENCES `mensaje` (`idMensaje`) ON DELETE NO ACTION ON UPDATE NO ACTION,

CONSTRAINT The Mensaje Usuario2 The FOREIGN KEY (`Usuario\_idUsuario`) REFERENCES `usuario` (`idUsuario`) ON DELETE NO ACTION ON UPDATE NO ACTION

) ENGINE=InnoDB AUTO\_INCREMENT=10 DEFAULT CHARSET=latin1 COLLATE=latin1\_spanish\_ci;

/\*!40101 SET character set client = @saved cs client \*/;

--

-- Dumping data for table `mensaje`

--

LOCK TABLES `mensaje` WRITE;

/\*!40000 ALTER TABLE `mensaje` DISABLE KEYS \*/;

INSERT INTO `mensaje` VALUES (7,'La ruina fotovoltaica',NULL,2,'Los reiterados cambios legislativos retroactivos han obligado a algunas plantas fotovoltaicas, que innovaron e instalaron sus paneles FV a un precio mucho más elevado que los valores citados previamente, a declararse en quiebra','2014-01-12',11),(8,'RE:',7,3,'Hace unos meses, leíamos cómo estudiaba el gobierno la posibilidad de que estas plantas en quiebra acabaran en el Sareb, el banco malo creado para absorber los activos inmobiliarios tóxicos','2014-01-12',11),(9,'RE:',7,5,'No sería descabellado pensar que, en un futuro próximo, tengamos que contemplar impotentes cómo las mismas compañías eléctricas que han presionado para hundir a las huertas solares las adquieren a precio de saldo.','2014-01-12',11); /\*!40000 ALTER TABLE `mensaje` ENABLE KEYS \*/;

UNLOCK TABLES;

-- -- Table structure for table `rol`

--

DROP TABLE IF EXISTS `rol`; /\*!40101 SET @saved cs client = @@character set client \*/; /\*!40101 SET character set client = utf8  $^*/$ ; CREATE TABLE `rol` ( `idRol` int(11) NOT NULL AUTO\_INCREMENT, `descripcion` varchar(255) COLLATE latin1\_spanish\_ci DEFAULT NULL, `nombre` varchar(45) COLLATE latin1\_spanish\_ci NOT NULL, PRIMARY KEY (`idRol`), UNIQUE KEY `nombre\_UNIQUE` (`nombre`)

) ENGINE=InnoDB AUTO\_INCREMENT=4 DEFAULT CHARSET=latin1 COLLATE=latin1\_spanish\_ci;  $/$ \*!40101 SET character set client = @saved cs\_client \*/;

-- -- Dumping data for table `rol`

--

LOCK TABLES `rol` WRITE; /\*!40000 ALTER TABLE `rol` DISABLE KEYS \*/; INSERT INTO `rol` VALUES (1,'Perfil administrador','admin'),(2,'Perfil propietario de grupo','propietario'),(3,'Perfil miembro de grupo','miembro'); /\*!40000 ALTER TABLE `rol` ENABLE KEYS \*/; UNLOCK TABLES;

--

-- Table structure for table `usuario`

--

DROP TABLE IF EXISTS `usuario`;

```
/*!40101 SET @saved_cs_client = @@character_set_client */;
```
/\*!40101 SET character set client = utf8  $^*/$ ;

CREATE TABLE `usuario` (

`idUsuario` int(11) NOT NULL AUTO\_INCREMENT,

`nombre` varchar(100) COLLATE latin1\_spanish\_ci NOT NULL,

```
 `apellido` varchar(100) COLLATE latin1_spanish_ci NOT NULL,
```
`usuario` varchar(100) COLLATE latin1\_spanish\_ci NOT NULL,

`password` varchar(100) COLLATE latin1\_spanish\_ci NOT NULL,

`email` varchar(150) COLLATE latin1\_spanish\_ci NOT NULL,

`fechaCrea` date NOT NULL,

```
 `fechaMod` date DEFAULT NULL,
```

```
 `activo` varchar(1) COLLATE latin1_spanish_ci DEFAULT 'S',
```

```
 PRIMARY KEY (`idUsuario`),
```
UNIQUE KEY `usuario\_UNIQUE` (`usuario`),

UNIQUE KEY `password\_UNIQUE` (`password`),

```
 UNIQUE KEY `email_UNIQUE` (`email`)
```

```
) ENGINE=InnoDB AUTO_INCREMENT=11 DEFAULT CHARSET=latin1 
COLLATE=latin1_spanish_ci;
```
/\*!40101 SET character set client = @saved cs\_client \*/;

--

--

<sup>--</sup> Dumping data for table `usuario`

LOCK TABLES `usuario` WRITE; /\*!40000 ALTER TABLE `usuario` DISABLE KEYS \*/; INSERT INTO `usuario` VALUES (1,'Pedro','Guerrero','pguerreroj','1111','pguerreroj@gmail.com','2014-04- 24','2014-05- 24','S'),(2,'Silvia','Garcia','sgarcia','3333','sgarcia@gmail.com','2014-04- 24','2014-01-01','S'),(3,'Sandro','Ruiz','sruiz','9999','sruiz@gmail.com','2014- 04-27','2014-04- 27','S'),(4,'Antonio','Diaz','adiaz','0000','adiaz@gmail.com','2014-04- 29',NULL,'S'),(5,'Antonio','Salmerón','asalmaeron','4444','asalmeron@gmail.c om','2014-05- 24',NULL,'S'),(9,'Luis','Ruiz','sruiza','5555','sruiz1@gmail.com','2014-05- 24','2014-05-24','S'); /\*!40000 ALTER TABLE `usuario` ENABLE KEYS \*/; UNLOCK TABLES; -- -- Table structure for table `usuariogruporol` -- DROP TABLE IF EXISTS `usuariogruporol`; /\*!40101 SET @saved cs client = @@character set client \*/; /\*!40101 SET character set client = utf8  $^*/$ ; CREATE TABLE `usuariogruporol` ( `Usuario\_idUsuario` int(11) NOT NULL, `Rol\_idRol` int(11) NOT NULL, `Grupo\_idGrupo` int(11) NOT NULL, PRIMARY KEY (`Usuario\_idUsuario`,`Rol\_idRol`,`Grupo\_idGrupo`), KEY `fk\_Usuario\_has\_Grupo\_Usuario1\_idx` (`Usuario\_idUsuario`), KEY `fk\_UsuarioGrupoRol\_Rol1\_idx` (`Rol\_idRol`), KEY `fk\_UsuarioGrupoRol\_Grupo1\_idx` (`Grupo\_idGrupo`), KEY `FK65E2CDF46096C119` (`Grupo\_idGrupo`), CONSTRAINT `FK65E2CDF46096C119` FOREIGN KEY (`Grupo\_idGrupo`) REFERENCES `grupo` (`idGrupo`), CONSTRAINT `fk\_UsuarioGrupoRol\_Rol1` FOREIGN KEY (`Rol\_idRol`) REFERENCES `rol` (`idRol`) ON DELETE NO ACTION ON UPDATE NO ACTION, CONSTRAINT `fk\_Usuario\_has\_Grupo\_Usuario10` FOREIGN KEY (`Usuario\_idUsuario`) REFERENCES `usuario` (`idUsuario`) ON DELETE NO ACTION ON UPDATE NO ACTION ) ENGINE=InnoDB DEFAULT CHARSET=latin1 COLLATE=latin1\_spanish\_ci;

/\*!40101 SET character set client = @saved cs\_client \*/; -- -- Dumping data for table `usuariogruporol`

--

LOCK TABLES `usuariogruporol` WRITE; /\*!40000 ALTER TABLE `usuariogruporol` DISABLE KEYS \*/; INSERT INTO `usuariogruporol` VALUES (1,1,1),(2,2,11),(3,3,11),(5,3,11); /\*!40000 ALTER TABLE `usuariogruporol` ENABLE KEYS \*/; UNLOCK TABLES;

--

-- Table structure for table `wiki`

--

DROP TABLE IF EXISTS `wiki`;

/\*!40101 SET @saved cs client = @@character set client \*/;

 $/$ \*!40101 SET character set client = utf8 \*/;

CREATE TABLE `wiki` (

`idWiki` int(11) NOT NULL AUTO\_INCREMENT,

`titulo` varchar(100) COLLATE latin1\_spanish\_ci NOT NULL,

`fechaCreacion` date NOT NULL,

`fechaModificacion` date DEFAULT NULL,

`contenido` text COLLATE latin1\_spanish\_ci NOT NULL,

`Usuario\_idUsuario` int(11) NOT NULL,

`Grupo\_idGrupo` int(11) NOT NULL,

PRIMARY KEY (`idWiki`),

KEY `fk\_Wiki\_Usuario1\_idx` (`Usuario\_idUsuario`),

KEY `fk\_Wiki\_Grupo1\_idx` (`Grupo\_idGrupo`),

CONSTRAINT `fk Wiki Grupo1` FOREIGN KEY (`Grupo\_idGrupo`) REFERENCES `grupo` (`idGrupo`) ON DELETE NO ACTION ON UPDATE NO ACTION,

CONSTRAINT `fk Wiki Usuario1` FOREIGN KEY (`Usuario\_idUsuario`) REFERENCES `usuario` (`idUsuario`) ON DELETE NO ACTION ON UPDATE NO ACTION

) ENGINE=InnoDB AUTO INCREMENT=5 DEFAULT CHARSET=latin1 COLLATE=latin1\_spanish\_ci;

/\*!40101 SET character set client = @saved cs\_client \*/;

--

--

<sup>--</sup> Dumping data for table `wiki`

#### LOCK TABLES `wiki` WRITE;

/\*!40000 ALTER TABLE `wiki` DISABLE KEYS \*/; INSERT INTO `wiki` VALUES (4,'Energia Solar','2014-01-12',NULL,'<p style=\"margin: 0.5em 0px; line-height: 22.399999618530273px; color: rgb(37, 37, 37); font-family: sans-serif; font-size: 14px;\">\r\n La <b>energ&iacute;a solar</b>&nbsp;es una&nbsp;<a href=\"http://es.wikipedia.org/wiki/Fuente\_de\_energ%C3%ADa\" style=\"textdecoration: none; color: rgb(11, 0, 128); background: none;\" title=\"Fuente de energía\">fuente de energ&iacute:a</a>&nbsp:de origen&nbsp:<a href=\"http://es.wikipedia.org/wiki/Energ%C3%ADa\_renovable\" style=\"textdecoration: none; color: rgb(11, 0, 128); background: none;\" title=\"Energía renovable\">renovable</a>, obtenida a partir del aprovechamiento de la<a href=\"http://es.wikipedia.org/wiki/Radiaci%C3%B3n\_electromagn%C3%A9tic a\" style=\"text-decoration: none; color: rgb(11, 0, 128); background: none;\" title=\"Radiación electromagnética\">radiación electromagn&eacute:tica</a>&nbsp:procedente del&nbsp:<a href=\"http://es.wikipedia.org/wiki/Sol\" style=\"text-decoration: none; color: rgb(11, 0, 128); background: none;\" title=\"Sol\">Sol</a>.</p>\r\n<p style=\"margin: 0.5em 0px; line-height: 22.399999618530273px; color: rgb(37, 37, 37); font-family: sans-serif; font-size: 14px;\">\r\n La <a href=\"http://es.wikipedia.org/wiki/Radiaci%C3%B3n\_solar\" style=\"textdecoration: none; color: rgb(11, 0, 128); background: none;\" title=\"Radiación solar\">radiación solar</a>&nbsp;que alcanza la Tierra ha sido aprovechada por el ser humano desde la Antigüedad, mediante diferentes tecnologí as que han ido evolucionando con el tiempo desde su concepción. En la actualidad, el <a href=\"http://es.wikipedia.org/wiki/Calor\" style=\"text-decoration: none; color: rgb(11, 0, 128); background: none;\" title=\"Calor\">calor</a>y la&nbsp;<a href=\"http://es.wikipedia.org/wiki/Luz\" style=\"text-decoration: none; color: rgb(11, 0, 128); background: none;\" title=\"Luz\">luz</a>&nbsp;del Sol puede aprovecharse por medio de captadores como cé lulas fotovoltaicas, helió statos o colectores té micos, que pueden transformarla en energía eléctrica o térmica. Es una de las llamadas&nbsp:<a

href=\"http://es.wikipedia.org/wiki/Energ%C3%ADa\_renovable\" style=\"textdecoration: none; color: rgb(11, 0, 128); background: none;\" title=\"Energía renovable\">energías renovables</a>&nbsp;o energ&iacute;as limpias, que pueden ayudar a resolver algunos de los problemas má s urgentes que afronta la humanidad.</p>\r\n<p style=\"margin: 0.5em 0px; line-height: 22.399999618530273px; color: rgb(37, 37, 37); font-family: sansserif; font-size: 14px;\">\r\nLas diferentes tecnologías solares se clasifican en pasivas o activas segú có mo capturan,

convierten y distribuyen la energí a solar. Las tecnologí as activas incluyen el uso de <a href=\"http://es.wikipedia.org/wiki/Panel\_fotovoltaico\" style=\"text-decoration: none: color: rgb(11, 0, 128); background: none;\" title=\"Panel fotovoltaico\">paneles fotovoltaicos</a>&nbsp;y&nbsp;<a href=\"http://es.wikipedia.org/wiki/Colector\_solar\" style=\"text-decoration: none; color: rgb(11, 0, 128); background: none;\" title=\"Colector solar\">colectores térmicos</a>&nbsp;para recolectar la energía. Entre las técnicas pasivas, se encuentran diferentes t&eacute:cnicas enmarcadas en la&nbsp:<a href=\"http://es.wikipedia.org/wiki/Arquitectura\_bioclim%C3%A1tica\" style=\"text-decoration: none; color: rgb(11, 0, 128); background: none;\"

title=\"Arquitectura bioclimática\">arquitectura bioclimática</a>: la orientació n de los edificios al Sol, la selecció n de materiales con una masa té mica favorable o que tengan propiedades para la dispersión de luz, así como el diseño de espacios mediante<a

href=\"http://es.wikipedia.org/wiki/Ventilaci%C3%B3n (arquitectura)\"

style=\"text-decoration: none; color: rgb(11, 0, 128); background: none;\" title=\"Ventilación (arquitectura)\">ventilación natural</a>.</p>\r\n<p style=\"margin: 0.5em 0px; line-height: 22.399999618530273px; color: rgb(37, 37, 37); font-family: sans-serif; font-size:  $14px$ ;  $\ln$  En 2011, la <a href=\"http://es.wikipedia.org/wiki/Agencia\_Internacional\_de\_la\_Energ%C3% ADa\" style=\"text-decoration: none; color: rgb(11, 0, 128); background: none;\" title=\"Agencia Internacional de la Energía\">Agencia Internacional de la Energ&iacute:a</a>&nbsp:se expres&oacute: as&iacute:: &quot:El desarrollo de tecnologí as solares limpias, baratas e inagotables supondrá un enorme beneficio a largo plazo. Aumentará la seguridad energética de los países mediante el uso de una fuente de energí a local, inagotable y, aun má s importante, independientemente de importaciones, aumentará la <a href=\"http://es.wikipedia.org/wiki/Sostenibilidad\" style=\"text-decoration: none; color: rgb(11, 0, 128); background: none;\" title=\"Sostenibilidad\">sostenibilidad</a>, reducir&aacute; la&nbsp;<a href=\"http://es.wikipedia.org/wiki/Contaminaci%C3%B3n\" style=\"textdecoration: none; color: rgb(11, 0, 128); background: none;\" title=\"Contaminación\">contaminación</a>, disminuir&aacute; los costes de la mitigación del <a href=\"http://es.wikipedia.org/wiki/Cambio\_clim%C3%A1tico\" style=\"textdecoration: none; color: rgb(11, 0, 128); background: none;\" title=\"Cambio climático\">cambio climático</a>, y evitar&aacute; la subida excesiva de los los precios de los los los de href=\"http://es.wikipedia.org/wiki/Combustible\_f%C3%B3sil\" style=\"textdecoration: none; color: rgb(11, 0, 128); background: none;\" title=\"Combustible fósil\">combustibles fó siles</a>. Estas ventajas son globales. De esta manera, los costes para su incentivo y desarrollo deben ser considerados inversiones; deben ser realizadas de forma sabia y deben ser ampliamente difundidas".</p>\r\n<p style=\"margin: 0.5em 0px; line-height: 22.399999618530273px; color: rgb(37, 37, 37); font-family: sans-serif; font-size: 14px;\">\r\n La fuente de energía solar m&aacute:s desarrollada en la actualidad es la&nbsp:<a href=\"http://es.wikipedia.org/wiki/Energ%C3%ADa\_solar\_fotovoltaica\" style=\"text-decoration: none; color: rgb(11, 0, 128); background: none;\" title=\"Energía solar fotovoltaica\">energía solar fotovoltaica</a>. Segú n informes de la organizació n ecologista<a href=\"http://es.wikipedia.org/wiki/Greenpeace\" style=\"text-decoration: none; color: rgb(11, 0, 128); background: none;\" title=\"Greenpeace\">Greenpeace</a>, la energ&iacute;a solar fotovoltaica podría suministrar electricidad a dos tercios de la población mundial en 2030.</p>\r\n<p style=\"margin: 0.5em 0px; line-height: 22.399999618530273px; color: rgb(37, 37, 37); font-family: sans-serif; fontsize: 14px;\">\r\n Actualmente, y gracias a los avances tecnoló gicos, la sofisticació n y la economí a de escala, el coste de la <a href=\"http://es.wikipedia.org/wiki/Energ%C3%ADa\_solar\_fotovoltaica\" style=\"text-decoration: none; color: rgb(11, 0, 128); background: none;\" title=\"Energía solar fotovoltaica\">energía solar fotovoltaica</a>&nbsp;se ha reducido de forma constante desde que se fabricaron las primeras cé lulas solares comerciales, aumentando a su vez la eficiencia, y su coste medio de generació n elé ctrica ya es competitivo con las <a href=\"http://es.wikipedia.org/wiki/Energ%C3%ADa\_no\_renovable\" style=\"text-decoration: none; color: rgb(11, 0, 128); background: none;\" title=\"Energía no renovable\">fuentes de energía convencionales</a>&nbsp:en un creciente n&uacute: mero de regiones qeogr&aacute:ficas, alcanzando la&nbsp:<a href=\"http://es.wikipedia.org/wiki/Paridad\_de\_red\" style=\"text-decoration: none; color: rgb(11, 0, 128); background: none;\" title=\"Paridad de red\">paridad de red</a>.&nbsp;Otras tecnolog&iacute;as solares, como la <a href=\"http://es.wikipedia.org/wiki/Central\_t%C3%A9rmica\_solar\" style=\"text-decoration: none; color: rgb(11, 0, 128); background: none;\" title=\"Central térmica solar\">energ&iacute:a solar termoeléctrica</a>&nbsp;est&aacute; reduciendo sus costes también de forma considerable.</p>\r\n',2,11); /\*!40000 ALTER TABLE `wiki` ENABLE KEYS \*/; UNLOCK TABLES;

/\*!40103 SET TIME\_ZONE=@OLD\_TIME\_ZONE \*/;

/\*!40101 SET SQL\_MODE=@OLD\_SQL\_MODE \*/; /\*!40014 SET FOREIGN KEY CHECKS=@OLD FOREIGN KEY CHECKS \*/; /\*!40014 SET UNIQUE CHECKS=@OLD UNIQUE CHECKS \*/; /\*!40101 SET CHARACTER\_SET\_CLIENT=@OLD\_CHARACTER\_SET\_CLIENT \*/; /\*!40101 SET CHARACTER\_SET\_RESULTS=@OLD\_CHARACTER\_SET\_RESULTS \*/; /\*!40101 SET COLLATION\_CONNECTION=@OLD\_COLLATION\_CONNECTION \*/; /\*!40111 SET SQL\_NOTES=@OLD\_SQL\_NOTES \*/;

-- Dump completed on 2014-06-12 11:40:57